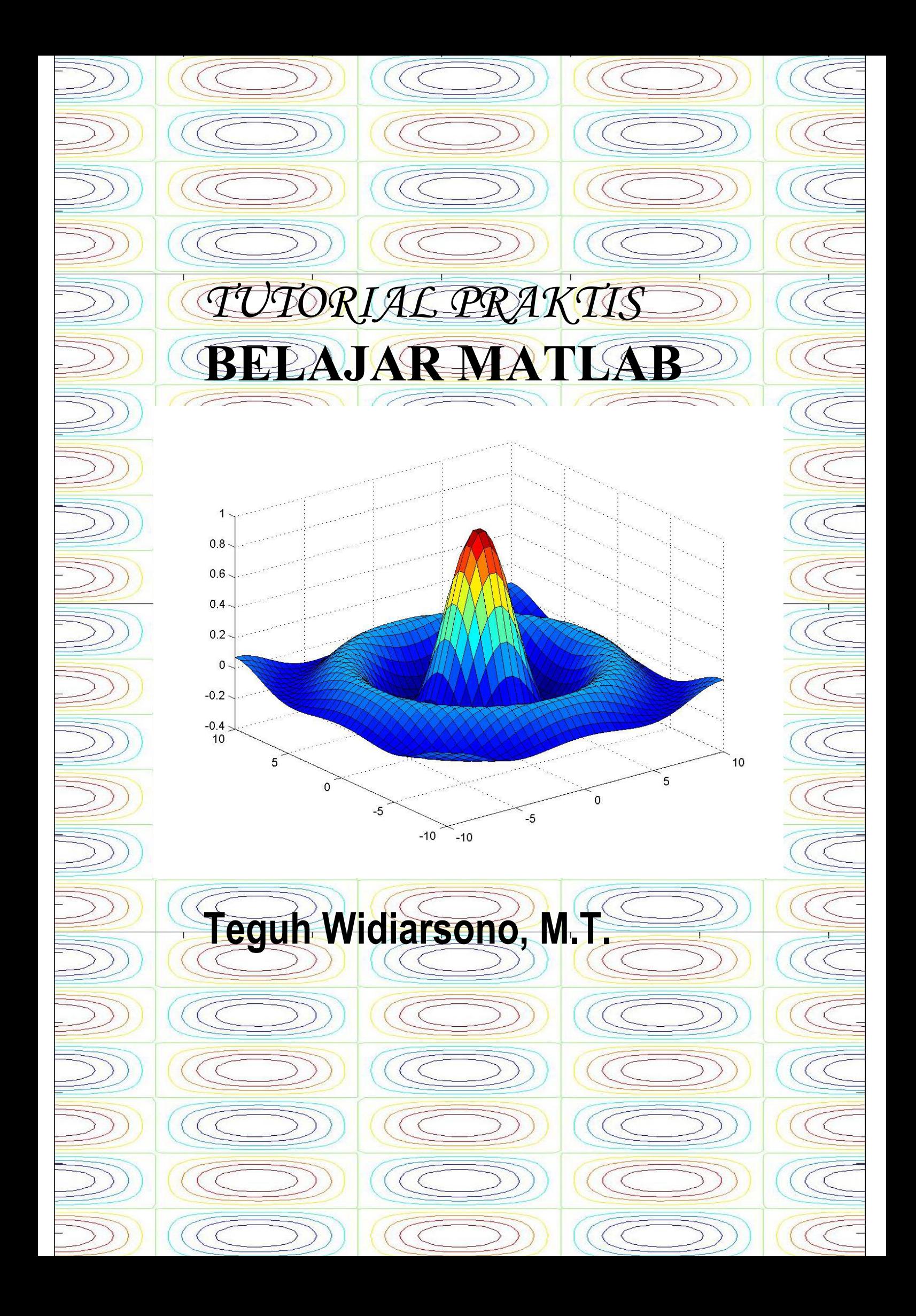

# **TUTORIAL PRAKTIS BELAJAR MATLAB**

Teguh Widiarsono, M.T.

## **PERINGATAN !**

Tidak ada hak cipta dalam karya ini, sehingga setiap orang memiliki hak untuk mengumumkan atau memperbanyak karya ini tanpa izin dari siapa pun.

Barangsiapa dengan sengaja menyiarkan, memamerkan, mengedarkan, atau membagikan secara gratis karya ini semoga mendapatkan pahala yang berlipat ganda dari Allah SWT.

# **KATA PENGANTAR**

Pertama-tama, penulis bersyukur kepada Allah SWT, karena hanya dengan limpahan rahmat dan karunia-Nya penulis bisa menyelesaikan buku tutorial ini.

Buku ini membahas tutorial penggunaan MATLAB secara praktis bagi pengguna mula ataupun yang sudah familiar. Pembahasan dimulai dengan pengenalan variabel, matriks, serta fungsi yang lazim ditemui dalam kasus perhitungan sehari-hari. Berikutnya dikenalkan teknik grafis 2 dan 3-dimensi, kemudian pemrograman MATLAB sehingga pengguna bisa mendefinisikan fungsi sendiri. Pada bagian akhir dibahas topik-topik yang lebih khusus meliputi: analisis data, statistika, polinomial, analisis fungsi, serta perhitungan integral.

Lebih dari 200 contoh dan soal latihan disajikan dalam buku ini, meliputi: perhitungan, program, dan *command* MATLAB yang ada pada setiap bab; sehingga akan mempermudah pemahaman sekaligus bisa digunakan sebagai rujukan yang bermanfaat.

Mahasiswa tingkat awal hingga akhir bisa memanfaatkan berbagai kemampuan MATLAB untuk menyelesaikan perhitungan rumit yang kerap ditemui dalam kuliah, atapun membuat simulasi untuk skripsi / tugas akhir.

Penulis menyampaikan rasa terima kasih dan penghargaan setinggi-tingginya kepada keluarga dan rekan-rekan yang telah mendorong penulis untuk menyelesaikan buku ini; dan juga kepada rekan-rekan yang turut menyebarkan buku ini secara cumacuma dalam bentuk *softcopy* "e-book" ataupun *hardcopy*.

Penulis sangat mengharapkan kritik dan saran dari para pembaca untuk memperbaiki kualitas buku ini. Penulis berharap buku ini akan bermanfaat bagi banyak pihak, aamiin.

Jakarta, Ramadhan 1426 / Oktober 2005 *Buku ini kupersembahkan untuk istri tercinta, Anna Nurul Inayati Shofia, dan anakku yang sholeh Faska Ulul 'Azmi Mir. Juga kepada Widjayanto (EL2000) dan Mas Teguh Prakoso (EL96) yang turut mendorong dan menyebarluaskan buku ini.* 

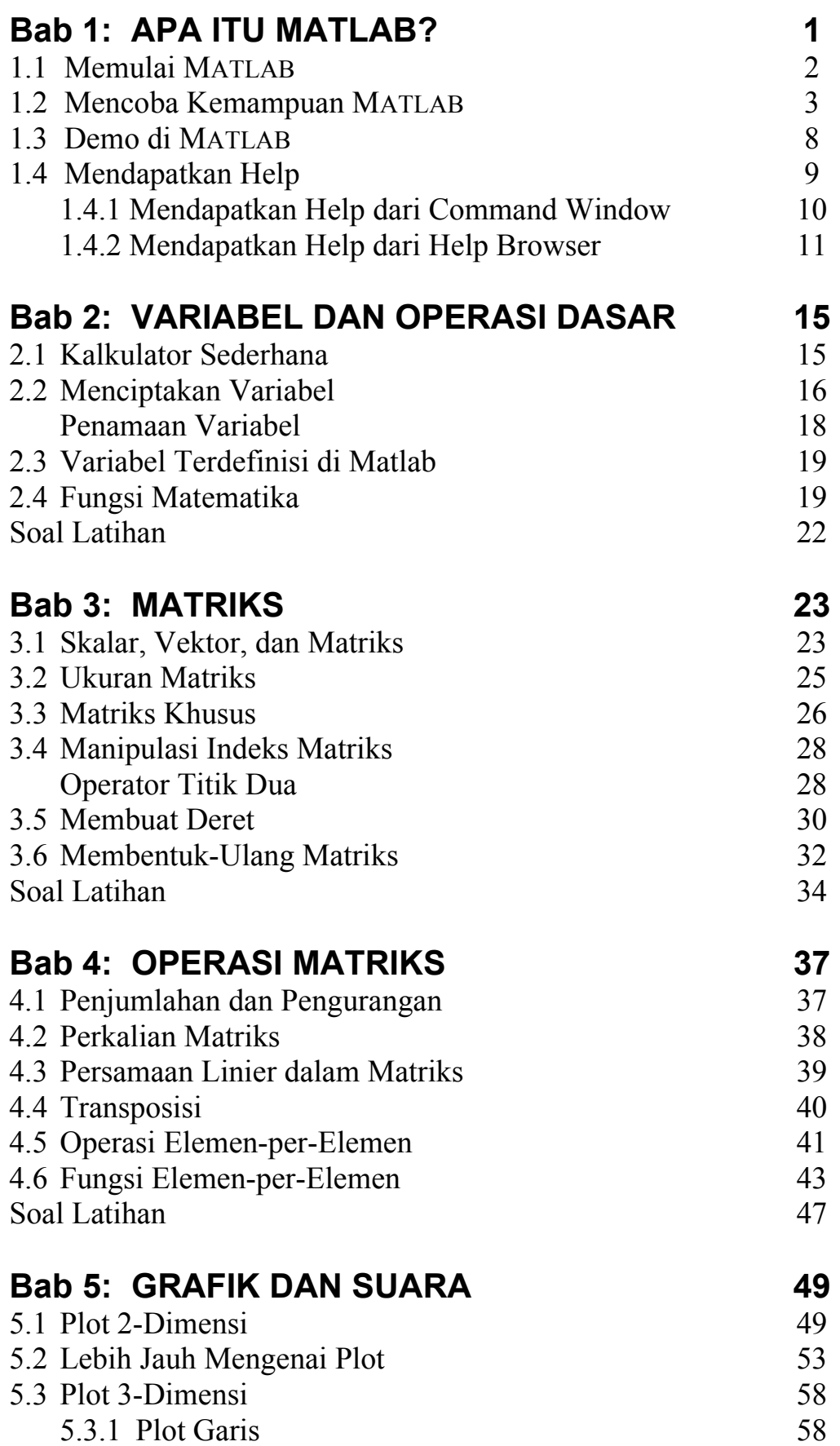

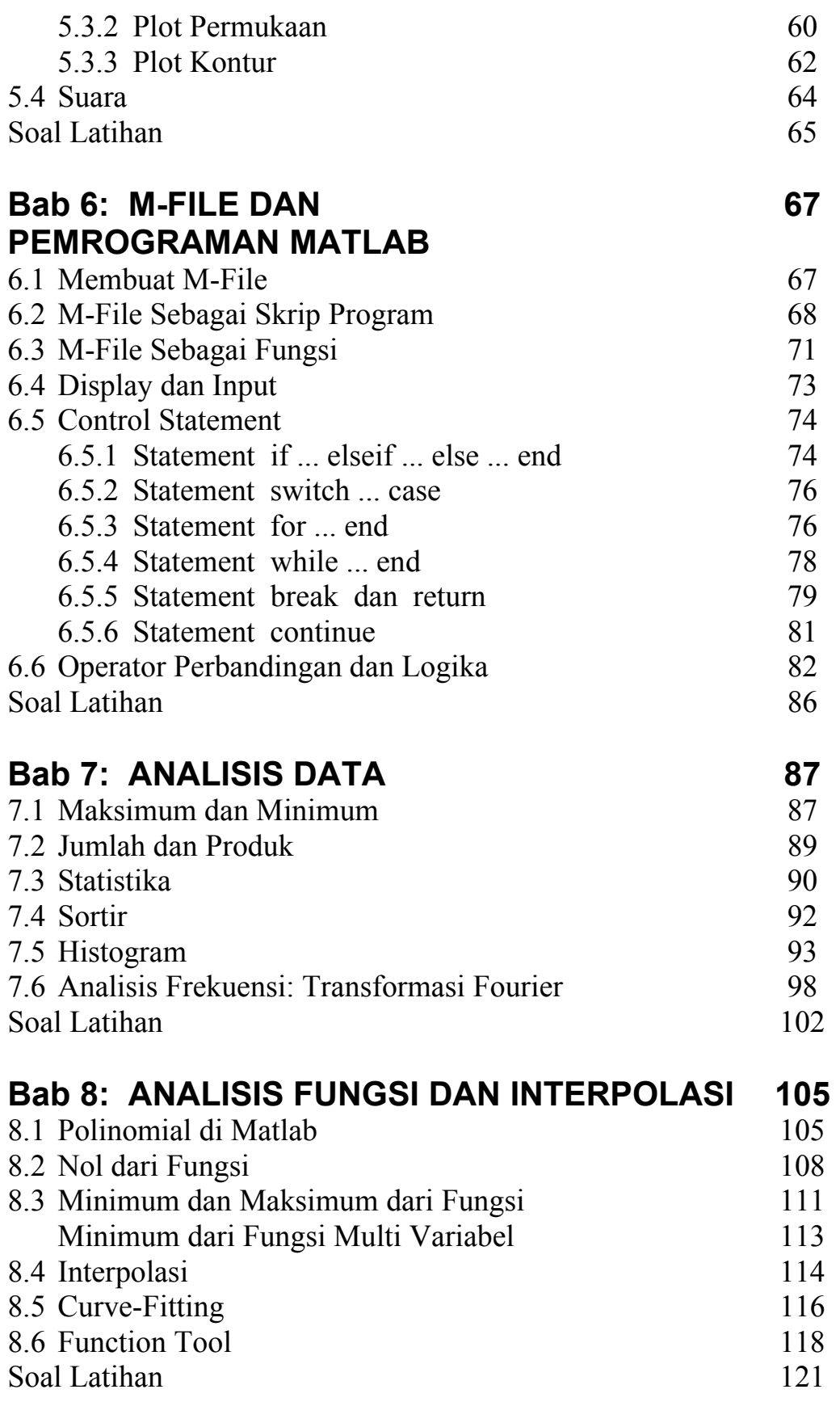

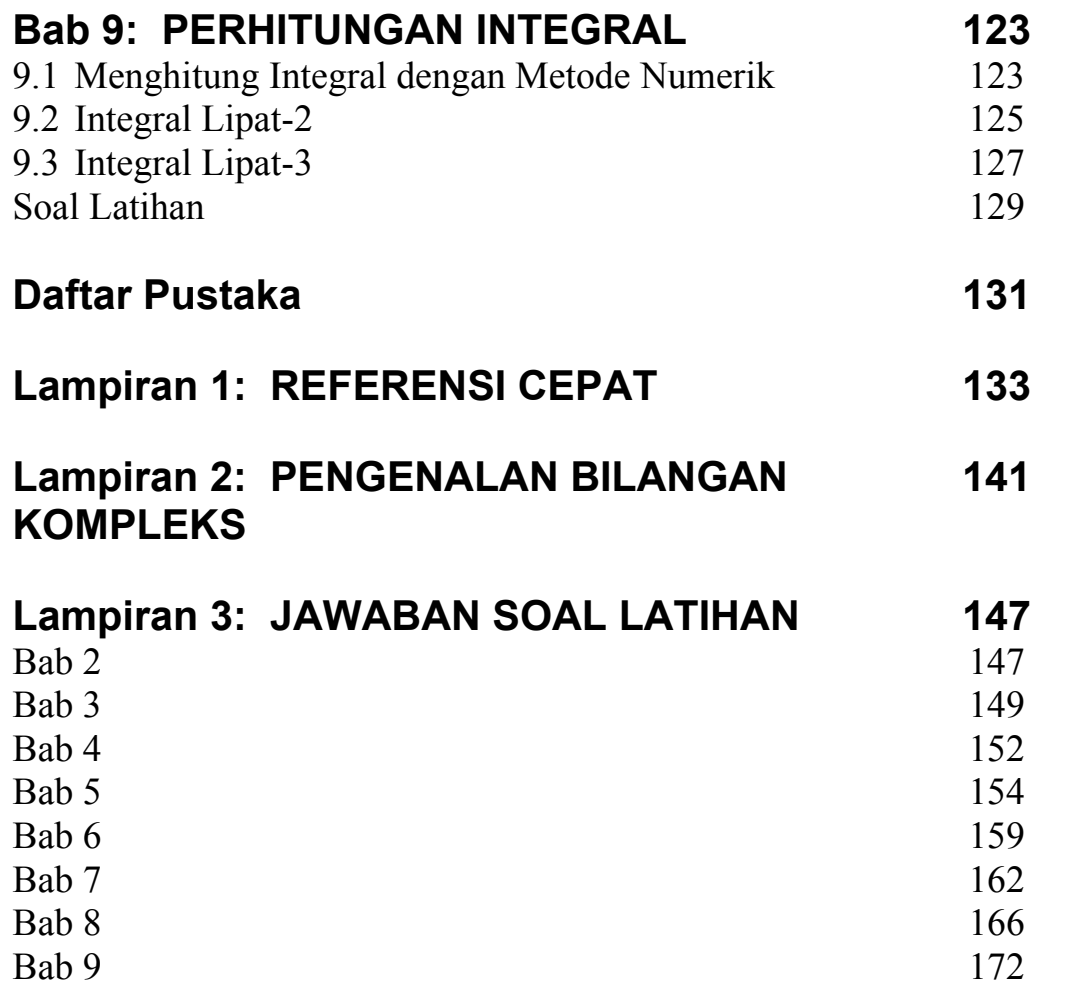

BAB 1

# **APA ITU MATLAB?**

MATLAB merupakan suatu program komputer yang bisa membantu memecahkan berbagai masalah matematis yang kerap kita temui dalam bidang teknis. Kita bisa memanfaatkan kemampuan MATLAB untuk menemukan solusi dari berbagai masalah numerik secara cepat, mulai hal yang paling dasar, misalkan sistem 2 persamaan dengan 2 variabel:

$$
x-2y = 32
$$
  

$$
12x + 5y = 12
$$

hingga yang kompleks, seperti mencari akar-akar polinomial, interpolasi dari sejumlah data, perhitungan dengan matriks, pengolahan sinyal, dan metoda numerik.

Salah satu aspek yang sangat berguna dari MATLAB ialah kemampuannya untuk menggambarkan berbagai jenis grafik, sehingga kita bisa memvisualisasikan data dan fungsi yang kompleks. Sebagai contoh, tiga gambar berikut diciptakan dengan *command* **surf** di MATLAB.

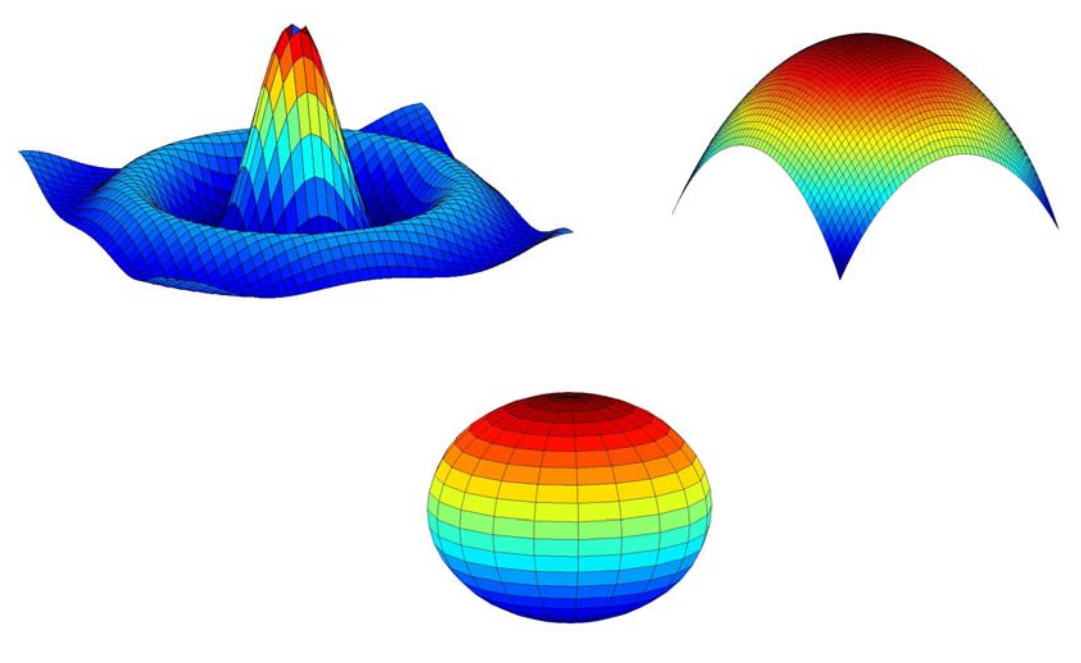

**Gambar 1. 1 Grafik 3-dimensi diciptakan dengan** *command* **"surf" di MATLAB.**

#### **2** *Apa Itu MATLAB*

Dalam buku ini kita akan mempelajari MATLAB setahap demi setahap, mulai dari hal yang sederhana hingga yang cukup kompleks. Yang perlu kita persiapkan untuk belajar MATLAB ialah seperangkat komputer yang sudah terinstal program MATLAB di dalamnya. Kita bisa gunakan MATLAB versi 5, 6 ataupun 7 untuk mempraktekkan berbagai contoh yang ada di buku ini. Di dalam buku ini kita akan mempelajari 'teori' penggunaan MATLAB, namun untuk menjadi mahir Anda harus duduk di depan komputer dan mempraktekkannya secara langsung!

### **1.1 Memulai MATLAB**

Kita memulai MATLAB dengan mengeksekusi ikon MATLAB di layar komputer ataupun melalui tombol **Start** di Windows. Setelah proses *loading* program, jendela utama MATLAB akan muncul seperti berikut ini.

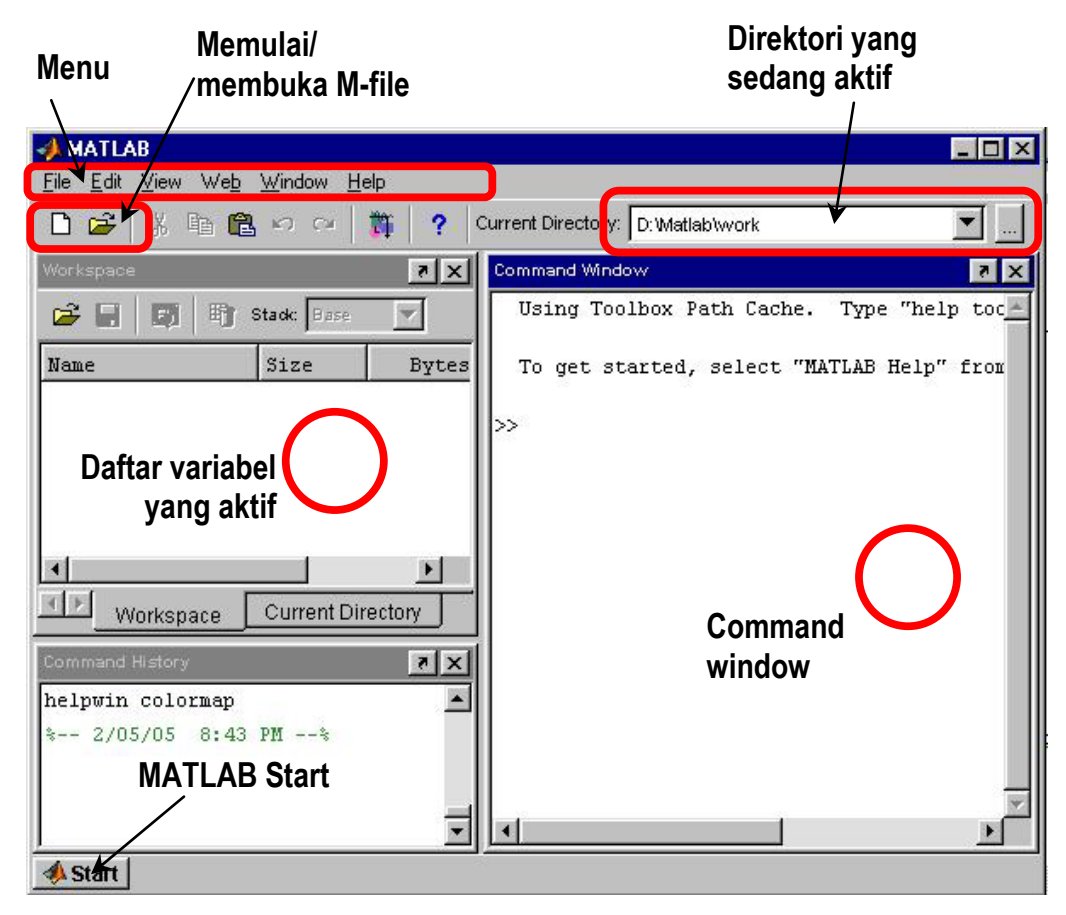

**Gambar 1. 2 Jendela utama MATLAB.** 

Setelah proses loading usai, akan muncul *command prompt* di dalam *command window*:

 $\gt$ 

Dari *prompt* inilah kita bisa mengetikkan berbagai *command* MATLAB, seperti halnya *command prompt* di dalam DOS.

Sebagai permulaan, mari kita ketikkan *command* **date** :

>> date

setelah menekan Enter, akan muncul

ans  $=$ 05-Feb-2005

**date** adalah *command* MATLAB untuk menampilkan tanggal hari ini. Berikutnya cobalah *command* **clc** untuk membersihkan *command window*:

 $\gg$  clc

Ketika kita selesai dengan sesi MATLAB dan ingin keluar, gunakan *command* **exit** atau **quit**.

>> exit Atau... >> quit

Atau bisa juga dengan menggunakan menu:  $File \rightarrow Exit$ **MATLAB** 

### **1.2 Mencoba Kemampuan MATLAB**

Jika Anda baru pertama kali menggunakan MATLAB, ada baiknya kita mencoba beberapa *command* untuk melihat sepintas berbagai kemampuan dan keunggulan MATLAB.

MATLAB dapat kita pergunakan seperti halnya kalkulator:

```
>> 2048 + 16ans = 2064
```
Menuliskan beberapa *command* sekaligus dalam satu baris:

 $\gg$  5^2, 2\*(6 + (-3))

#### **4** *Apa Itu MATLAB*

```
ans = 25 
ans = 6
```
Menciptakan variabel untuk menyimpan bilangan, serta menjalankan berbagai *command* atau fungsi yang sudah ada di MATLAB.

```
>> x=12; y=0.25; z=pi/2;>> a=3*x*y, b=sin(z), c=cos(z)a = 9 
b = 1 
\overline{c} =
        \Omega
```
Menciptakan dan memanipulasi vektor dan matriks:

```
>> Vektor1=[1 3 –6], Vektor2=[4; 3; -1] 
Vektor1 = 
      1 \t 3 \t -6Vektor2 = 
       4 
        3 
      -1>> Matrix=[1 2 3;4 5 6;7 8 9] 
Matrix = 1 2 3 
 4 5 6 
 7 8 9 
>> Vektor1 * Vektor2 
ans = 19 
>> Vektor2 * Vektor1 
ans = 4 12 -24 
    \begin{array}{cccc} 3 & 9 & -18 \\ -1 & -3 & 6 \end{array}-3 6
>> Matrix * Vektor2 
ans = 7 
     25 
     43
```
Menciptakan deret secara efisien:

```
>> deret1=1:1:10 
deret1 =1 2 3 4 5 6 7 8 9 10 
\gg deret2=linspace(0,5,11)
deret2 =Columns 1 through 7 
0 0.5000 1.0000 1.5000 2.0000 2.5000 3.0000 
Columns 8 through 11 
3.5000 4.0000 4.5000 5.0000
```
MATLAB juga dapat kita pergunakan untuk mencari akar-akar polinomial. Misalkan akar-akar dari:

```
y = x^4 - 10x^2 + 9>> akar=roots([1 0 –10 0 9]) 
akar = 
     3.0000 
    -3.0000 
     1.0000 
    -1.0000
```
Melakukan interpolasi dengan berbagai metode, misalkan dengan pendekatan polinomial.

Misalkan kita memiliki data pengamatan temperatur selama 12 jam:

```
\gg t=1:12;
>> data=[22 22 22.5 24 25.5 28 29 29 30 29.5 29 28];
```
Data tersebut kita interpolasi menjadi kurva mulus polinomial orde-5:

```
\gg p=polyfit(t,data,5);
>> x=linspace(1,12,100); y = polyval(p, x);
>> plot(x, y, 'k--', t, data, 'k<sup>+</sup>)>> p 
p =0.0000 0.0038 -0.1245 1.2396 -3.2370 24.2045
```
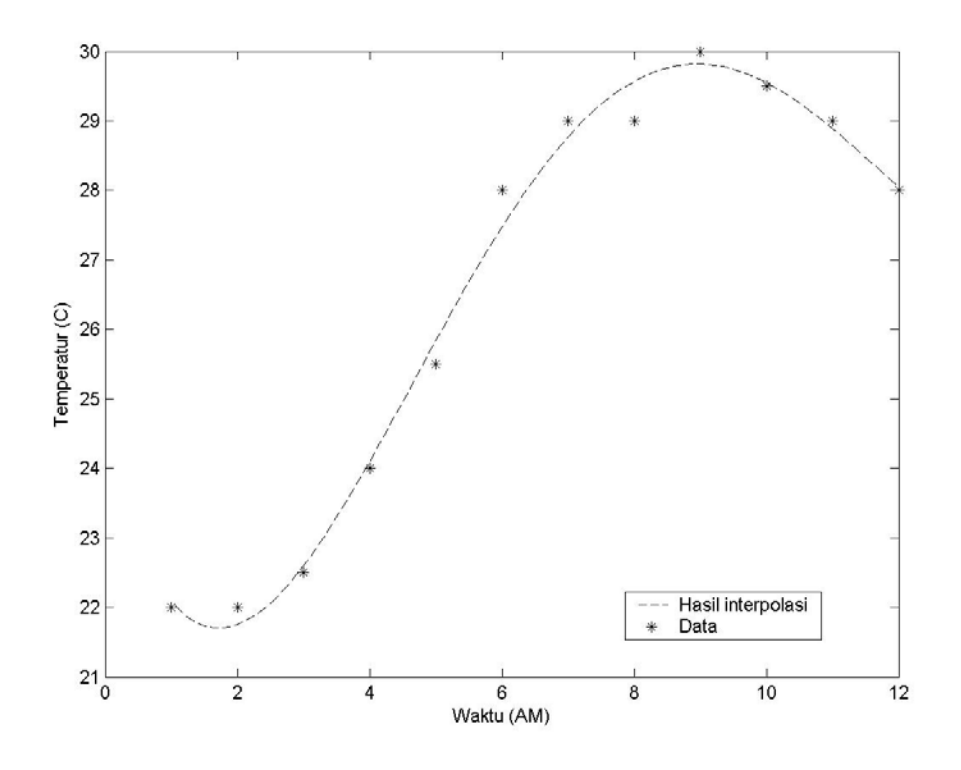

**Gambar 1. 3 Interpolasi data temperatur terhadap waktu, didekati dengan polinom y =**  $0,038$  **x<sup>4</sup> -**  $0,1245$  **x<sup>3</sup> + 1,2396 x<sup>2</sup> - 3,237 x + 24,2045** 

Salah satu keunggulan MATLAB ialah kemudahannya untuk membuat grafik dan suara. Misalkan membuat grafik 2-dimensi,

>> x=linspace(-5,5,200); >> y=x.^2+cos(10\*x); >> plot(x,y)

atau bahkan grafik 3-dimensi:

```
>> u=linspace(-4, 4, 50);
>> [U,V]=meshgrid(u,u); 
>> W = cos(U) . * cos(V/3);>> surf(U,V,W)
```
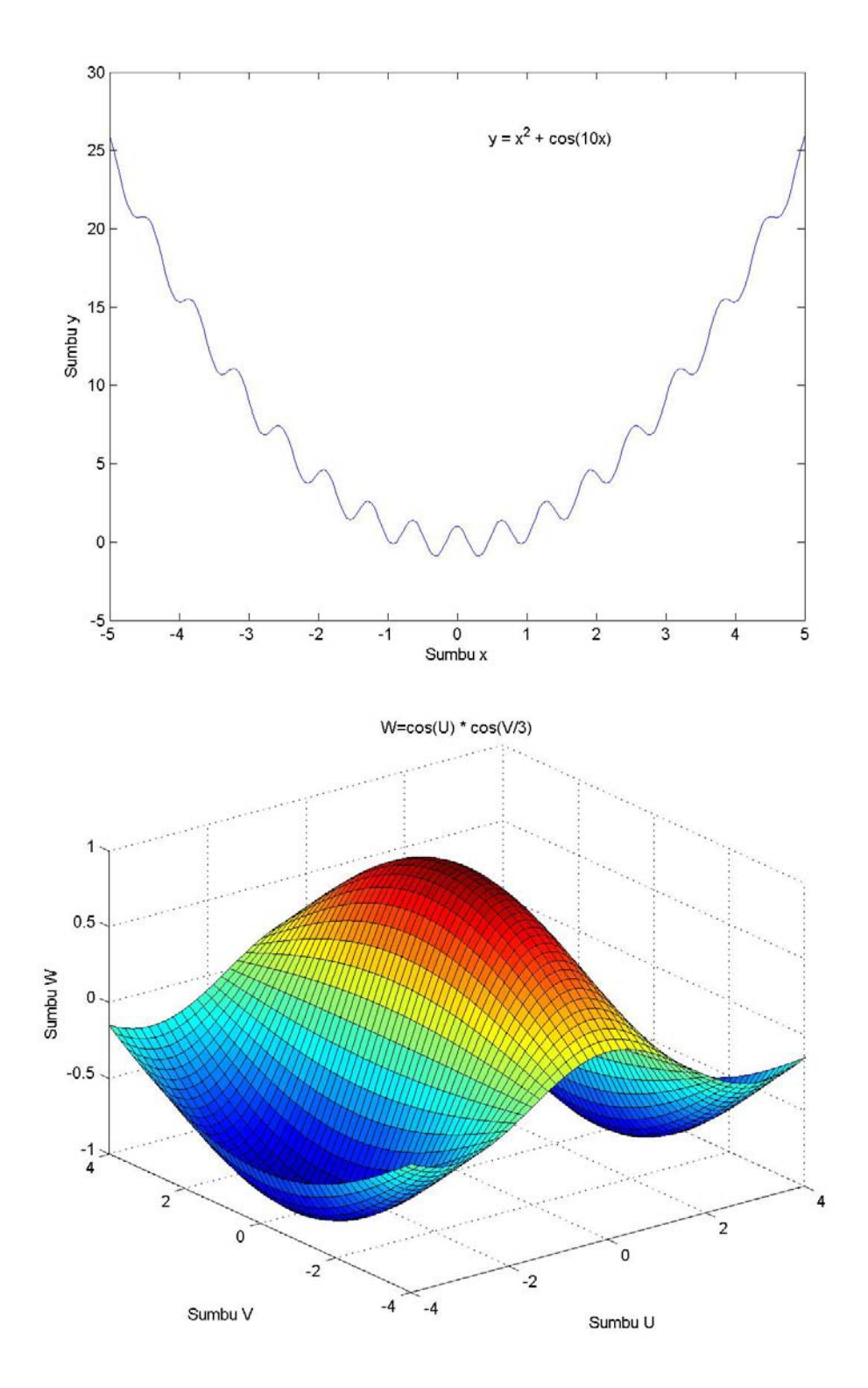

#### **Gambar 1. 4 Grafik 2 dan 3-dimensi diciptakan dengan** *command* **plot dan surf.**

Dan juga membuat suara, misalkan nada DO, RE, MI:

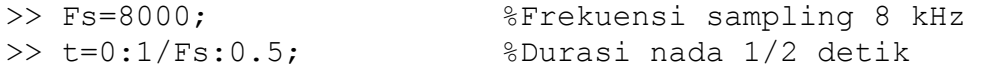

#### **8** *Apa Itu MATLAB*

```
>> frek=[262 294 330]; %Frekuensi DO RE MI 
>> m=[] ;
>> for i=1:3 
m=[m cos(2*pi*frek(i)*t)]; %Membuat vektor DO RE MI 
end 
>> sound(m,Fs)
```
Penjelasan dan langkah-langkah yang detail mengenai berbagai contoh di atas akan kita pelajari dalam bab-bab berikutnya dari buku ini.

### **1.3 Demo di MATLAB**

Ketika sudah membuka MATLAB, kita bisa menjalankan demo yang ada di dalamnya. Dari *command window* ketiklah demo, maka akan muncul jendela *browser* di mana kita bisa memilih demo mana yang akan dijalankan.

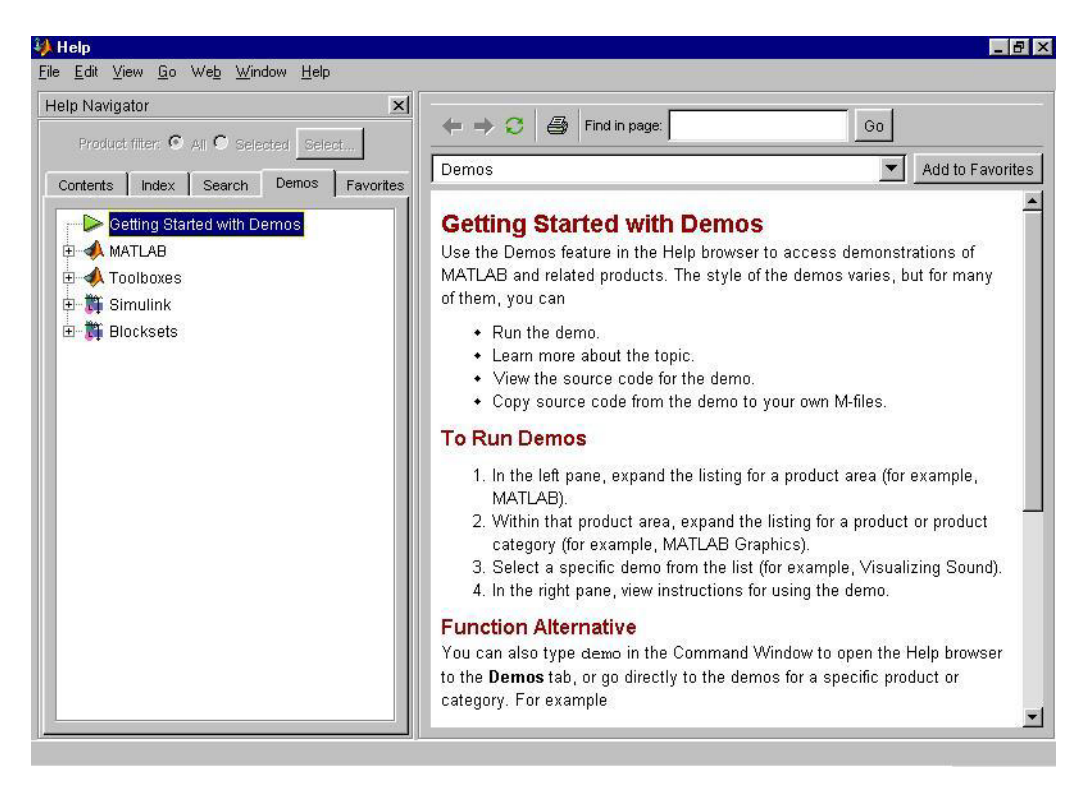

**Gambar 1. 5 Jendela tempat memulai demo.** 

Kita bisa melihat dan merasakan berbagai aplikasi dari MATLAB dengan cara mengeksplorasi demo. Di dalam demo tersebut terdapat beberapa *game* yang bisa kita mainkan, grafik-grafik yang menarik, dan sejumlah simulasi dari berbagai bidang teknik.

Kita bisa mengekspansi folder MATLAB (klik tanda **+**) dan melihat berbagai kategori demo. Misalkan kita memilih **Gallery**   $\rightarrow$  **Slosh**, lalu coba jalankan; maka akan muncul grafik berikut.

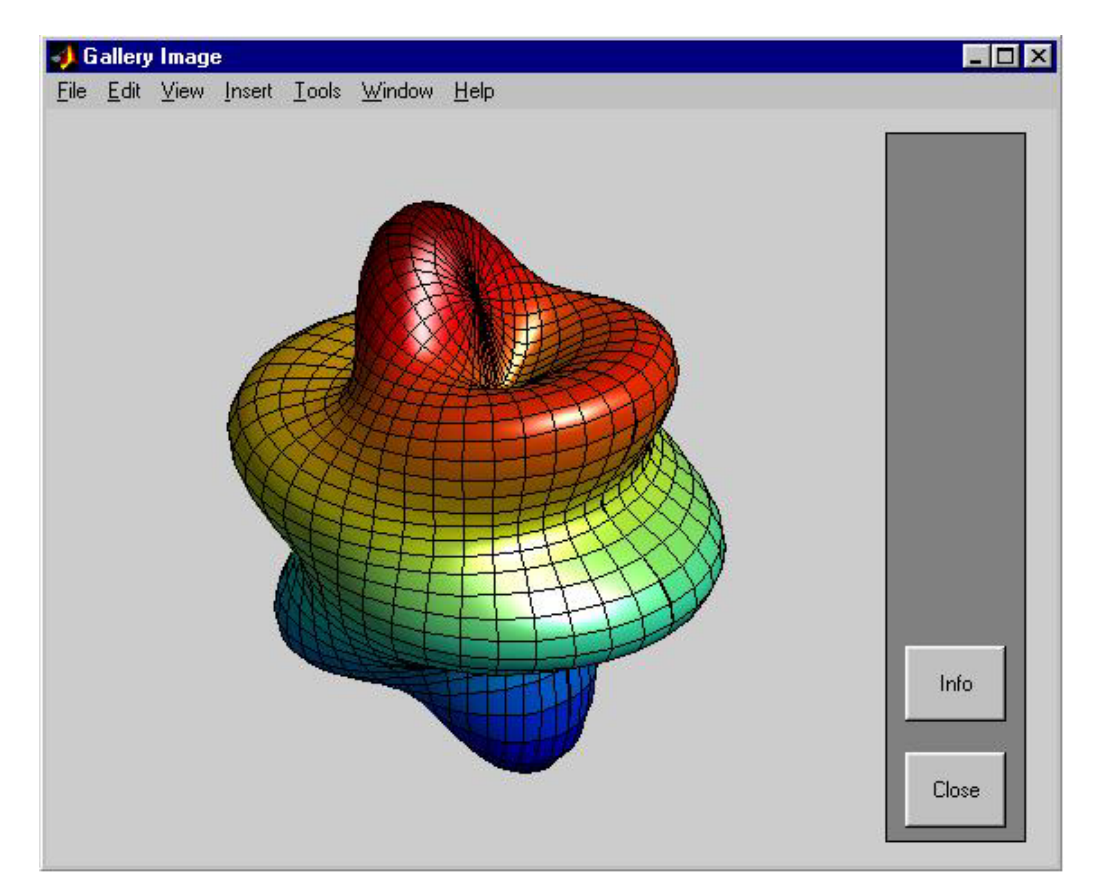

**Gambar 1. 6 Salah satu gambar di dalam galeri demo** 

Demo ini memperlihatkan betapa efek grafis 3-dimensi yang bagus bisa dibuat dengan MATLAB. Sekarang, nikmati waktu Anda dengan menjalankan berbagai demo yang lain!

### **1.4 Mendapatkan Help**

MATLAB memiliki sistem "help" yang ekstensif, memuat dokumentasi detil dan informasi "help" meliputi semua *command* dan fungsi di MATLAB. Sistem ini akan sangat membantu kita, baik yang pemula maupun ahli, untuk memahami fungsionalitas MATLAB yang belum pernah kita gunakan sebelumnya. Untuk mendapatkan *help*, terdapat 2 cara: melalui *command window*, dan melalui *help browser*.

### **1.4.1 Mendapatkan Help dari Command Window**

Dari *command window*, kita bisa gunakan: **help**, **helpwin**, dan **doc**. Misalkan kita ingin mengetahui deskripsi dari *command* **plot**.

```
>> help plot 
PLOT Linear plot. 
PLOT(X,Y) plots vector Y versus vector X. If X or Y is 
a matrix, then the vector is plotted versus the rows 
or columns of the matrix, whichever line up. If X is 
a scalar and Y is a vector, length(Y) disconnected 
points are plotted. 
       .... 
       .... 
See also SEMILOGX, SEMILOGY, LOGLOG, PLOTYY, GRID, 
CLF, CLC, TITLE, XLABEL, YLABEL, AXIS, AXES, HOLD, 
COLORDEF, LEGEND, SUBPLOT, STEM.
```
Output dari **help** juga merujuk ke *command* lain yang berhubungan. Dalam contoh ini: **semilogx**, **semilogy**, **loglog**, dan seterusnya. Untuk melihat deskripsinya bisa kita ketikkan help semilogx, help loglog, dan sebagainya.

**Penting!** Nama fungsi atau *command* di dalam *help* ditampilkan dengan huruf kapital, tetapi ketika kita ketikkan di *command window* harus menggunakan huruf kecil. Contohnya dalam **help plot** di atas, tertulis PLOT(X, Y), tetapi ketika kita gunakan harus ditulis plot(x,y)

Dari *command window* Anda juga bisa menggunakan **helpwin**.

>> helpwin plot

Akan muncul *window* yang berisi deskripsi tentang fungsi atau *command* yang dimaksud.

Terlihat bahwa **help** ataupun **helpwin** menampilkan informasi yang sama, namun demikian terdapat kelebihan **helpwin**:

- Teks ditampilkan di *window* yang terpisah dengan *command window*
- Kita bisa langsung mengklik fungsi di "See also" untuk referensi, jadi tidak usah mengetik lagi lewat *command window*.
- Terdapat *link* **Default Topics** yang berisi daftar semua kategori fungsi MATLAB, sehingga kita bisa mengetahui semua fungsi yang terdapat dalam suatu kategori. Misalkan kita ingin mengetahui fungsi apa saja untuk plot grafik 2 dimensi, maka pilihlah *link* **matlab\graph2d**.

Cara yang lain untuk mendapatkan dokumentasi yang lengkap ialah menggunakan **doc**.

>> doc plot

Keluaran *command* **doc** inilah yang paling lengkap, bahkan menyediakan contoh lengkap yang bisa dipelajari dan dieksekusi.

Sekarang cobalah Anda lihat *help* untuk *command* lainnya: **plot3**, **polyfit**, dan **trapz.**

### **1.4.2 Mendapatkan Help dari Help Browser**

Sumber *help* lainnya ialah *help browser*. Anda bisa mengetikkan **helpbrowser** di *command window*, atau dari menu Help → MATLAB Help.

### **12** *Apa Itu MATLAB*

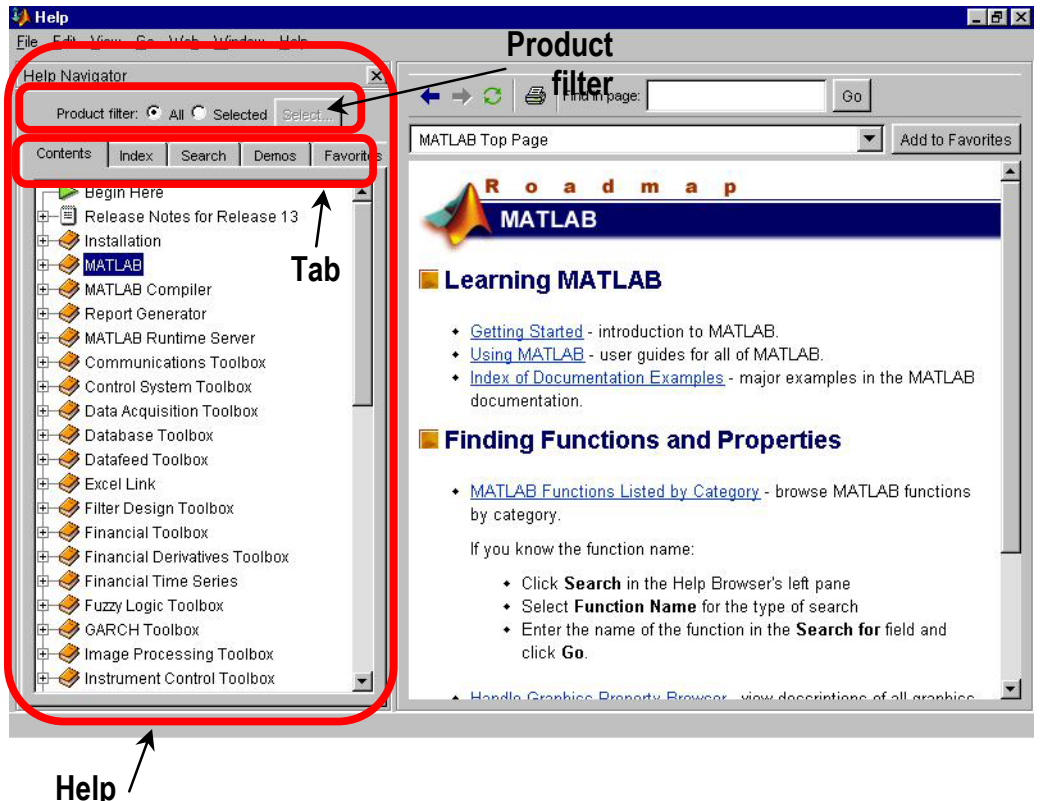

**navigator** 

**Gambar 1. 7 Jendela** *help browser***.** 

*Help browser* memiliki dua bagian utama: **Help Navigator**, dan layar tampilan di sisi kanan. Cara penggunaan *help browser* mirip dengan Windows Explorer; apa yang kita pilih di daftar navigator akan ditampilkan di layar sisi kanan. **Help Navigator** ini memiliki sejumlah komponen:

- **Product filter** : mengaktifkan filter untuk memperlihatkan dokumentasi hanya pada produk yang Anda inginkan
- Tab **Contents** : melihat judul dan daftar isi dokumentasi
- Tab **Index** : mencari entri indeks tertentu (dengan kata kunci) di dalam dokumentasi
- Tab **Demos** : melihat dan menjalankan demo
- Tab **Search** : untuk mencari dokumentasi yang mengandung kata / potongan kata tertentu. Untuk mendapatkan *help* dari suatu fungsi tertentu, pilihlah **Search type: Function Name**
- Tab **Favorites** : melihat daftar *link* ke dokumen yang telah ditandai sebagai favorit.

Di antara tab tersebut, yang paling sering digunakan ialah **Contents** dan **Search**. Sebagai latihan, cobalah mencari dokumen mengenai "sound" dengan help browser. Pilih tab **Search**, **Search type**: Full Text, **Search for**: sound.

Penggunaan kaca kunci untuk pencarian mirip dengan mesin pencari di internet (google, yahoo, altavista, dll). Misalkan Anda ingin mencari "filter digital", maka ketikkan dalam **Search for:**  filter AND digital.

BAB 2

# **VARIABEL DAN OPERASI DASAR**

### **2.1 Kalkulator Sederhana**

Dalam mode penggunaan dasar, MATLAB dapat digunakan sebagai fungsi kalkulator. Sebagai contoh, kita bisa lakukan perhitungan berikut pada *command window*.

```
>> 3+12 
ans = 15 
>> 25*10-16ans = 
       234 
\gg (9+18)/3^2
ans = 3
```
Operator aritmatik dasar yang didukung oleh MATLAB ialah sebagai berikut:

#### **Tabel 2. 1**

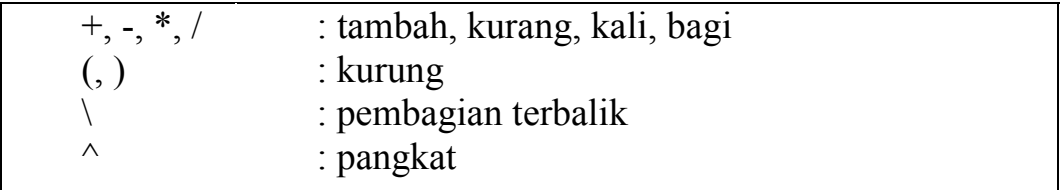

Hirarki operator mengikuti standar aljabar yang umum kita kenal:

- 1. Operasi di dalam kurung akan diselesaikan terlebih dahulu
- 2. Operasi pangkat
- 3. Operasi perkalian dan pembagian
- 4. Operasi penjumlahan dan pengurangan

Sekarang kita coba contoh berikut ini.

```
>> 2.5 + 0.6ans = 3.1000 
>> 3*4+3/4 
ans = 12.7500 
>> 5 \ (15+35)ans = 
         10 
>> 169^{\circ}(1/2), (6+14)\10^2ans = 
         13 
ans = 
         5
```
Dalam contoh di atas kita menemui variabel **ans**, singkatan dari "answer", yang digunakan MATLAB untuk menyimpan hasil perhitungan terakhir.

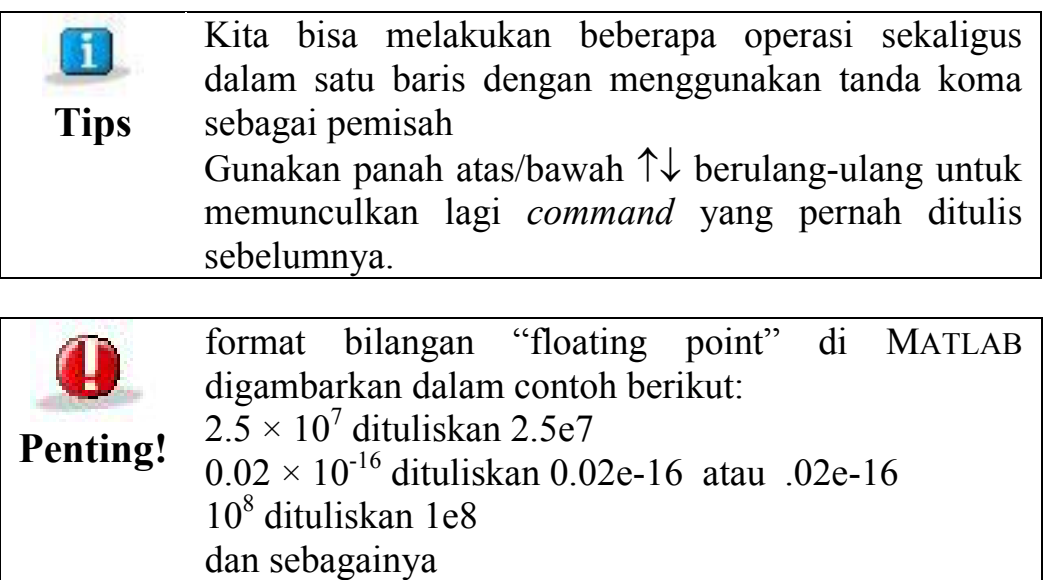

### **2.2 Menciptakan Variabel**

Kita juga bisa menciptakan variabel untuk menyimpan nilai, baik berupa bilangan ataupun teks. Contoh berikut ini untuk menciptakan variabel:

```
>> a=100 
a = 100 
>> b=200 
b = 200 
\gg c=300:
>> d=400;>> total=a+b+c+d 
total = 1000 
\gg rata rata=total/4;
```
Untuk melihat hasil **rata\_rata**, kita bisa panggil variabel tersebut.

>> rata\_rata rata  $rata =$ 250

**Penting!** Jika kita tidak menambahkan tanda titik-koma ( ; ) di akhir *command*, maka MATLAB akan menampilkan variabel dan bilangan yang baru kita masukkan, atau hasil perhitungan yang baru dikerjakan. Jika terdapat titik-koma, maka perhitungan tetap dilakukan tanpa menuliskan hasilnya.

Berikutnya, kita bisa melihat daftar variabel apa saja yang sedang aktif di dalam MATLAB menggunakan *command* **whos**.

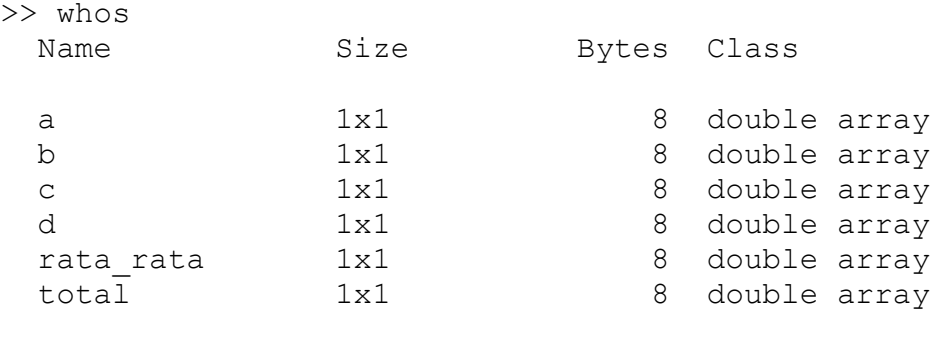

```
Grand total is 6 elements using 48 bytes
```
Atau kita juga bisa melihat daftar ini di *window* **Workspace**, di sebelah kiri *command window* (silakan lihat kembali Gambar 1.2).

Untuk menghapus beberapa atau semua variabel kita gunakan *command* **clear**. Misalkan untuk menghapus variabel **total.** 

>> clear total

dan untuk menghapus semua variabel sekaligus

>> clear

### **Penamaan Variabel**

Pemberian nama variabel mengikuti rambu-rambu berikut ini:

- Gunakan karakter alfabet (A s/d Z, a s/d z), angka, dan garis bawah ( \_ ), sebagai nama variabel. Perlu diingat bahwa MATLAB peka terhadap besar-kecilnya huruf. Misalkan: **jumlah**, **x1**, **x2**, **S\_21**, **H\_2\_in**; merupakan nama variable yang valid **sinyal1**, **Sinyal1**, **SINYAL1**; dianggap sebagai 3 variabel yang berbeda.
- Jangan gunakan spasi, titik, koma, atau operator aritmatik sebagai bagian dari nama.

Selain berisi bilangan, variabel juga bisa berisi teks. Dalam mendefinisikan variabel teks gunakanlah tanda petik tunggal.

```
>> baca ini = 'Contoh variabel berisi teks!';
>> baca_ini 
baca ini =Contoh variabel berisi teks!
```
Kita tidak boleh salah memperlakukan variabel berisi bilangan dengan yang berisi teks, sebab variabel teks juga bisa terlibat dalam operasi perhitungan. Misalkan:

```
>> clear 
>> a=7:>> b='7'; 
>> a/b 
ans =0.1273 
>> a+b 
ans =62
```
Terlihat bahwa mengoperasikan variabel berisi teks bisa memunculkan hasil perhitungan yang "salah".

### **2.3 Variabel Terdefinisi di MATLAB**

Di dalam MATLAB telah terdapat beberapa variabel yang telah terdefinisi, sehingga kita bisa langsung pergunakan tanpa perlu mendeklarasikannya lagi. Variabel tersebut ialah:

**Tabel 2. 2** 

| ans        | "answer", digunakan untuk menyimpan<br>hasil<br>perhitungan terakhir                                  |
|------------|----------------------------------------------------------------------------------------------------|
| eps        | bilangan sangat kecil mendekati nol yang merupakan<br>batas akurasi perhitungan di MATLAB.            |
| pi         | konstanta π, 3.1415926                                                                                |
| inf        | "infinity", bilangan positif tak berhingga, misalkan<br>$1/0$ , $2^{\wedge}5000$ , dsb.               |
| <b>NaN</b> | "not a number", untuk menyatakan hasil perhitungan<br>yang tak terdefinisi, misalkan 0/0 dan inf/inf. |
| i, j       | unit imajiner, $\sqrt{-1}$ , untuk menyatakan bilangan<br>kompleks.                                   |

### **2.4 Fungsi Matematika**

Berbagi fungsi matematika yang umum kita pergunakan telah terdefinisi di MATLAB, meliputi fungsi eksponensial, logaritma, trigonometri, pembulatan, dan fungsi yang berkaitan dengan bilangan kompleks.

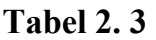

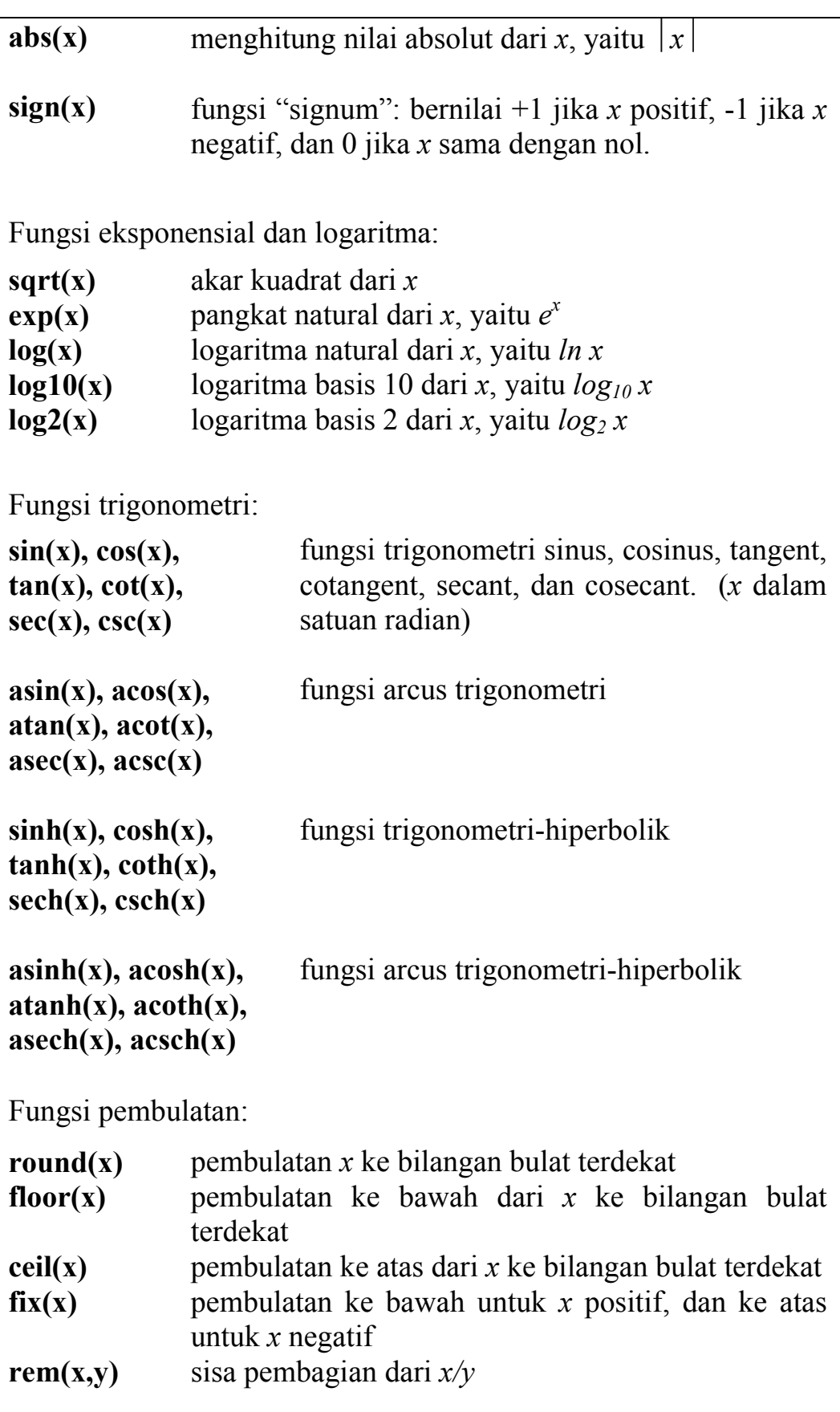

Fungsi bilangan kompleks: **real(z) imag(z) abs(z) angle(z) conj(z)**  menghitung komponen riil dari bilangan kompleks *z* menghitung komponen imajiner dari bilangan kompleks *z*  menghitung magnitude dari bilangan kompleks *z*  menghitung argumen dari bilangan kompleks *z*  menghitung konjugasi dari bilangan kompleks *z*

Bagi Anda yang belum familiar dengan sistem bilangan kompleks, tutorial singkat mengenai topik ini terdapat di Lampiran 2.

Untuk memperdalam pemahaman dari subbab 2.3 dan 2.4, cobalah contoh berikut dan amatilah hasilnya:

```
>> a=pi/2, b=1000, c=-0.5, d=13, e=4>> sign(a) 
\gg sqrt(10*b), exp(c), exp(b)
\gg log(exp(c)), log10(b), log2(b+24)
\gg sin(a), cos(a), tan(a/2)
\gg asin(c), acos(c)
>> round(d/e), floor(d/e), ceil(d/e), rem(d,e)
\Rightarrow A=3+4i, B = sqrt(2) - i*sqrt(2)
\gg real(A), imag(A), real(B), imag(B)
\gg abs(A), angle(A), abs(B), angle(B)
\gg abs(A)*cos(angle(A)), abs(A)*sin(angle(A))
```
### **Soal Latihan**

- 1. Hitunglah dengan MATLAB:  $12 / 3.5 \quad (3 + 5/4)^2 \quad (0.25^2 + 0.75^2)^{1/2} \quad 2 / (6/0.3)$
- 2. Buatlah empat variabel berikut:  $A = 25$   $B = 50$   $C = 125$   $D = 89$ Hitunglah dan simpan dalam variabel baru:  $X = A + B + C$   $Y = A / (D + B)$  $Z = D^{A/B} + C$
- 3. Manakah di antara nama-nama variabel berikut yang valid ? **luas**, **kel\_1**, **2\_data**, **diff:3**, **Time**, **time\_from\_start**, **10\_hasil\_terakhir, nilai-awal**
- 4. Misalkan:  $x = \pi/6$ ,  $y = 0.001$ ; hitunglah:  $\sqrt{y}$  *e*<sup>−*x*</sup> sin *x* cos 2*x* tan 3*x*  $\log_{10} y \quad \log_2 y \quad \ln y$
- 5. Misalkan: *p* = 9+16i dan *q* = −9+16i; hitunglah:

$$
r = pq \t s = \frac{p}{q} \t p - r \t r + s \t p^{2} \sqrt{q}
$$
  
\n
$$
|p| \angle p |q| \angle q |r| \angle r |s| \angle s
$$

BAB 3

# **MATRIKS**

### **3.1 Skalar, Vektor, dan Matriks**

Terdapat tiga jenis format data di MATLAB, yaitu skalar, vektor, dan matriks.

- **Skalar**, ialah suatu bilangan tunggal
- **Vektor**, ialah sekelompok bilangan yang tersusun 1-dimensi. Dalam MATLAB biasanya disajikan sebagai vektor-baris atau vektor-kolom
- **Matriks**, ialah sekelompok bilangan yang tersusun dalam segi-empat 2-dimensi. Di dalam MATLAB, matriks didefinisikan dengan jumlah baris dan kolomnya. Di MATLAB terdapat pula matriks berdimensi 3, 4, atau lebih, namun dalam buku ini kita batasi hingga 2-dimensi saja.

Sebenarnya, semua data bisa dinyatakan sebagai matriks. Skalar bisa dianggap sebagai matriks satu baris – satu kolom (matriks 1×1), dan vektor bisa dianggap sebagai matriks 1-dimensi: satu baris – n kolom, atau n baris – 1 kolom (matriks  $1 \times n$  atau n $\times 1$ ). Semua perhitungan di MATLAB dilakukan dengan matriks, sehingga disebut MATrix LABoratory.

Matriks didefinisikan dengan kurung siku ( [ ] ) dan biasanya dituliskan baris-per-baris. Tanda koma (,) digunakan untuk memisahkan kolom, dan titik-koma (;) untuk memisahkan baris. Kita juga bisa menggunakan spasi untuk memisahkan kolom dan menekan Enter ke baris baru untuk memisahkan baris.

Perhatikan cara mendefinisikan skalar dengan ataupun tanpa kurung siku.

```
\gg skalar1 = 3.1415
skalar1 =3.1415 
\gg skalar2 = [2.71828]skalar2 = 
       2.7183
```
Contoh vektor-baris dan vektor-kolom

```
>> vektor1=[3,5,7] 
vektor1 = 
      3 5 7 
>> vektor2=[2;4;6]
vektor2 = 
      2 
      4 
      6
```
Berikutnya kita coba contoh berikut untuk mendefinisikan matriks  $3\times3$ .

```
>> matriks1=[10 20 30 
40 50 60 
70 80 90] 
>> matriks2=[10 20 30; 40 50 60; 70 80 90]
```
Terlihat bahwa **matrix1** dan **matrix2** isinya sama, karenanya kita bisa menekan Enter untuk membuat baris baru, ataupun menggunakan titik-koma.

Kita juga bisa mendefinisikan matriks elemen per elemen.

```
>> mat(1,1)=100; mat(1,2)=200; mat(2,1)=300;
>> mat(2,2)=400
mat =100 200 
      300 400
```
Kita sekarang akan mencoba menggabungkan variabel yang ada untuk membentuk matriks baru.

```
>> gabung1=[vektor2 matriks1] 
gabung\frac{1}{2}2 10 20 30 
     4 40 50 60 
     6 70 80 90 
>> gabung2=[vektor1; matriks2] 
gabung2 = 
       3 5 7 
     10 20 30 
     40 50 60 
     70 80 90
```
Kita harus ingat bahwa matriks gabungan harus memiliki jumlah baris dan kolom yang valid sehingga membentuk persegi panjang.

Sekarang cobalah menghitung matriks gabungan berikut.

```
>> gabung3=[vektor2 vektor2 vektor2] 
>> gabung4=[vektor1;vektor1;vektor1] 
>> gabung5=[gabung3 gabung4]
```
### **3.2 Ukuran Matriks**

Untuk mengetahui ukuran atau dimensi dari matriks yang ada, kita bisa gunakan *command* **size** dan **length**. **size** umumnya digunakan untuk matriks 2-dimensi, sementara **length** untuk vektor.

```
>> length(vektor1) 
ans = 3 
>> size(matrix1) 
ans = 3 3
```
Menunjukkan panjang **vektor1** ialah 3 elemen, dan ukuran **matrix1** ialah 3-baris 3-kolom (3×3). Kita juga bisa menyimpan keluaran *command* dalam variabel baru.

```
>> panjang=length(vektor2) 
panjang = 
       3 
>> [jml_baris,jml_kolom]=size(gabung5) 
jml_baris = 
       3 
jml_kolom = 
       6
```
Sementara itu, untuk menghitung jumlah elemen dari suatu matriks, kita pergunakan *command* **prod**. Misalkan untuk matriks **gabung5**, jumlah elemennya ialah;

```
>> jml_elemen=prod(size(gabung5)) 
\overline{nm} elemen =
        18
```
### **3.3 Matriks Khusus**

MATLAB menyediakan berbagai *command* untuk membuat dan memanipulasi matriks secara efisien. Di antaranya ialah *command* untuk membuat matriks-matriks khusus, manipulasi indeks matriks, serta pembuatan deret. Mari kita bahas terlebih dahulu mengenai matriks khusus.

Berbagai matriks khusus yang kerap kita pergunakan dalam perhitungan bisa dibuat secara efisien dengan *command* yang telah ada di MATLAB.

**Tabel 3. 1** 

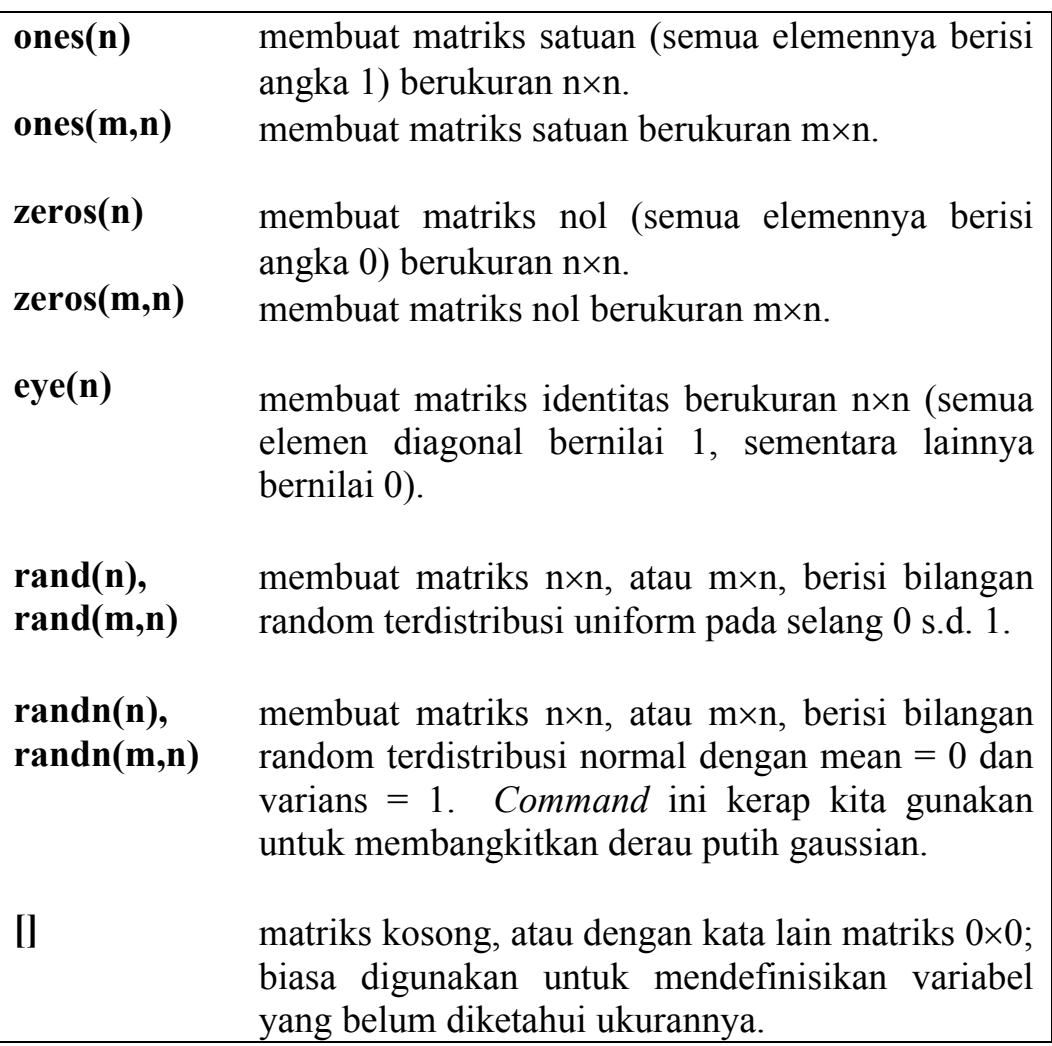

Untuk memperdalam pemahaman, mari kita lihat contoh di bawah ini.

>> clear

```
>> mat 1=5*ones(2,4)mat 1 =\begin{array}{ccccccc} 5 & & 5 & & 5 & & 5 \\ 5 & & 5 & & 5 & & 5 \end{array} 5 5 5 5 
>> mat 2=zeros(2, 4)mat 2 =
 0 0 0 0 
      0 0 0 0 
>> mat 3=[eye(4) -ones(4)]mat 3 =
1 0 0 0 -1 -1 -1 -1 
0 1 0 0 -1 -1 -1 -1 
0 0 1 0 -1 -1 -1 -1 
0 0 0 1 -1 -1 -1 -1>> bil acak uniform=rand(1,10)
bil acak uniform =
Columns 1 through 7 
0.9501 0.2311 0.6068 0.4860 0.8913 0.7621 0.4565 
Columns 8 through 10 
0.0185 0.8214 0.4447 
>> qaussian noise=randn(5,1)
gaussian_noise = 
   -0.4326 -1.6656 
    0.1253 
     0.2877 
    -1.1465
```
Misalkan kita ingin membangkitkan 20 buah bilangan acak gaussian dengan mean  $=$  5 dan varians  $=$  3.

```
>> mu=5: %Nilai mean
>> varians=3; %Nilai variansi 
>> bil acak gaussian= sqrt(varians)*randn(1,20) + mu
bil acak gaussian =
```
Setiap kali kita menggunakan *command* **rand** dan **randn**, H., kita akan selalu mendapatkan nilai keluaran yang berbeda. Hal ini merupakan salah satu sifat bilangan **Tips** acak.

### **3.4 Manipulasi Indeks Matriks**

Dalam vektor ataupun matriks, indeks digunakan untuk menunjuk satu/beberapa elemen dari vektor/matriks. Indeks dituliskan di dalam tanda kurung ( ) dengan pola umum sebagai berikut.

```
Untuk vektor: 
                     nama_vektor( indeks ) 
Untuk matriks:
```

```
nama_matriks( indeks_baris , indeks_kolom )
```
Dalam suatu vektor, elemen pertama diberi indeks = 1, sementara dalam matriks, indeks menunjukkan nomor baris dan nomor kolom dari elemen yang ingin ditunjuk. Untuk lebih jelasnya perhatikan contoh berikut ini.

```
>> clear 
\gg vektor ini = [1 3 5 7 9];
>> vektor itu = [9; 8; 7; 6; 5];\gg matrix = [10 20 30; 40 50 60; 70 80 90];
>> vektor_ini(1) 
ans =1 
>> vektor_itu(2) 
ans =8 
\gg matrix(1,2)
ans =20 
\gg [matrix(1,1) matrix(1,2) matrix(1,3)]
ans =10 20 30
```
### **Operator-Titik Dua**

Kita juga bisa mengambil beberapa baris dan kolom sekaligus dari suatu matriks dengan operator titik-dua (:). Dalam hal ini tanda titik-dua berarti **"sampai dengan"**.

Misalkan untuk mengambil elemen ke-1 sampai ke-3 dari **vektor\_ini** 

```
>> vektor_ini(1:3) 
ans =1 3 5
```
Mengambil elemen ke-3 sampai ke-5 dari **vektor\_itu** 

```
>> vektor_itu(3:5) 
ans =7 
       6 
       5
```
Mengambil elemen baris ke-1 sampai ke-2, kolom ke-2 sampai ke-3 dari **matrix** 

```
\gg matrix(1:2,2:3)
ans =20 30 
      50 60
```
Dalam hal lain tanda titik-dua bisa berarti **"seluruhnya"**. Misalkan untuk mengambil seluruh elemen dari **vektor\_ini** 

>> vektor\_ini(:) ans  $=$ 1 3 5 7 9

Mengambil seluruh baris dan kolom dari **matrix** 

 $\gg$  matrix(:,:) ans  $=$ 10 20 30 40 50 60 70 80 90

Mengambil seluruh elemen di baris ke-1 dari **matrix** 

 $\gg$  matrix(1,:) ans  $=$ 10 20 30

Mengambil seluruh elemen di kolom ke-2 dari **matrix** 

```
\gg matrix(:,2)
```
```
ans =20 
        50 
        80
```
Mengambil seluruh elemen di kolom ke-2 dan ke-3 dari **matrix** 

```
\gg matrix(:, 2:3)
ans =20 30 
      50 60 
      80 90
```
Dengan menggunakan indeks, kita bisa mengubah nilai elemen matriks yang telah ada.

```
\gg vektor ini(1)=1000
vektor ini =1000 3 5 7 9 
>> vektor itu(2:4)=[-1; -1; -1]vektor itu =
       9 
      -1 
      -1 
      -1 
       5 
>> matrix(3,:)=100*ones(1,3)
matrix = 10 20 30 
       40 50 60 
      100 100 100
```
### **3.5 Membuat Deret**

Deret bilangan merupakan hal yang kerap kita temui dalam pengolahan data, terutama berkaitan dengan plot data dan proses iterasi (perhitungan berulang-ulang). Misalkan kita memiliki data tegangan suatu baterai pada setiap menit selama 1 jam. Dalam menyajikan data "waktu", kita harus membuat vektor berisi deret. Kita tentunya bisa melakukannya secara manual seperti ini:

 $\gg$  time=[1, 2, 3, 4, ..., 60]

Tetapi akan lebih efisien jika deret diciptakan menggunakan

operator titik-dua. Formulanya ialah:

### **deret = nilai\_awal : inkremen : nilai\_akhir**

Inkremen harus bilangan bulat positif atau negatif Khusus untuk inkremen  $= 1$ : **deret = nilai\_awal : nilai\_akhir** 

Sehingga kita bisa tuliskan

>> time=1:60

Sekarang kita akan berlatih menggunakan operator titik-dua untuk membuat deret berikut:

```
x = 0, 100, 200, 300, 400, … , 2200, 2300 
y = -10, -9.5, -9, -8.5, … -0.5, 0, 0.5, … , 9, 9.5, 10 
z = 10, 9.95, 9.9, 9.85, 9.8, 9.75, … , 1, 0.95, 0.9, … , 0.05, 0 
>> x=0:100:2300; 
\gg y=-10:0.5:10;
>> z=10:-0.05:0;
```
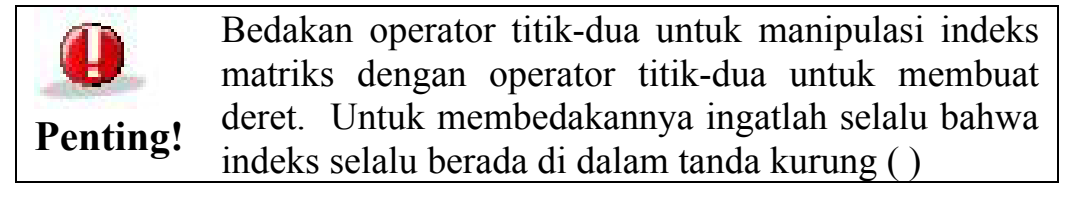

Di dalam MATLAB, pembuatan deret juga bisa dilakukan dengan *command* berikut ini.

### **Tabel 3. 2**

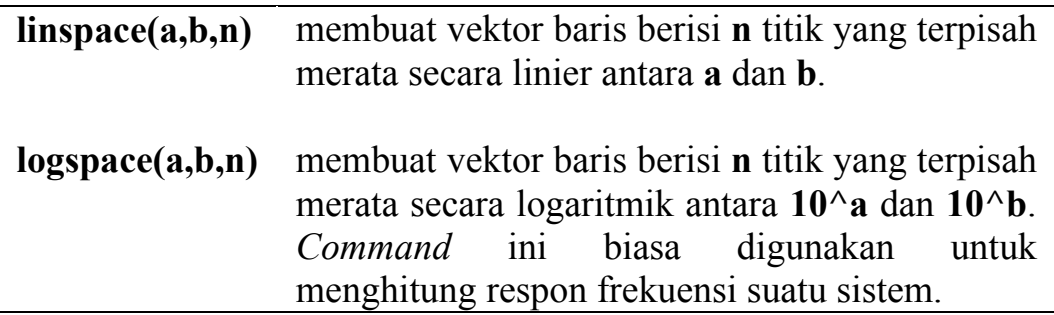

#### **32** *Matriks*

```
Contoh: 
>> linspace(0,10,11) 
ans = 
       0 1 2 3 4 5 6 7 8 9 10 
>> logspace(0, 2, 10)ans = 
Columns 1 through 7 
1.0000 1.6681 2.7826 4.6416 7.7426 12.9155 21.5443 
Columns 8 through 10 
35.9381 59.9484 100.0000
```
# **3.6 Membentuk-Ulang Matriks**

Terdapat beberapa *command* yang bisa digunakan untuk menukar, merotasi, dan menyusun kembali elemen matriks.

**Tabel 3. 3** 

| flipl $r(A)$     | menukar posisi elemen matriks A secara            |
|------------------|---------------------------------------------------|
|                  | melintang, yaitu sebelah kiri ditukar dengan      |
|                  | sebelah kanan.                                    |
| flipud $(A)$     | menukar posisi elemen matriks A secara            |
|                  | membujur, yaitu sebelah atas ditukar dengan       |
|                  | sebelah bawah.                                    |
| rot $90(A)$      | merotasi posisi elemen matriks A berlawanan       |
|                  | arah jarum jam sejauh 90°.                        |
| reshape(A, m, n) | menyusun ulang elemen matriks A menjadi           |
|                  | berukuran <b>m×n</b> . Harus diingat bahwa jumlah |
|                  | elemen A harus sama dengan m×n                    |

Contoh:

```
\gg A=[0:3; 4:7]
A =\begin{array}{cccc} 0 & 1 & 2 & 3 \\ 4 & 5 & 6 & 7 \end{array} 4 5 6 7 
>> fliplr(A) 
ans = \frac{1}{3} 3 2 1 0 
 7 6 5 4
```

```
>> flipud(A) 
ans = 
 4 5 6 7 
 0 1 2 3 
>> rot90(A) 
ans = 
 3 7 
 2 6 
 1 5 
 0 4 
\gg reshape (A, 1, 8)ans = 
 0 4 1 5 2 6 3 7 
>> reshape(A, 4, 2)ans = 
 0 2 
 4 6 
 1 3 
 5 7
```
# **Soal Latihan**

1. Definisikan vektor dan matriks berikut ini di dalam MATLAB:

$$
\begin{array}{cccc}\n\text{(10)} & 20 & 30 & 40 \\
 & & & & \\
\text{(10)} & 20 & 30 & 40 \\
 & & & & \\
\text{(10)} & & & & \\
\text{(10)} & & & & \\
\text{(10)} & & & & \\
\text{(10)} & & & & \\
\text{(10)} & & & & \\
\text{(10)} & & & & \\
\text{(10)} & & & & \\
\text{(10)} & & & & \\
\text{(10)} & & & & \\
\text{(10)} & & & & \\
\text{(10)} & & & & \\
\text{(10)} & & & & \\
\text{(10)} & & & & \\
\text{(10)} & & & & \\
\text{(10)} & & & & \\
\text{(10)} & & & & \\
\text{(10)} & & & & \\
\text{(10)} & & & & \\
\text{(10)} & & & & \\
\text{(10)} & & & & \\
\text{(10)} & & & & \\
\text{(10)} & & & & \\
\text{(10)} & & & & \\
\text{(10)} & & & & \\
\text{(10)} & & & & \\
\text{(10)} & & & & \\
\text{(10)} & & & & \\
\text{(10)} & & & & \\
\text{(10)} & & & & \\
\text{(10)} & & & & \\
\text{(10)} & & & & \\
\text{(10)} & & & & \\
\text{(10)} & & & & \\
\text{(10)} & & & & \\
\text{(10)} & & & & \\
\text{(10)} & &
$$

2. Gabungkan matriks **A** dan **B** berikut ini:

$$
A = \begin{pmatrix} 4 & 8 \\ 2 & 4 \end{pmatrix} \quad B = \begin{pmatrix} 1 & 1 \\ 1 & -1 \end{pmatrix} \quad \text{menjadi:}
$$

$$
C = \begin{pmatrix} A & B \end{pmatrix} \quad W = \begin{pmatrix} B & B \\ B & -B \end{pmatrix}
$$

- 3. Hitunglah:
	- a. Masing-masing ukuran vektor/matriks pada soal no.1 dan no. 2 di atas
	- b. Masing-masing jumlah elemen vektor/matriks pada soal no.1 dan no.2 di atas.
- 4. Buatlah matriks-matriks berikut dengan *command* **ones**, **zeros**, dan **eye**:

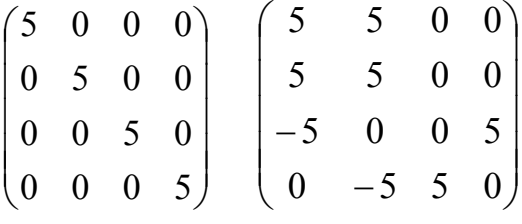

- 5. Buatlah vektor berukuran 100 berisi bilangan acak gaussian dengan mean = 1 dan variansi =  $0,2$ .
- 6. Buatlah matriks **M** berikut ini:

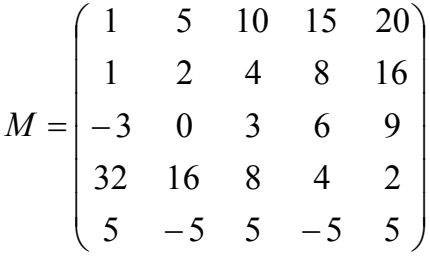

Buatlah vektor / matriks baru berisi:

- baris pertama dari **M**
- kolom ketiga dari **M**
- baris ketiga hingga kelima, kolom kedua hingga keempat dari **M**
- elemen pada diagonal utama dari **M**
- 7. Buatlah deret berikut ini dengan operator titik-dua, **linspace**, dan **logspace**:

 $\mathbf{x} = -10, -9, -8, \dots, 8, 9, 10$  $y = 7.5$ ,  $7.0$ ,  $6.5$ ,  $6.0$ ,  $\dots$ ,  $0.5$ ,  $0$ **z** = 1, 4, 7, 10, 13, ... , 100  $\mathbf{w} = 0.001, 0.01, 0.1, 1, 10, \dots, 10^6$ 

- 8. Buatlah matriks **N** yang berisi kolom pertama hingga keempat dari matriks **M** pada no.6 di atas. Bentuk-ulang matriks **N** tersebut menjadi matriks baru seperti berikut ini:
	- kolom pertama ditukar dengan kolom keempat, kolom kedua ditukar dengan kolom ketiga
	- baris pertama ditukan dengan baris kelima, baris kedua ditukar dengan baris keempat
	- matriks berukuran  $10\times2$
	- matriks berukuran  $4\times 5$

BAB 4

# **OPERASI MATRIKS**

Ketika kita bekerja dengan matriks di dalam MATLAB, operasi ataupun manipulasi yang kita lakukan terhadap matriks tersebut bisa berupa: operasi (aljabar) matriks, dan operasi elemen-perelemen. Operasi matriks di MATLAB sama seperti yang kita temui di aljabar matriks, misalkan penjumlahan/pengurangan, perkalian matriks, invers, transpose, dot product, cross product, dan sebagainya. Sementara operasi elemen-per-elemen, yang merupakan ciri khas MATLAB, mengoperasikan satu per satu elemen matriks seperti operasi skalar, meliputi penjumlahan/pengurangan, perkalian/pembagian, dan pangkat. Dalam bab ini, operasi matriks dibahas terlebih dahulu, dan kemudian operasi elemen-per-elemen.

# **4.1 Penjumlahan dan Pengurangan**

Penjumlahan dua matriks, **A+B**, dan selisih dua matriks, **A–B**, terdefinisi jika **A** dan **B** berukuran sama. Namun demikian, penjumlahan/pengurangan juga bisa dilakukan antara matriks dengan skalar. Untuk jelasnya mari kita praktekkan contoh berikut ini.

```
>> A=[0 1; 2 3];>> B=[4 5;6 7]; 
>> Jumlah=A+B, Selisih=A-B, Tambah50=A+50 
Jumlah = 
     4 6 
     8 10 
Selisih = -4 -4
   -4-4 -4Tambah50 = 50 51 
     52 53
```
# **4.2 Perkalian Matriks**

Perkalian matriks, misalkan **C = AB**, terdefinisi jika jumlah kolom di **A** sama dengan jumlah baris di **B**. Selain itu, perkalian juga bisa dilakukan antara matriks dengan skalar. Kita akan lanjutkan contoh sebelumnya.

```
>> A,B 
A = 0 1 
     2 3 
B = 4 5 
     6 7 
>> MultAB=A*B, MultBA=B*A 
MultAB = 
     6 7 
    26 31 
Mu] t<sub>BA</sub> =
   10 19 
   14 27
```
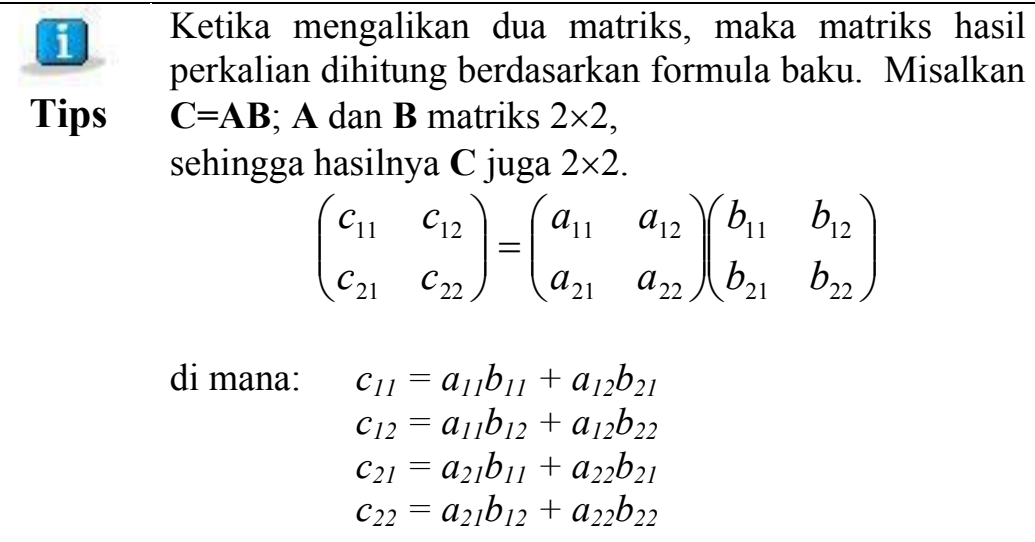

Contoh berikutnya ialah perkalian dua vektor, yang juga mengikuti aturan perkalian matriks, karena vektor sesungguhnya sama dengan matriks 1-dimensi.

 $\gg$  x=[3 2 1], y=[100;10;1]  $x =$ 3 2 1

```
y = 100 
    10 
     1 
>> z1=x*y, z2=y*xz1 = 321 
z^2 =
    300 200 100 
   30 20
     3 2 1
```
Selain perkalian di atas, dikenal pula perkalian vektor, yaitu: "dotproduct" (atau disebut juga *inner-product*), dan "cross-product".

### **Tabel 4. 1**

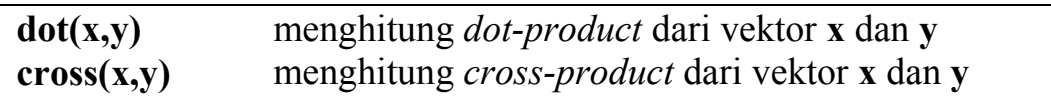

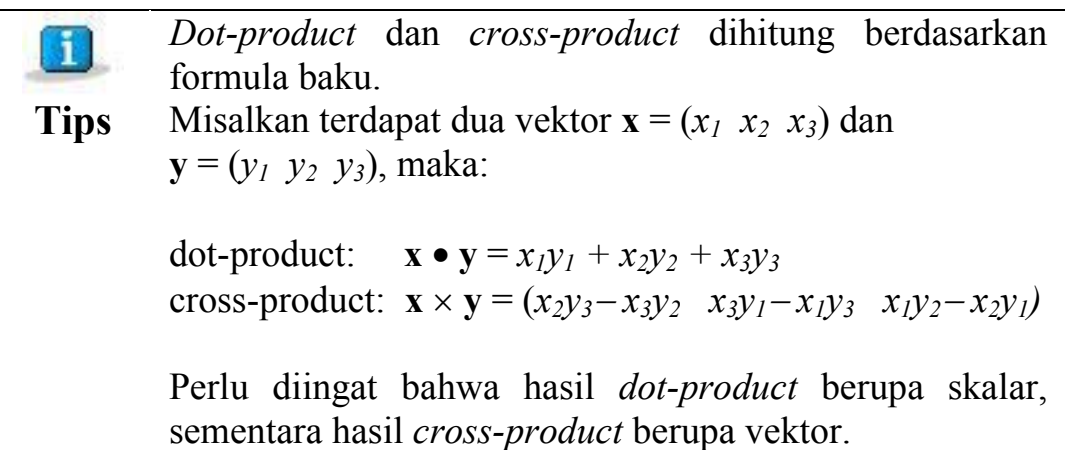

# **4.3 Persamaan Linier dalam Matriks**

Kita sering menemui persamaan linier dengan beberapa variabel. Di dalam aljabar, solusi persamaan tersebut bisa ditemukan, salah satunya dengan menggunakan matriks. Misalkan kita tinjau sistem persamaan linier dengan variabel *x1* dan *x2*.

$$
x_1-2 x_2=32
$$
  

$$
12 x_1+5 x_2=7
$$

Dalam bentuk matriks bisa kita tuliskan:

$$
\begin{pmatrix} 1 & -2 \ 12 & 5 \end{pmatrix} \begin{pmatrix} x_1 \ x_2 \end{pmatrix} = \begin{pmatrix} 32 \ 7 \end{pmatrix} \Leftrightarrow AX = B
$$
  

$$
X = A^{-1}B \qquad ; \qquad \text{diam} \ A^{-1} \text{ ialah invers matrix } A
$$

Dalam MATLAB kita tuliskan:

```
\Rightarrow A=[1 -2;12 5]; B=[32;7];
>> X=inv(A)*BX = 6.0000 
   -13.0000
```
Sehingga kita dapatkan solusi  $x_1 = 6$  dan  $x_2 = -13$ . Atau kita juga bisa mendapatkan solusi tersebut dengan operator pembagian terbalik:

>> X=A\B X = 6.0000 -13.0000

Sebagai bahan latihan, cobalah Anda pecahkan persamaan linier dengan tiga variabel berikut ini.

$$
x + 2y + 3z = 2
$$
  
4x + 5y + 6z = -5,5  
7x + 8y - 9z = -49

# **4.4 Transposisi**

Salah satu operasi yang penting dalam matriks ialah transposisi, dituliskan dalam MATLAB dengan operator petik tunggal ( ' ) dan titik-petik ( .' ). Operasi ini mempertukarkan baris dan kolom dari suatu matriks atau vektor.

**Tabel 3. 1** 

| petik tunggal $($ , $\cdot$ $)$ | operasi transposisi untuk matriks berisi bilangan  |  |
|---------------------------------|----------------------------------------------------|--|
|                                 | riil, atau transposisi dan konjugasi untuk matriks |  |
|                                 | kompleks.                                          |  |
| titik-petik $( . )$             | operasi transposisi tanpa konjugasi. Untuk         |  |
|                                 | matriks riil, operator ini memberi hasil yang      |  |
|                                 | sama dengan petik tunggal                          |  |

Mari kita praktekkan contoh berikut ini untuk memahami kedua operator di atas.

```
>> Mat riil=[1 \ 0; \ 3 \ 5], Mat kompleks=[1+2i \ 3i; \ 1 \ 2+3i]Mat rii1 = 1 0 
 3 5 
Mat kompleks =
 1.0000 + 2.0000i 0 + 3.0000i 
 1.0000 2.0000 + 3.0000i 
>> Transp_riil=Mat_riil',Transp_kompleks=Mat_kompleks'
Transp ri\bar{i}l = 1 3 
     0 5 
Transp_kompleks = 
 1.0000 - 2.0000i 1.0000 
 0 - 3.0000i 2.0000 - 3.0000i 
>> Transp riil2=Mat riil.'
Transp riil2 =
     1 3 
     0 5 
>> Transp kompleks2=Mat kompleks.'
Transp kompleks2 =1.\overline{0000} + 2.0000i 1.0000
        0 + 3.0000i 2.0000 + 3.0000i
```
# **4.5 Operasi Elemen-per-Elemen**

Di dalam MATLAB, operasi matematik juga bisa dilakukan elemenper-elemen. Dalam hal ini matriks atau vektor yang terlibat harus berukuran sama. Operasi yang bisa dilakukan ialah perkalian/pembagian, penjumlahan/pengurangan, serta pangkat. Operator yang digunakan diawali dengan tanda "titik" (kecuali penjumlahan/pengurangan), yaitu:

#### **42** *Operasi Matriks*

**Tabel 3. 2** 

|                           | Tambah dan kurang (elemen-per-elemen)         |
|---------------------------|-----------------------------------------------|
| $\cdot^*$ $\cdot$ $\cdot$ | Kali, bagi, bagi terbalik (elemen-per-elemen) |
|                           | Pangkat (elemen-per-elemen)                   |

Operasi penjumlahan/pengurangan matriks secara definit sudah dilakukan elemen-per-elemen, sehingga + dan – tidak diawali "titik".

Sekarang kita coba praktekkan contoh di bawah ini.

```
\gg A=[1 -2;1 5]; B=[7 5; 2 0];
>> A+B 
ans = 
 8 3 
 3 5 
>> A.*B 
ans = 7
         -10 2 0 
>> B./A 
ans = 
     7.0000 -2.5000 
     2.0000 0 
>> B.^{2}ans = 
   49 25<br>4 0
    4
>> A.^B 
ans = \frac{1}{1}-32 1 1 
>> 2.^{^{\wedge}B}ans = 
    128 32 
     4 1
```
Perhatikan bahwa hasil operasi juga berupa matriks berukuran sama dengan **A** dan **B**.

Pada contoh berikutnya kita coba operasi antar vektor.

```
\Rightarrow a = [3 2 1]; b = [4 5 6];
\Rightarrow c = [10 20 30]'; d = [5 10 15]';
\gg a.*b
ans = 12 10 6 
>> c.*d 
ans = 50 
    200 
    450 
>> a.*c 
??? Error using ==> .*
Matrix dimensions must agree.
```
Perhatikan bahwa ukuran **a** dan **c** tidak cocok sehingga muncul pesan error (**a** berukuran 1×3 sementara **c** 3×1).

```
>> b.^a, c./d+2
ans = 
   64 25 6 
ans = 
     4 
     4 
      4 
>> c. / 2. *d. ^2ans = 125 
          1000 
          3375
```
Ingat, operasi pangkat selalu dilakukan lebih dulu, diikuti perkalian/pembagian, kemudian penjumlahan/pengurangan.

### **4.6 Fungsi Elemen-per-Elemen**

Semua fungsi matematik yang berlaku pada skalar (lihat kembali subbab 2.4), berlaku pula untuk matriks/vektor secara elemen-perelemen. Pada contoh kali ini, kita akan mencoba beberapa contoh sederhana, kemudian kita coba pula dua kasus perhitungan dengan memanfaatkan berbagai fungsi yang telah kita pelajari.

### **44** *Operasi Matriks*

>> n=-3:3  $n =$  $-3$   $-2$   $-1$  0 1 2 3  $\gg$  abs(n), sign(n) ans =  $\frac{3}{3}$  3 2 1 0 1 2 3 ans  $=$  $-1$   $-1$   $-1$  0 1 1 1  $\gg$  round(n./2), floor(n./2), ceil(n./2) ans  $=$  $-2$   $-1$   $-1$  0 1 1 2 ans  $=$  $-2$   $-1$   $-1$  0 0 1 1 ans  $=$  $-1$   $-1$  0 0 1 1 2  $\gg$  rem(n,3) ans  $=$  $0 \t -2 \t -1 \t 0 \t 1 \t 2 \t 0$ 

### **Contoh Kasus**

Berikutnya, kita pelajari contoh kasus pertama:

Misalkan Anda ditugasi untuk mencari solusi persamaan logaritmik:

 $y = ln(x^2)$ 

di mana *x* bernilai antara –100 hingga +100. Setelah itu, Anda harus menampilkan nilai pada rentang *x* = –2 hingga *x* = 2 saja.

```
>> clear 
\gg inkremen = 0.5;
>> x = -100:inkremen:100; %Di sini kita definisikan x, 
\Rightarrow y = log(x.^2); %kemudian kita hitung y
Warning: Log of zero.
```
*Warning* muncul karena terdapat perhitungan *y = log(0)* ketika *x=0*. Untuk menghindari *warning*, kita bisa buat angka di dalam logaritma tidak pernah bernilai nol dengan cara menambahkan bilangan "amat kecil" **eps**.

 $\gg y = \log(x.^{2+eps});$ 

Nilai *x* telah didefinisikan, dan *y* telah dihitung. Sekarang, kita

harus melokalisasi data pada rentang –2 hingga +2. Untuk melakukannya, kita harus tahu panjang vektor *x*, dan pada nomor indeks berapa saja *x* bernilai –2 hingga +2.

```
\gg panjang = length(x)
panjang = 
    401 
\gg titik tengah = round(panjang/2)
titik tengah =201
```
Pada **titik\_tengah** ini, *x* bernilai 0. Sekarang kita ambil nilai *x* di kiri dan kanan **titik\_tengah** sebanyak 4 titik untuk mendapatkan *x*  $=-2 \text{ hinega } x = 2.$ 

```
>> x baru = x(titik tengah-4:titik tengah+4)
x baru =
Columns 1 through 7 
-2.0000 -1.5000 -1.0000 -0.5000 0.5000 1.0000
Columns 8 through 9 
1.5000 2.0000
```
Lalu kita tampilkan nilai *y* pada rentang tersebut.

```
>> y baru = y(titik tengah-4:titik tengah+4)
y baru =
Columns 1 through 7 
1.3863 0.8109 0.0000 -1.3863 -36.0437 -1.3863 0.0000 
Columns 8 through 9 
0.8109 1.3863
```
Berikutnya pada contoh kasus kedua:

Anda ditugasi membuat tabel trigonometri: sinus dan cosinus untuk sudut-sudut istimewa:  $0^{\circ}$ ,  $30^{\circ}$ ,  $45^{\circ}$ ,  $60^{\circ}$ ,  $90^{\circ}$ , ...,  $360^{\circ}$ . Dalam tugas ini akan digunakan pula command **sort** untuk mengurutkan data dan **disp** untuk menampilkan isi variabel di layar.

Mula-mula, kita definisikan **x** sebagai sudut-sudut istimewa, berupa sudut kelipatan 30° mulai 0° hingga 360°. Kemudian kita tambahkan empat sudut istimewa:  $45^\circ$ ,  $135^\circ$ ,  $225^\circ$ , dan  $315^\circ$ , lalu kita urutkan isi vektor **x**.

>> clear

#### **46** *Operasi Matriks*

```
>> x=0:30:360; 
\gg x=[x 45 135 225 315];
>> x=sort(x) 
x =Columns 1 through 13 
0 30 45 60 90 120 135 150 180 210 225 240 270 
Columns 14 through 17 
300 315 330 360
```
**x** dalam satuan derajat kita ubah menjadi **t** (radian), karena perhitungan trigonometri dilakukan dalam satuan radian.

```
>> t=x.*pi/180;>> y1 = sin(t); y2 = cos(t);
```
Selanjutnya kita buat matriks tiga kolom bernama **tabel** berisi: sudut, sin, dan cos.

```
>> tabel=[x;y1;y2]';
>> judul=' sudut sin cos';
```
Ingat, vektor **x**, **y1**, dan **y2** berupa satu baris; padahal kita ingin menampilkannya memanjang ke bawah berupa kolom, jadi perlu dilakukan transposisi.

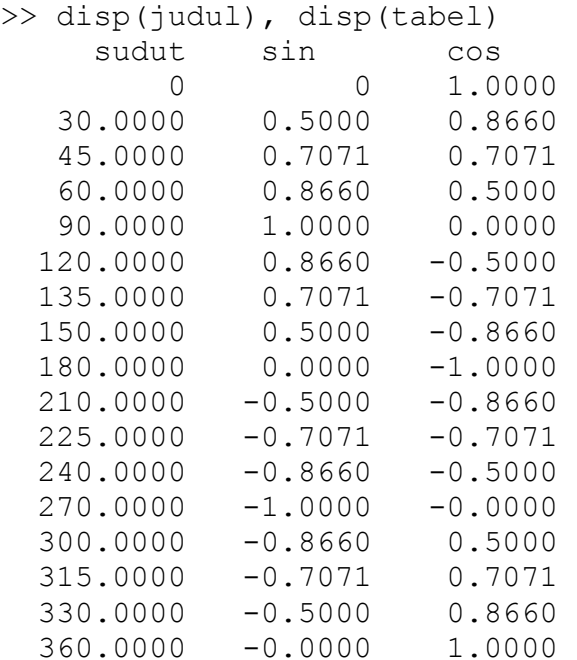

### **Soal Latihan**

1. Operasikan matriks **M** dan **N** berikut ini:  $\overline{\phantom{a}}$  $\int$  $\setminus$  $\overline{\phantom{a}}$  $=\begin{pmatrix} 10 & 20 \\ 5 & 8 \end{pmatrix}$  $M = \begin{bmatrix} 18 & 28 \\ 5 & 8 \end{bmatrix}$   $N = \begin{bmatrix} 1 & 1 \\ 1 & -1 \end{bmatrix}$  $\int$  $\setminus$  $\overline{\phantom{a}}$  $\setminus$  $\bigg($  $=\begin{pmatrix} -1 & 1 \\ 1 & -1 \end{pmatrix}$ *N*  $M + N$ ,  $M - N$ ,  $N + 9$ 

**MN**, **NM** 

2. Hitunglah dot-product dan cross-product dari dua vektor berikut ini:

 $\vec{a} = (0 \quad 5 \quad 5) \quad \vec{b} = (1 \quad 1 \quad 1)$  $\vec{a} \cdot \vec{b}$   $\vec{a} \times \vec{b}$   $\vec{b} \times \vec{a}$ 

- 3. Pecahkanlah persamaan linier tiga variabel berikut ini:  $x + 2y - 3z = -7$  $4x + 5y + 6z = 11$  $7x + 8y + 9z = 17$
- 4. Carilah solusi dari persamaan lingkaran berikut ini:

 $y = \sqrt{25 - x^2}$  untuk  $-5 \le x \le 5$ , dengan inkremen *x* sebesar 0,05. Setelah itu, tampilkanlah nilai *y* pada rentang *x* = 0 hingga  $x = 1$  saja.

5. Buatlah tabel hiperbolik-trigonometri: sinh, cosh, dan tanh untuk rentang  $-5 \le x \le 5$ , dengan inkremen *x* sebesar 0,1.

# BAB 5

# **GRAFIK DAN SUARA**

Salah satu keunggulan MATLAB ialah kemampuannya dalam menampilkan/mengolah grafik dan suara dengan *command* yang sederhana dan fleksibel. Pada bab ini ini kita akan belajar mengenai visualisasi data (plot grafik 2-dimensi dan 3-dimensi), serta penyuaraan.

# **5.1 Plot 2-Dimensi**

Untuk memvisualisasi data secara 2-dimensi ataupun 3-dimensi, kita menggunakan berbagai command plotting; di mana command yang paling dasar ialah **plot**. Anda bisa praktekan contoh berikut ini.

 $\Rightarrow$  x = 1:8; y=[20 22 25 30 28 25 24 22]; >> plot(x,y)

Akan muncul *window* baru berisi figure hasil plotting. Perhatikan kegunaan dari ikon yang ada.

### **50** *Grafik dan Suara*

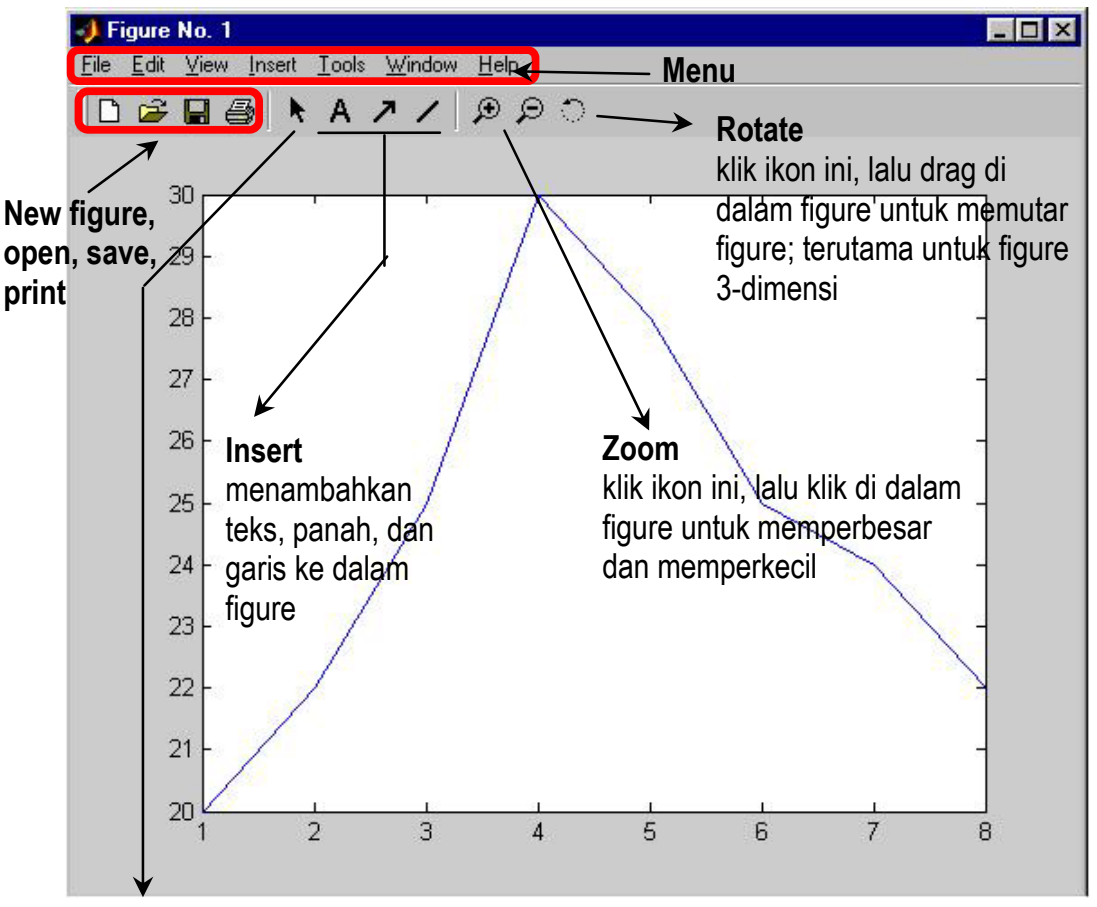

#### **Edit plot**

klik ikon ini, pilih obyek yang ada di figure (garis plot, area plot, dsb), lalu double-click untuk mengubah properties dari obyek tersebut.

#### **Gambar 5. 1 Jendela figure.**

Seperti yang Anda lihat, titik (1,20), (2,22), (3,25), (4,30), dst... terhubung dengan garis lurus. Sekarang Anda bisa coba untuk membalik urutan sintaks dan mengamati grafik yang dihasilkan!

 $\gg$  plot(y, x)

Setiap gambar di *figure window*, bisa Anda print melalui menu **File→Print** (Ctrl+P), atau Anda simpan sebagai file FIG dengan **File→Save** (Ctrl+S), ataupun Anda ekspor sebagai file JPG, EMF, BMP, dsb dengan **File** $\rightarrow$ **Export**.

Untuk menambahkan judul, label, dan grid ke dalam hasil plot Anda, digunakan *command* berikut ini.

#### **Zoo** klik

figu dar

### **Rot**

klik dala figu  $3-d$ 

**Tabel 5. 1 xlabel ylabel title grid on grid off** memberi label pada sumbu-x memberi label pada sumbu-y memberi judul di atas area plot memunculkan grid di dalam area plot menghapus grid

Sekarang mari kita lihat contoh plot yang lain. Kita akan memplot kurva  $y = x^3$  pada rentang  $x = -3$  hingga  $x = +3$ .

```
>> clear 
>> x=-3:0.1:3; %inkremen=0.1 agar kurva terlihat mulus 
>> y=x.^{3};\gg plot(x, y)
>> xlabel('Sumbu X'), ylabel('Sumbu Y') 
>> title('Kurva Y=X^3') 
>> grid on
```
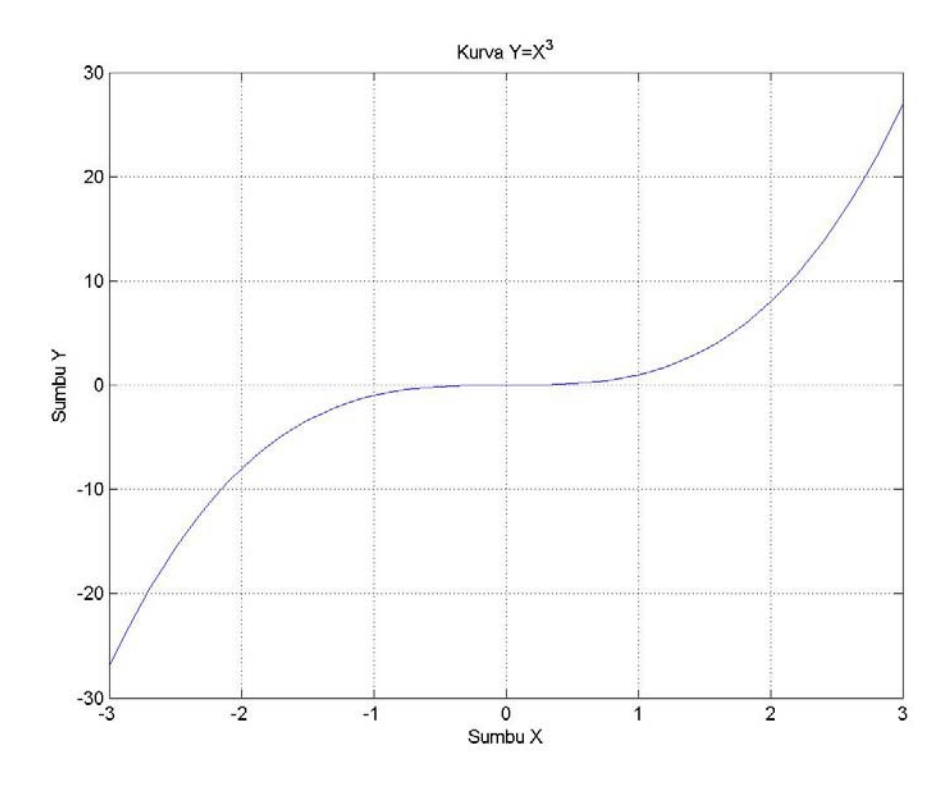

**Gambar 5. 2 Contoh plot: kurva**  $Y = X^3$ 

Ketika Anda menggunakan command **plot**, gambar sebelumnya di *figure window* akan terhapus. Lalu bagaimana jika kita ingin memplot beberapa fungsi dalam satu figure sekaligus? Dalam hal ini kita bisa gunkan command **hold**.

#### **Tabel 5. 2**

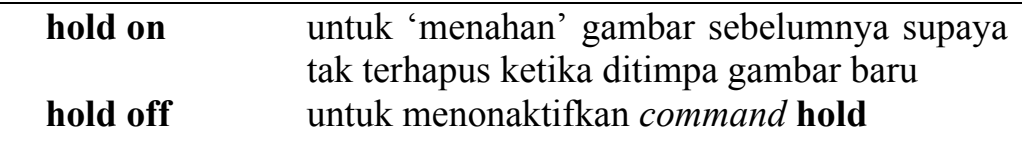

Berikut ini contoh memplot beberapa kurva eksponensial negatif sekaligus.

```
>> clear 
>> x=linspace(0, 5, 500);>> y1=exp(-x); plot(x, y1);
>> grid on 
>> hold on 
>> y2=exp(-0.5*x); plot(x,y2); 
>> y3=exp(-0.25*x); plot(x,y3); 
>> y4=exp(-0.1*x); plot(x,y4);
>> xlabel('sumbu-x'), ylabel('sumbu-y') 
>> title('Perbandingan fungsi eksponensial ... 
negatif')
```
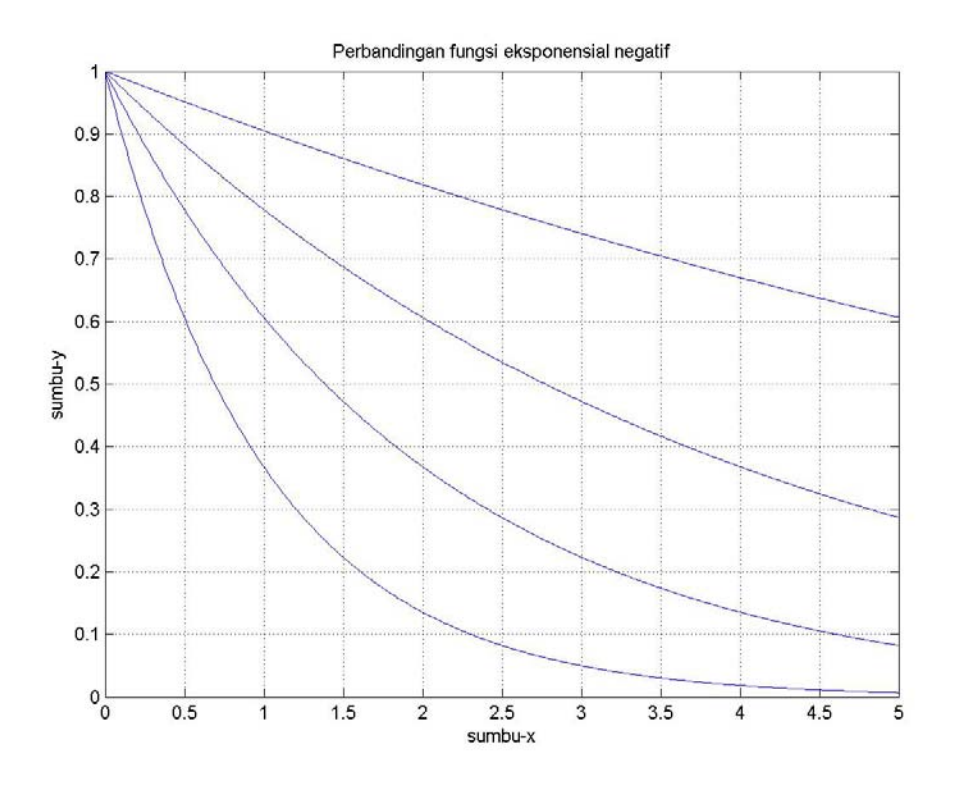

**Gambar 5. 3 Hasil plot dengan "hold on"** 

# **5.2 Lebih Jauh Mengenai Plot**

Anda mungkin ingin memplot beberapa fungsi dalam beberapa *figure window* yang terpisah, atau membagi satu *window* menjadi sejumlah area plot, ataupun mengatur *properties* dari plot yang akan digambar. Beberapa *command* di bawah ini bisa digunakan untuk tujuan tersebut.

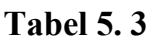

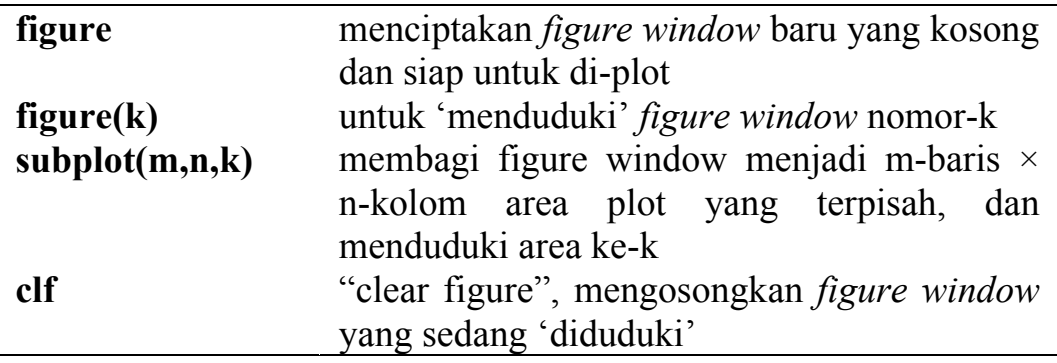

Misalkan *figure window* berikut dibagi menjadi 2-baris × 2-kolom dengan **subplot**. Perhatikan urutan nomor area dari kiri-atas ke kanan-bawah.

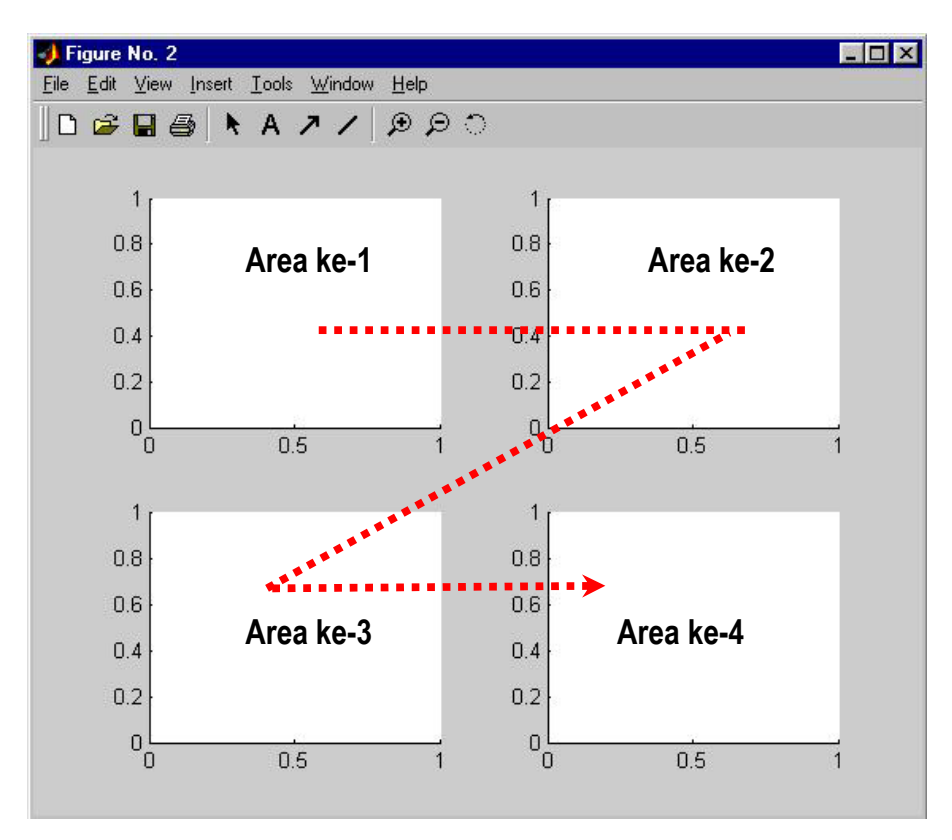

**Gambar 5. 4 Pembagian area plot dengan "subplot"** 

### **Tabel 5. 3 (lanjutan)**

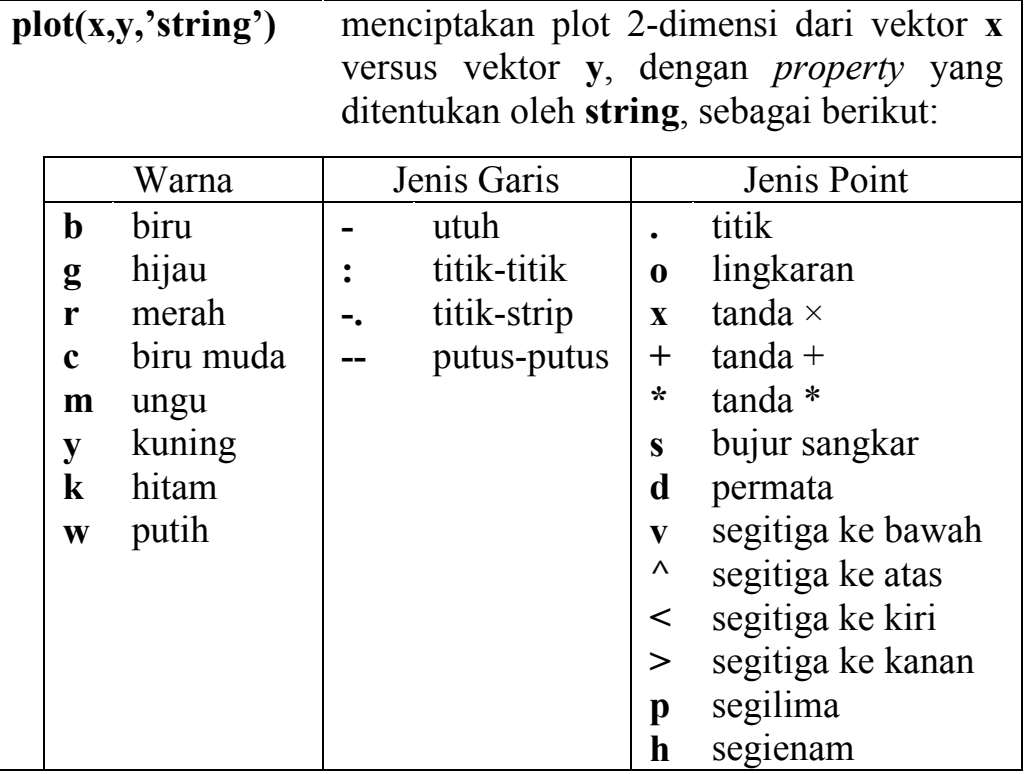

### Misalkan:

**plot(x,y,'r-')** memplot **x** versus **y** dengan garis utuh warna merah

**plot(x,y,'k\*')** menempatkan tanda \* warna hitam untuk setiap titik **x** versus **y**.

**plot(x,y,'g--s')** memplot dengan garis putus-putus warna hijau dan menempatkan tanda bujur sangkar di setiap titik **x** versus **y**.

Perlu diingat bahwa **'string'** dalam plot bersifat opsional. Apabila tidak dituliskan maka digunakan garis utuh warna biru.

**Tabel 5. 3 (lanjutan)** 

|  |  | $plot(x1,y1,'string1',x2,y2,'string2',x3,y3,'string3',)$ |
|--|--|----------------------------------------------------------|
|--|--|----------------------------------------------------------|

menciptakan sejumlah plot sekaligus dalam satu area plot: **x1** versus **y1** dengan property **string1**, **x2** versus **y2** dengan property **string2**, dan seterusnya

# **legend('ket1','ket2','ket3', ...)**

menambahkan legenda ke dalam plot yang telah dibuat; **ket1** untuk plot pertama, **ket2** untuk plot kedua, dan seterusnya

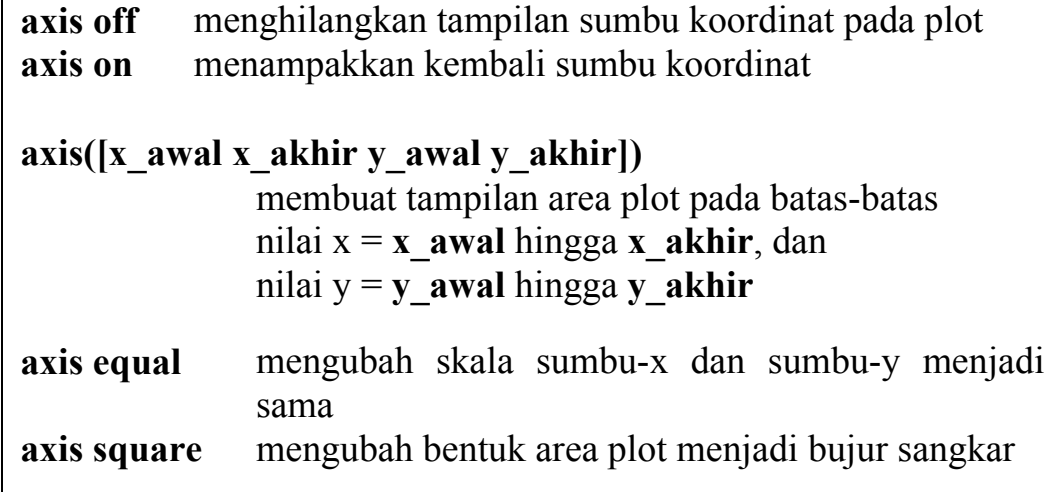

Berbagai fungsi yang berkaitan dengan plot di atas, berlaku pula untuk plot diskrit, plot logaritmik dan plot dalam koordinat polar.

#### **Tabel 5. 4**

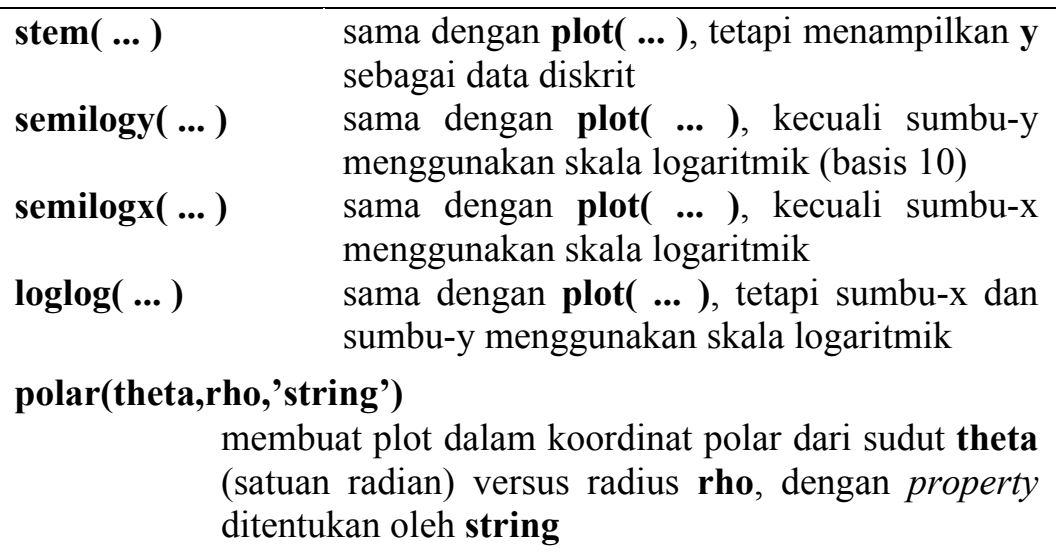

Kini saatnya mencoba berbagai *command* di atas dalam contoh berikut ini.

Pertama, kita akan mencoba memplot kurva eksponensial negatif seperti pada contoh subbab 5.1 secara lebih efisien.

```
>> clear 
>> x=linspace(0, 5, 500);>> y1=exp(-x); y2=exp(-0.5*x); y3=exp(-0.25*x); 
>> y4=exp(-0.1*x);
>> plot(x,y1,x,y2,x,y3,x,y4)>> grid on 
>> xlabel('sumbu-x'), ylabel('sumbu-y')
```
#### **56** *Grafik dan Suara*

```
>> title('Kurva y = exp(-Ax)') 
>> legend('A=1','A=0.5','A=0.25','A=0.1')
```
Kemudian, kita coba memplot kurva tersebut dalam skala semilogaritmik

```
>> figure 
>> semilogy(x,y1,x,y2,x,y3,x,y4) 
>> grid on 
>> xlabel('sumbu-x'), ylabel('sumbu-y') 
\Rightarrow title('Kurva y = exp(-Ax)')
>> legend('A=1','A=0.5','A=0.25','A=0.1')
```
Misalkan kita ingin menyempitkan area plot pada y = 1 hingga  $10^{-2}$ saja, maka:

```
>> axis([0 5 1e-2 1])
```
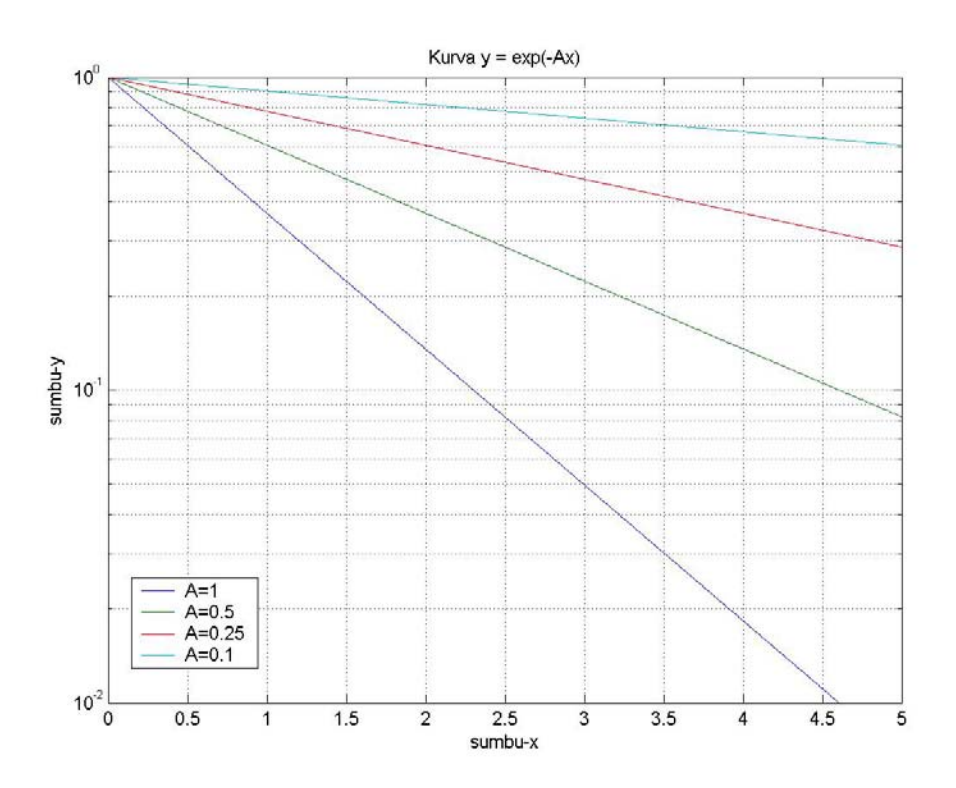

**Gambar 5. 5 Contoh plot semi-logaritmik**

Dalam contoh kedua, kita akan memplot gelombang sinus, cosinus, kotak, dan gigi gergaji dengan melibatkan *command* **subplot**.

```
>> figure 
>> t=0:0.05:10;
```

```
>> sinus=sin(2*pi*0.25*t); 
>> cosinus=cos(2*pi*0.25*t); 
>> kotak=square(2*pi*0.25*t); 
>> gigi=sawtooth(2*pi*0.25*t); 
\gg subplot(2,2,1);
>> plot(t,sinus), title('sinus 1/4 Hz') 
>> subplot(2,2,2); 
>> plot(t,cosinus), title('cosinus 1/4 Hz') 
>> subplot(2,2,3); 
>> plot(t,kotak), title('kotak 1/4 Hz') 
\gg subplot(2,2,4);
>> plot(t,gigi), title('gigi gergaji 1/4 Hz')
```
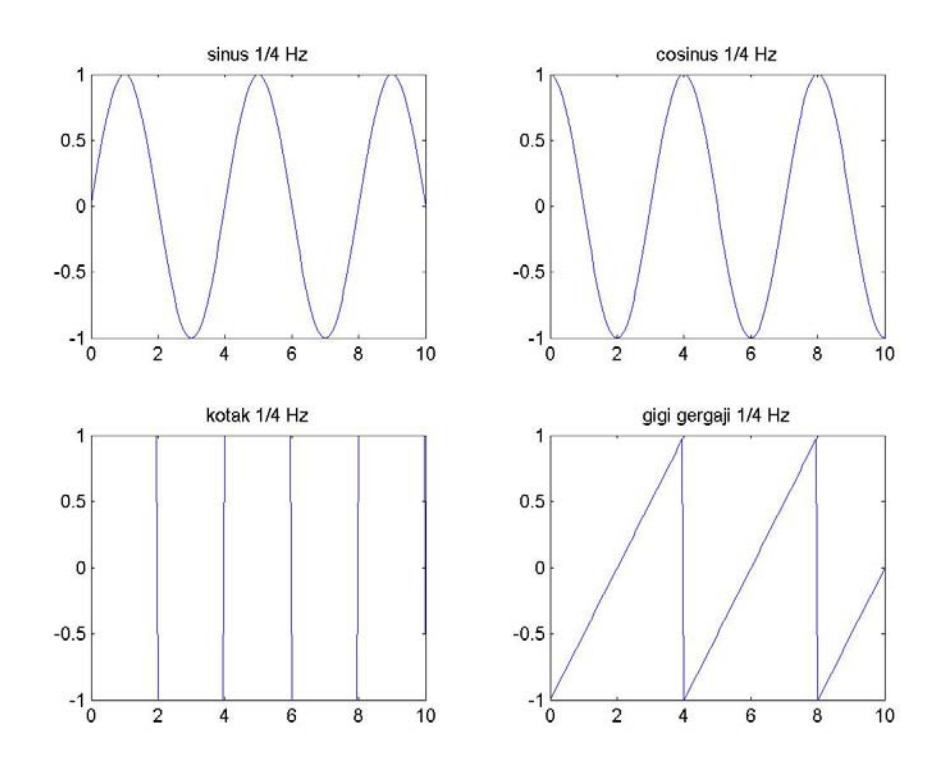

**Gambar 5. 6 Contoh penggunaan subplot** 

Dalam contoh ketiga, kita akan mencoba memplot suatu fungsi matematis dalam koordinat polar. Diinginkan plot fungsi:

 $\rho = \sin^2(3\theta)$ 

dalam MATLAB dituliskan

```
>> figure 
>> theta=linspace(0,2*pi,500);
>> rho = (cos(theta.*3)).<sup>^2;</sup>
>> polar(theta, rho);
```
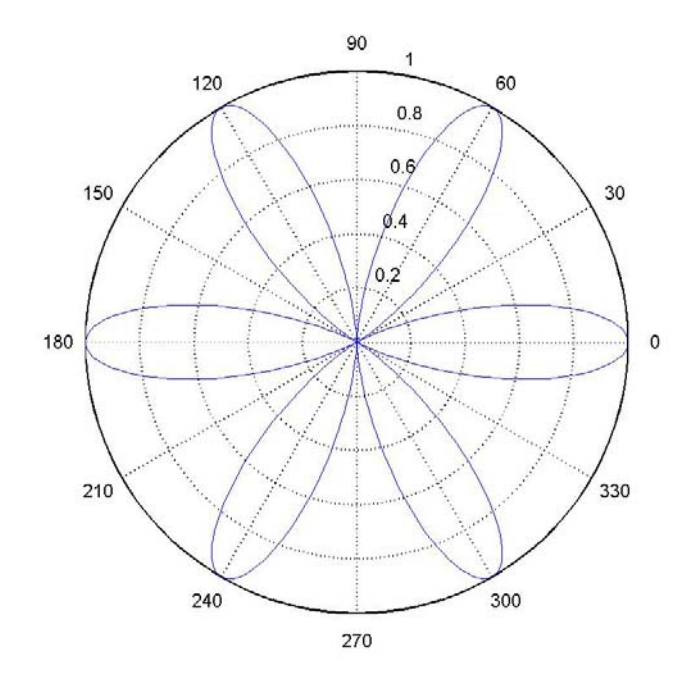

**Gambar 5. 7 Contoh plot dengan** *command* **"polar"**

# **5.3 Plot 3-Dimensi**

Dalam subbab ini akan dibahas tiga macam plot 3-dimensi: plot garis, plot permukaan (*surface*), dan plot kontur.

### **5.3.1 Plot Garis**

Mari kita mulai dengan plot garis di dalam ruang 3-dimensi. Ini mirip dengan plot 2-dimensi, tetapi kali ini kita gunakan *command* **plot3( ... )**, dan dibutuhkan vektor **z**, untuk dimensi ketiga.

```
>> X = [10 20 20 10 10];>> Y = [5 \ 5 \ 15 \ 15 \ 5];>> Z = [0 \ 0 \ 70 \ 70 \ 0];>> plot3(X,Y,Z); grid on; 
>> xlabel('sumbu X'); ylabel('sumbu Y'); 
>> zlabel('sumbu Z'); 
>> title ('Contoh plot 3-D'); 
>> axis([0 25 0 20 0 80])
```
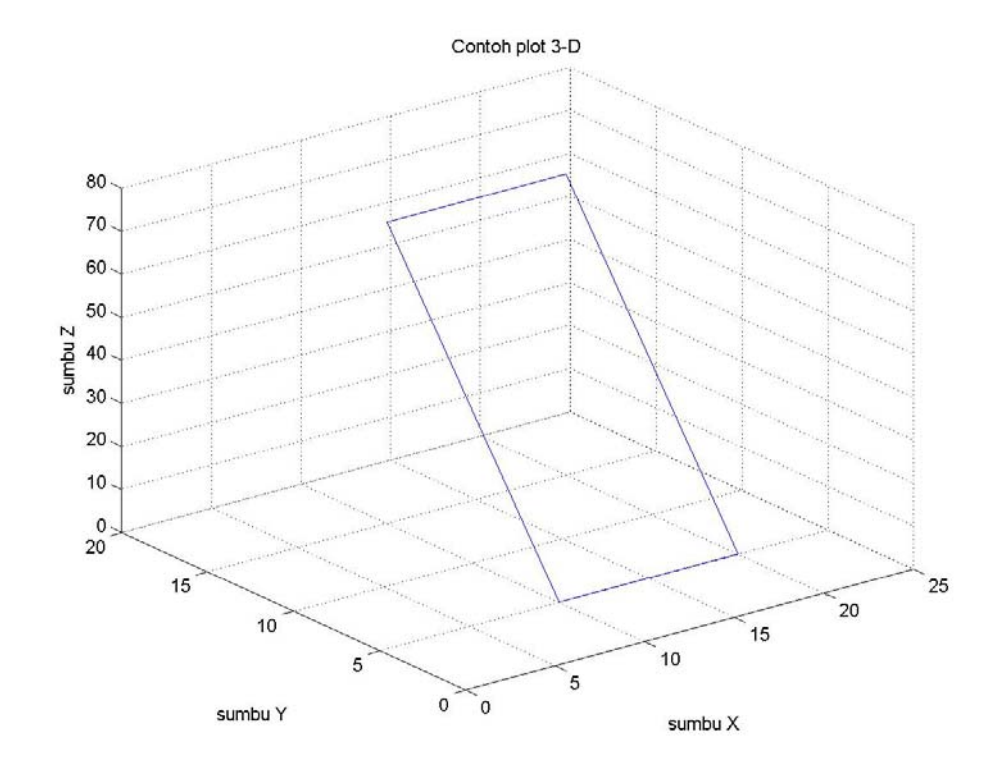

**Gambar 5. 8 Contoh plot 3-dimensi dengan** *command* **"plot3"**

Perhatikan bahwa *command* **label**, **title**, **grid**, **axis**, **hold**, dan **subplot** juga berlaku di sini. Anda juga bisa merotasi gambar 3 dimensi tersebut dengan cara men-klik ikon rotate dan *dragging* mouse di atas gambar.

Sekarang kita coba contoh yang lain untuk menggambarkan helix.

```
>> t=0:0.1:25;>> X=sin(t); Y=cos(t); Z=0.5*t; 
\gg plot3(X, Y, Z)
>> xlabel('sumbu X'); ylabel('sumbu Y'); 
>> zlabel('sumbu Z'); 
>> title ('Helix');
```
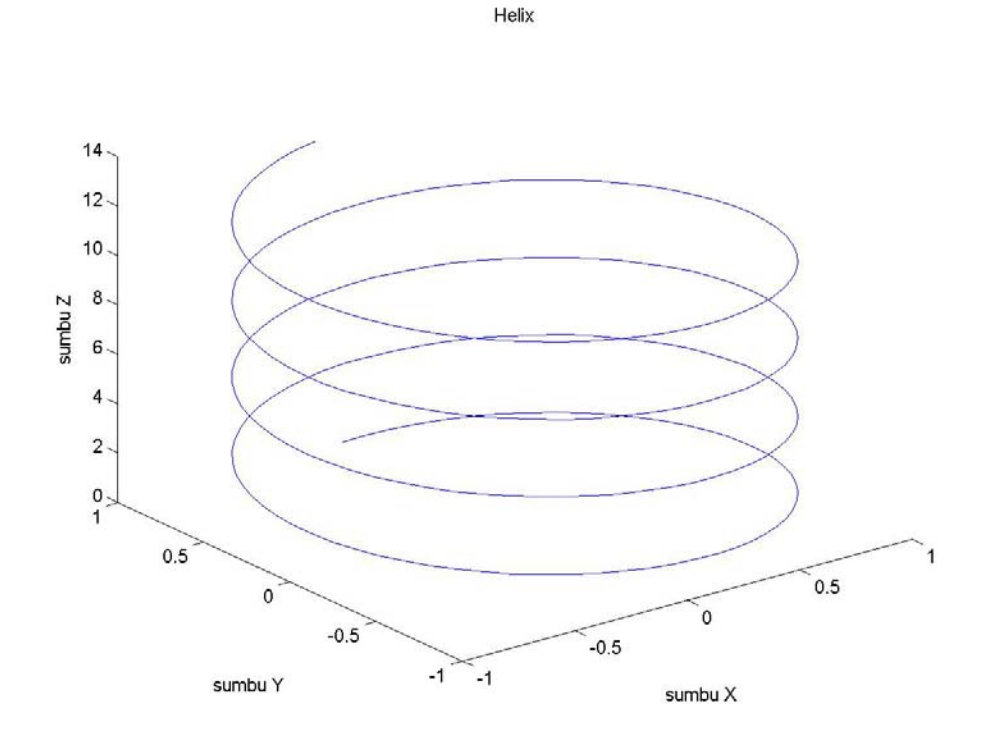

**Gambar 5. 9 Contoh penggunaan "plot3"** 

### **5.3.2 Plot Permukaan**

Sementara itu, untuk plot permukaan (*surface*) dalam ruang 3 dimensi digunakan *command* **mesh** atau **surf**. Contoh berikut ini menggambarkan fungsi dua variabel  $z = x^2 + y^2$ .

Caranya ialah:

- 1) Definisikan batas-batas nilai *x* dan *y* yang akan diplot
- 2) Gunakan *command* **meshgrid** untuk "mengisi" bidang-XY dengan jalinan titik
- 3) Hitunglah fungsi 3-dimensi untuk jalinan titik tersebut
- 4) Buatlah plot dengan *command* **mesh** atau **surf**.

Sebagai contoh:

>> batas  $x = -10:1:10$ ; batas  $y = -10:4:10$ ;  $>> [X,Y] = meshgrid(batas x,batas y);$ >>  $Z = X.^2 + Y.^2;$  $\gg$  mesh(X, Y, Z);

Kini Anda mendapatkan plot 3-dimensi. Kini cobalah

 $\gg$  surf(X, Y, Z);

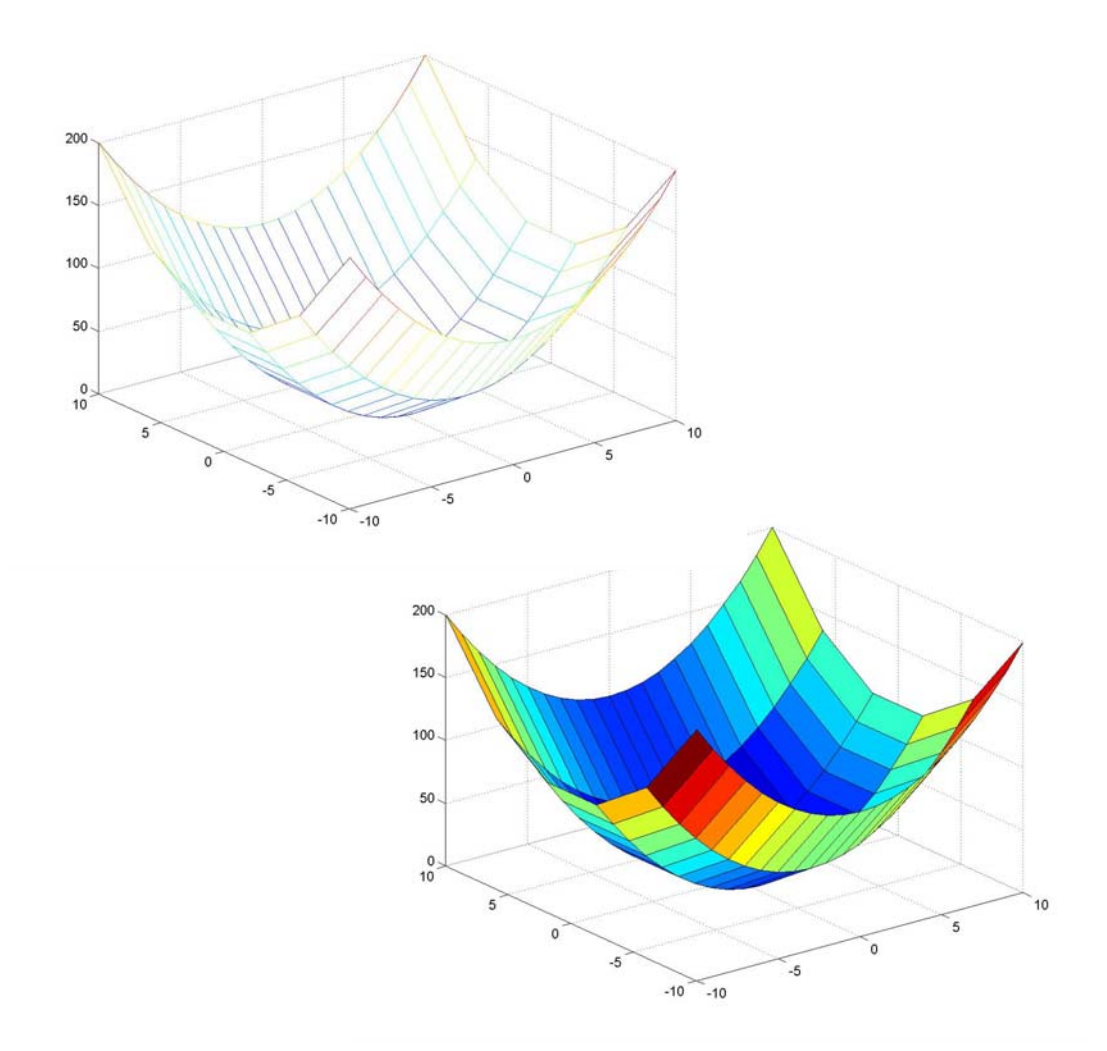

**Gambar 5. 10 Hasil plot dengan "mesh" dan "surf"** 

Amatilah perbedaan hasil antara **mesh** dan **surf** ! Anda juga bisa menambahkan "label" dan "title" seperti plot pada umumnya.

Sekarang kita coba contoh yang lain untuk memplot fungsi 3 dimensi

$$
z = \frac{\sin(r)}{r}, \quad \text{di mana } r = \sqrt{x^2 + y^2}.
$$
  
\n>> x = \text{linspace}(-10, 10, 40); y = x;  
\n>> [X, Y] = \text{meshgrid}(x, y);  
\n>> R = \text{sqrt}(X.^2+Y.^2);  
\n>> Z = \sin(R)./(R+eps);  
\n>> surf(X, Y, Z);

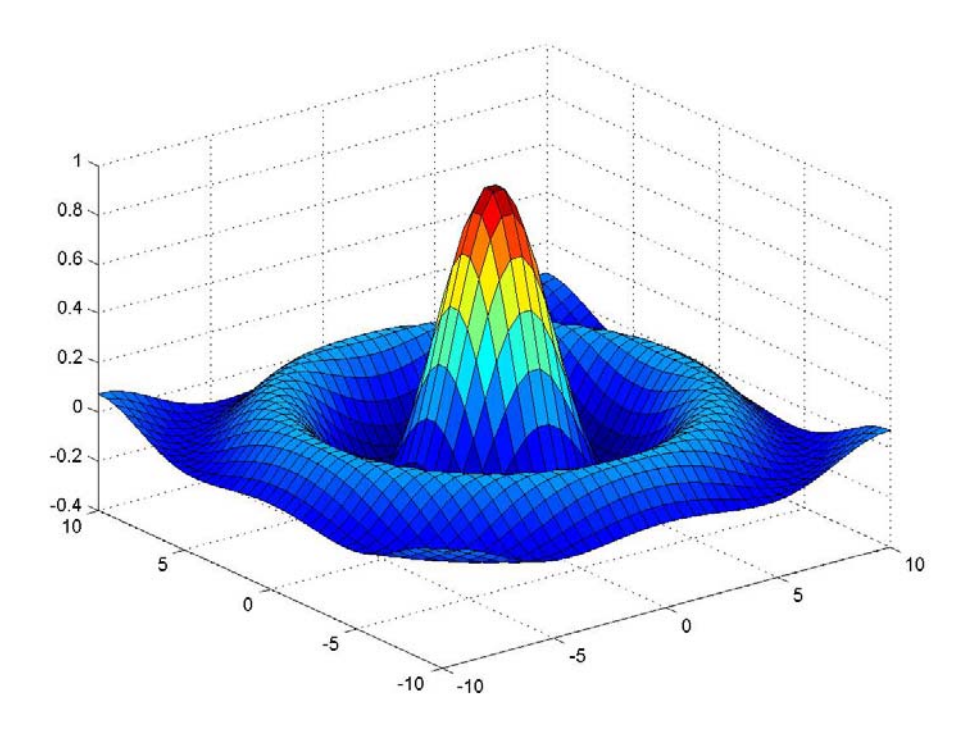

**Gambar 5. 11 Plot 3-dimensi dari fungsi sin(r) / r**

di sini kita menggunakan variabel **eps**, untuk mencegah perhitungan 0/0 ketika **R** = 0.

### **5.3.3 Plot Kontur**

Fungsi dua variabel, misalkan *z = f(x,y)* bisa kita gambarkan konturnya dalam dua dimensi dengan *command* berikut ini:

**Tabel 5. 5** 

| contour(X, Y, Z)              | menggambar kontur dari nilai di Z dengan 10   |  |
|-------------------------------|-----------------------------------------------|--|
|                               | level. Elemen Z diterjemahkan sebagai level-  |  |
|                               | level di atas bidang $(x,y)$                  |  |
| $C = \text{contour}(X, Y, Z)$ | menghitung matriks kontur C                   |  |
| contour(X, Y, Z, n)           | menggambar kontur dengan <i>n</i> level       |  |
| contour(, 'string')           | menggambar kontur dengan <i>property</i> yang |  |
|                               | ditentukan oleh string (lihat Tabel 5.3)      |  |
| clabel(C)                     | menuliskan angka pada garis-garis kontur      |  |
|                               | untuk menunjukkan level                       |  |
| meshc(X,Y,Z)                  | menggambar permukaan seperti<br>pada          |  |
|                               | <i>command</i> mesh, dan juga memplot kontur  |  |
|                               | pada dasar grafik.                            |  |

Mari kita gambarkan kontur dari fungsi sin(*r*)/*r* di atas, lalu bandingkan dengan plot permukaannya:

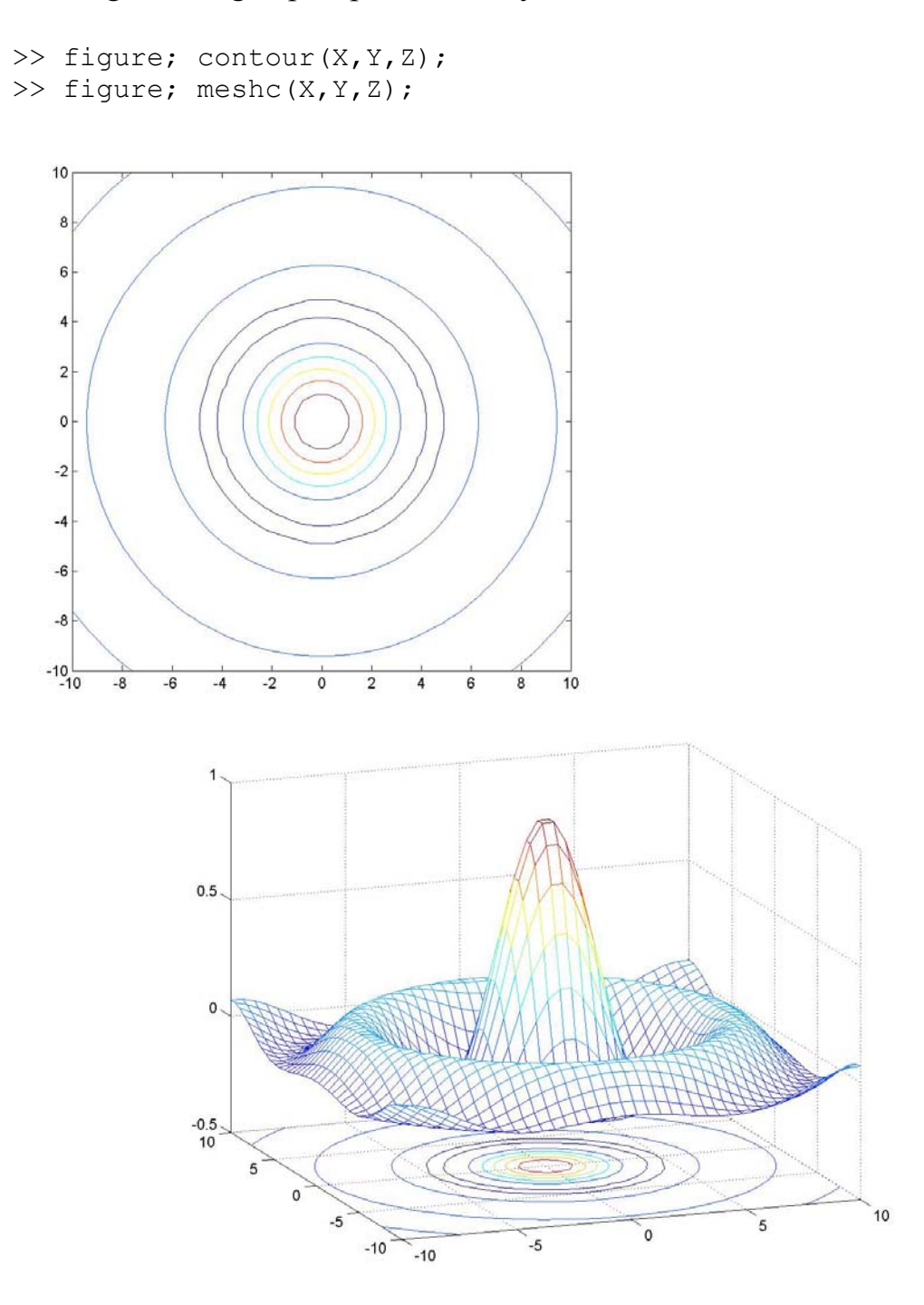

**Gambar 5. 12 Contoh plot kontur**

# **5.4 Suara**

Untuk menyuarakan suatu vektor, ataupun membaca dan menyimpan file audio berformat WAV, digunakan *command* berikut ini:

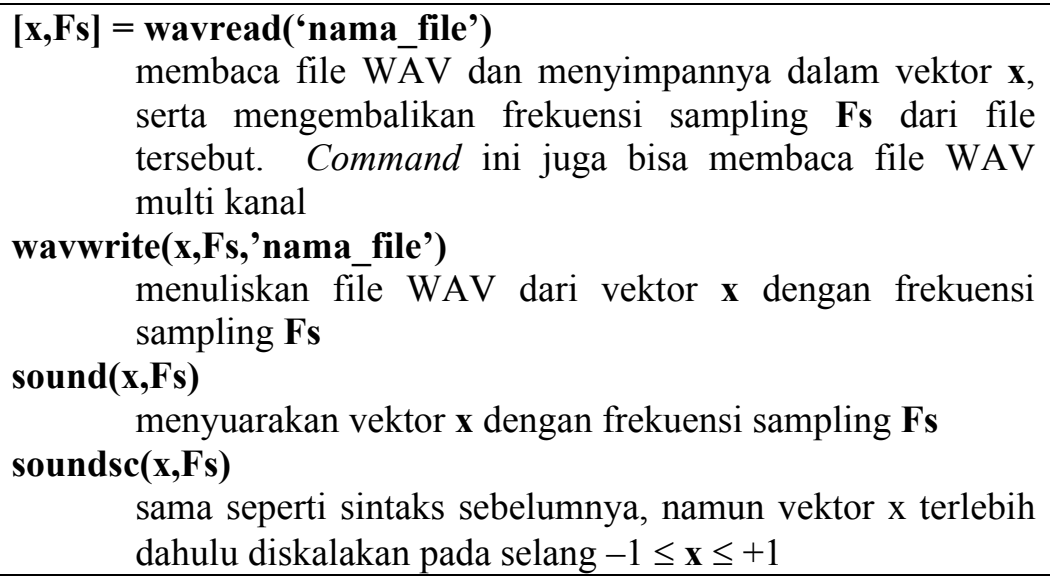

File yang akan dibaca harus tersimpan di direktori **Matlab\work**, atau Anda harus merinci drive, direktori dan nama file jika file tersimpan di direktori lain.

Sebagai gambaran, marilah kita dengarkan suara berikut ini.

Pertama, suara pitch 400 Hz berdurasi 2 detik.

```
>> Fs=8000; %frekuensi sampling 8 kHz 
>> t=0:1/Fs:2; %sinyal berdurasi 2 detik 
>> frek=400; %frekuensi sinyal 400 Hz 
>> m=cos(2*pi*frek*t); 
>> sound(m,Fs); %> %suara dari m
>> wavwrite(m, Fs,'tone 400Hz.wav'); ...
%Menyimpan vektor m ke dalam file
```
Berikutnya, memperdengarkan suara helikopter yang ada di file **heli.wav**.

```
>> [x,Fs]=wavread('heli.wav'); %Membaca file heli.wav 
>> sound(x,Fs); %Suara helikopter
```
# **Soal Latihan**

- 1. Gambarkan kurva  $y = x^4 9x^2$  pada rentang  $-6 \le x \le 6$ . Buatlah inkremen x cukup kecil sehingga kurva terlihat mulus.
- 2. Gambarkan kurva-kurva berikut pada rentang −10 ≤ *x* ≤10 dalam satu *figure* sekaligus!  $y = \sqrt{100 + x^2}$   $y = \sqrt{100 + 2x^2}$   $y = \sqrt{100 + 4x^2}$  $y = \sqrt{100 + 16x^2}$
- 3. Suatu filter memiliki respon frekuensi sebagai berikut:

 $V_i$   $1 + j2\pi fF$ *V i o*  $1 + j2\pi$ 1  $=\frac{1}{1 + j2\pi fF}$  di mana  $F = 4kHz$  ialah frekuensi *cut-off* dari filter. Buatlah plot semilogaritmis pada sumbu frekuensi: respon amplituda, *i o V V* versus *f*, dan plot respon fasa,  $\angle \left| \frac{r_o}{V} \right|$  $\bigg)$  $\setminus$  $\overline{\phantom{a}}$  $\setminus$  ∠ *i o V V* versus *f*, pada rentang frekuensi 0 hingga 50 kHz.

Gambarkan kedua plot tadi pada satu *window* saja, setengah bagian atas untuk plot amplituda, dan setengah bagian bawah untuk plot fasanya.

4. Sebuah antena diketahui memiliki pola radiasi dalam koordinat polar sebagai berikut:

$$
U(\phi) = \begin{cases} \cos^3 \phi & -\frac{\pi}{2} \le \phi \le \frac{\pi}{2} \\ 0 & \text{selainnya} \end{cases}
$$

Gambarkan pola radiasi ini!

- 5. Gambarkan kurva berikut ini di dalam ruang 3-D:  $0 \leq t \leq 2\pi$  $1 - \cos 2$  $2 + \sin t$   $\{0 \le t \le$  $x = 1 + \cos t$  $\overline{1}$  $\int$  $\overline{ }$  $\left\{ \right.$  $= 1 = 2 + \sin t$   $\{0 \le t$  $z = 1 - \cos 2t$  $y = 2 + \sin t$
- 6. Plot fungsi dua variabel berikut ini:  $z = x^2 y^2$ , untuk rentang  $-5 \le x \le 5, -5 \le y \le 5$
- 7. Plot kontur dari fungsi dua variabel berikut ini:  $f(x, y) = \cos x \sin 2y$ , untuk  $0 \le x \le 4\pi$ ,  $0 \le y \le 4\pi$

# **66** *Grafik dan Suara*

8. Buatlah suatu file suara WAV berisi urut-urutan tone DO-RE-MI-FA-SOL-LA-TI-DO dengan frekuensi berikut ini:

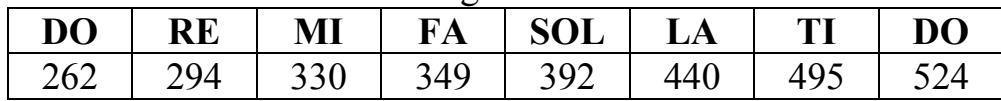

# **M-FILE DAN PEMROGRAMAN MATLAB**

Pada bab-bab yang lalu, Anda telah belajar berinteraksi dengan MATLAB menggunakan *command window*. Sekarang, katakanlah Anda harus mempergunakan sederetan *command* secara berulangulang di dalam sesi MATLAB yang berbeda. Akan sangat repot jika Anda harus mengetikkan *command* tersebut secara manual di *command window* setiap kali Anda butuhkan. Namun dengan Mfile, deretan *command* tersebut bisa Anda simpan dalam bentuk skrip teks. Kapan saja Anda butuhkan, skrip tersebut bisa dijalankan/dieksekusi secara otomatis dengan cara mengetikkan nama M-file yang bersangkutan di *command window*.

Kali ini kita akan belajar mengenal M-file dengan contoh sederhana. Namun demikian perlu diketahui bahwa MATLAB sebenarnya merupakan bahasa pemrograman umum, seperti halnya Basic, C, Java, Pascal, Fortran, dll. Sehingga dalam bab ini kita akan menitikberatkan pada pelajaran pemrograman komputer.

# **6.1 Membuat M-File**

Untuk menuliskan skrip M-file, Anda bisa mulai dengan membuka file baru. Caranya ialah melalui menu di *main window*: **File→Open** atau **File→New→M-file**; atau dengan mengklik ikon yang ada di jendela utama. Sebuah jendela editor akan terbuka seperti gambar berikut ini.
### **68** *M-file dan Pemrograman MATLAB*

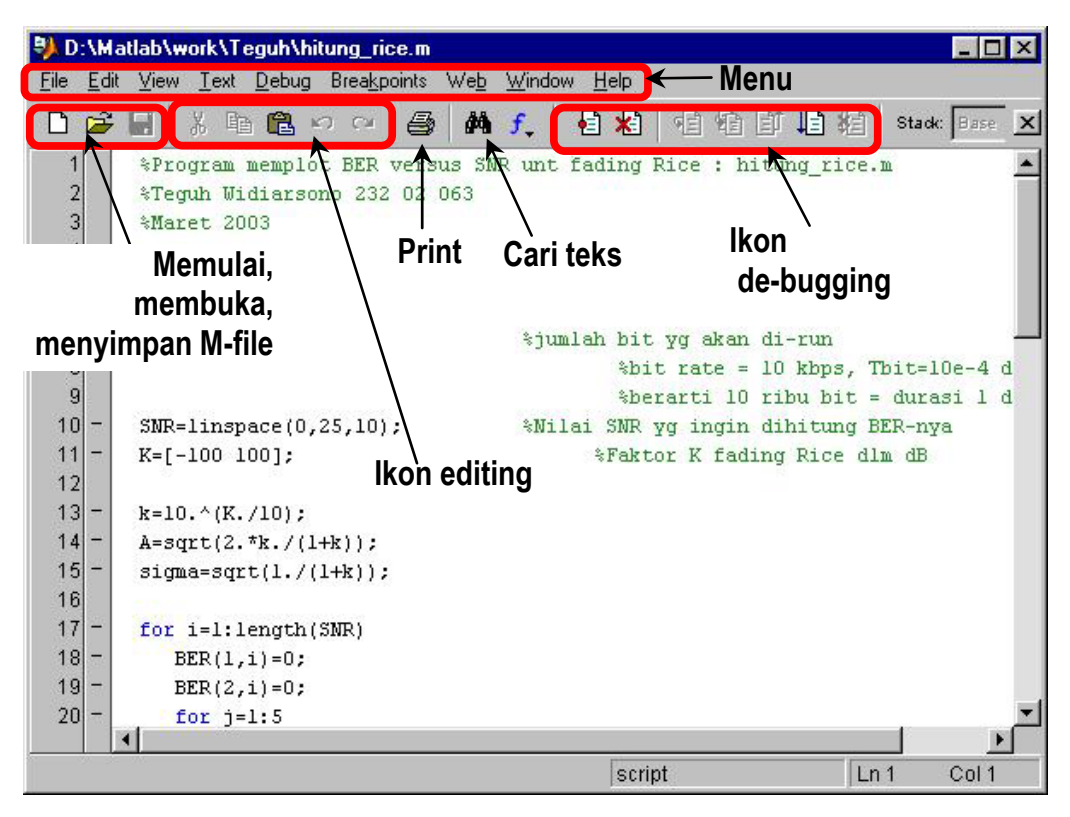

**Gambar 6. 1 Jendela editor M-file** 

Dengan editor ini, kita bisa membuka sejumlah M-file, melakukan editing, ataupun mencoba menjalankannya dan melakukan debuging (mencari kesalahan di dalam skrip).

Sementara itu, untuk menyimpan M-file, Anda bisa lakukan dengan menu: **File→Save** atau **File→Save As**; ataupun dengan mengklik ikon yang ada.

Namun demikian, sebenarnya Anda juga bisa menuliskan M-file dengan sebarang editor teks, seperti MS Word, Notepad, dll.; yang penting Anda menyimpan file tersebut dengan ekstensi **\*.m**.

### **6.2 M-File Sebagai Skrip Program**

Pada bagian ini, kita akan menggunakan M-file untuk menjalankan sederetan *command* yang kita tuliskan sebagai skrip. Mari kita mulai dengan skrip sederhana untuk menghitung rata-rata dari lima bilangan. File ini kita namakan **rata\_rata.m**.

Bukalah M-file baru lalu ketikkan skrip berikut ini.

```
% Program sederhana untuk menghitung 
% rata-rata 5 bilangan: 
% rata_rata.m 
a = 50;b = 100;c = 150;
d = 200;e = 250;% Menghitung dan menampilkan rata-rata 
hasil = (a + b + c + d + e)/5;
hasil
```
Teks yang diawali tanda "%" menunjukkan komentar, dan tidak akan dieksekusi oleh MATLAB.

Simpanlah file ini di dalam direktori **Matlab\work** dengan nama **rata\_rata.m**. Sekarang cobalah jalankan dari *command window*. Sebelumnya pastikan bahwa direktori menunjuk ke **Matlab\work**. Perhatikan "Current Directory" yang ada di jendela utama MATLAB. Kita bisa mengubah direktori yang sedang aktif melalui *drop-down menu* ataupun melalui *browse*.

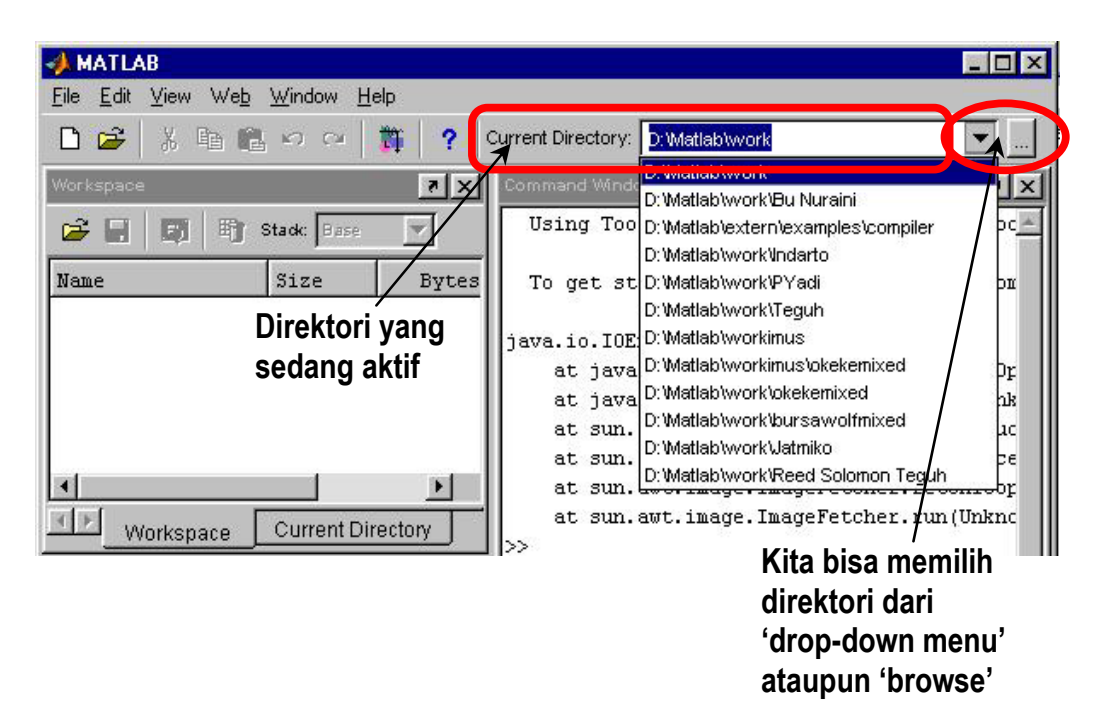

**Gambar 6. 2 Memilih direktori untuk menjalankan M-file** 

```
>> clear 
>> rata rata
hasi1 =150 
>> whos 
Name Size Bytes Class
a 1x1 8 double array
ans 1x1 8 double array
b 1x1 8 double array
c 1x1 8 double array
d 1x1 8 double array
e 1x1 8 double array
hasil 1x1 8 double array
```

```
Grand total is 7 elements using 56 bytes
```
Perhatikan bahwa:

- Di dalam M-file, setiap *command* diakhiri dengan titik-koma supaya hasil perhitungan di tiap baris tidak ditampilkan di *command window*. Kecuali pada hasil perhitungan yang ingin kita tampilkan, tidak diakhiri titik-koma.
- Variabel yang didefinisikan di dalam M-file akan disimpan oleh MATLAB ketika M-file telah dieksekusi.

Di dalam editor, skrip yang kita tuliskan akan memiliki warna tertentu:

- hijau untuk komentar
- hitam untuk variabel dan command
- biru untuk statement pemrograman.

Sekarang, marilah kita mencoba M-file lain untuk menghitung sisi miring suatu segi tiga siku-siku dengan formula phytagoras, menghitung luasnya, dan kelilingnya.

```
% Program menghitung segi-3 siku-siku: segi3.m 
% Untuk menghitung sisi miring, luas, dan keliling 
% Mendefinisikan sisi siku-siku segitiga 
Sisi A = 3;Sisi B = 4;% Menghitung sisi miring 
Sisi C = sqrt(Sisi A^2 + Sisi B^2)% Menghitung luas segitiga 
Luas = 1/2* Sisi A * Sisi B
```
% Menghitung keliling Keliling = Sisi  $A$  + Sisi B + Sisi C

Lalu simpan dengan nama **segi3.m**.

Sekarang kita panggil M-file tersebut

```
>> segi3 
SisiC =5 
Luas =6 
Keliling = 
       12
```
Sekarang Anda bisa mencoba sendiri membuat program yang lebih menantang, seperti menghitung dan memplot fungsi 2 ataupun 3 dimensi dengan M-file.

## **6.3 M-File Sebagai Fungsi**

Sebagai skrip program, jika kita ingin mengubah/mengatur parameter masukan program, maka harus kita lakukan di dalam editor. Padahal seringkali kita harus menjalankan satu program/algoritma berulang kali dengan nilai masukan yang berbeda-beda, misalkan dalam proses iterasi atau optimasi. Untuk keperluan ini, kita bisa menuliskan M-file sebagai suatu fungsi spesifik sesuai kebutuhan kita.

Dalam setiap fungsi terdapat tiga unsur:

- 1. Parameter masukan; dalam hal ini kita sebut sebagai "argumen input". Jumlah parameter (argumen) tersebut bisa sebarang (satu, dua, sepuluh, atau tidak ada argumen input sama sekali). Jenis argumen pun sebarang (variabel, bilangan ataupun teks).
- 2. Proses di dalam program; berupa sederetan command untuk menjalankan suatu algoritma tertentu.
- 3. Parameter keluaran; atau "argumen output" yang jumlah dan jenisnya sebarang.

Deklarasi fungsi di M-file harus dilakukan pada baris awal dengan sintaks:

**function [argumen output] = nama\_fungsi(argumen input)** 

Sebagai contoh awal, kita akan membuat fungsi untuk menghitung sisi miring, luas, dan keliling segitiga; seperti program yang ada pada contoh sebelumnya.

```
%Fungsi untuk menghitung segi-3 siku-siku: segitiga.m 
%Untuk menghitung sisi miring, luas, dan keliling 
function [Sisi C, Luas, Kll] = segitiga(Sisi A, Sisi B)
% Menghitung sisi miring 
Sisi C = sqrt(Sisi A^2 + Sisi B^2);% Menghitung luas segitiga 
Luas = 1/2* Sisi A * Sisi B;
% Menghitung keliling 
Kll = Sisi A + Sisi B + Sisi C;
```
Lalu simpan dengan nama **"segitiga.m"**.

Sekarang Anda panggil fungsi tersebut.

```
>> clear 
>> [Hyp,Area,Circum]=segitiga(12,16) 
Hyp =20 
Area = 
      96 
Circum = 
       48
```
Dari contoh sederhana tersebut, ada beberapa hal yang perlu kita perhatikan:

- Dalam fungsi **segitiga**, terdapat dua argumen input (**Sisi\_A**, **Sisi\_B**), dan tiga argumen output (**Sisi\_C**, **Luas**, **Kll)**.
- Ketika dipanggil di *command window*, kita bisa menggunakan nama argumen input/output yang berbeda dengan di M-file, namun urutannya tidak berubah. Di dalam contoh, argumen **Sisi\_A** dan **Sisi\_B** kita isi dengan bilangan, sementara argumen **Sisi\_C**, **Luas**, dan **Keliling** kita panggil dengan **Hyp**, **Area**, dan **Circum**.

Sekarang kita lihat dengan command **whos**:

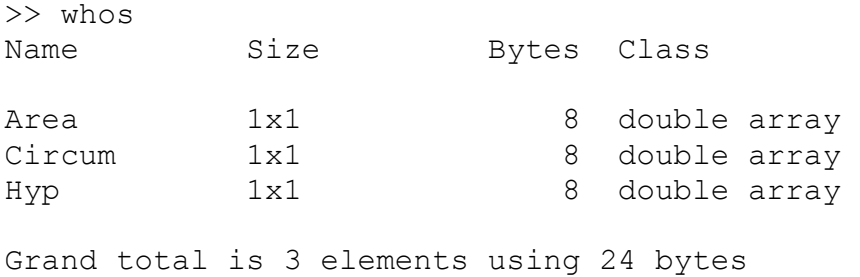

Terlihat bahwa variabel yang dideklarasikan di dalam fungsi tidak disimpan, melainkan dimusnahkan ketika suatu fungsi selesai dijalankan. Yang ada di sana hanyalah variabel yang telah dideklarasikan di *command window* untuk menyimpan nilai output. Hal ini merupakan salah satu perbedaan utama antara skrip program dengan fungsi.

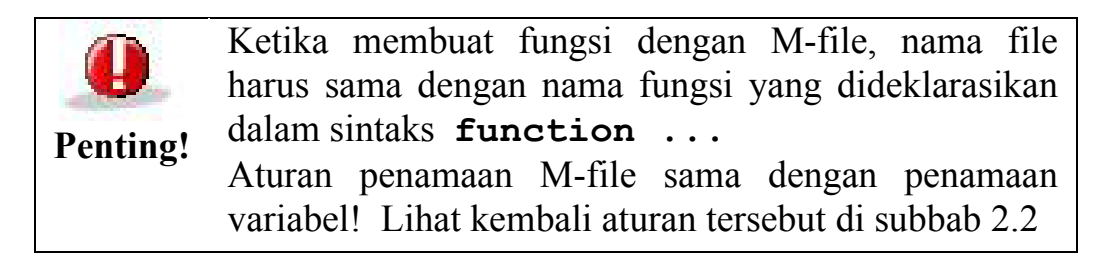

Perlu diperhatikan bahwa fungsi yang telah kita buat pada dasarnya sama dengan fungsi yang telah ada di MATLAB, semisal fungsi **sin(x)** ataupun **sqrt(x)**. Misalkan kita memanggil fungsi tanpa menyebutkan argumen output, maka keluaran akan disimpan di **ans**.

## **6.4 Display dan Input**

Adakalanya kita membutuhkan interaksi dengan pengguna program untuk memasukkan parameter tertentu di awal/tengah program. Dalam hal ini kita bisa pergunakan cara sederhana dengan *command* **input**. Sementara *command* **disp** digunakan untuk menampilkan teks di layar.

Misalkan kita akan membuat program untuk menghitung jumlah kombinasi team basket yang mungkin dari sejumlah mahasiswa.

### **74** *M-file dan Pemrograman MATLAB*

```
% Program menghitung kombinasi : hit_komb.m 
% untuk menghitung jumlah kombinasi 
% dari sejumlah populasi 
% Menampilkan judul program 
clc; 
disp('Menghitung Kombinasi'); 
disp('---------------------'); 
% Meminta masukan dari user 
n = input('Berapa jumlah mahasiswa yang ada? : ');r = input('Berapa jumlah personal satu team? : ');% Menghitung kombinasi 
kombinasi = factorial(n)/factorial(r)/factorial(n-r);
% Menampilkan keluaran 
disp('Jumlah kombinasi yang ada = ',kombinasi);
```
Kita coba jalankan program tersebut:

>> hit\_komb

```
Menghitung Kombinasi 
--------------------- 
Berapa jumlah mahasiswa yang ada? : 8 
Berapa jumlah personel satu team? : 5 
Jumlah kombinasi yang ada = 
     56
```
## **6.5 Control Statement**

Seperti halnya bahasa program pada umumnya, kita bisa mengendalikan arah program dengan berbagai cara, berupa percabangan arah program berdasarkan kondisi tertentu, ataupun loop (perhitungan berulang) ketika kita melakukan iterasi.

### **6.5.1 Statement if … elseif … else … end**

Ini merupakan statement untuk percabangan program berdasarkan satu/beberapa kondisi tertentu. Sintaks yang digunakan dalam MATLAB meliputi:

```
if kondisi 
        Command yang dijalankan jika kondisi dipenuhi 
end
```

```
if kondisi 
        Command yang dijalankan jika kondisi dipenuhi 
else 
       Dijalankan jika kondisi tidak dipenuhi 
end
```

```
if kondisi1 
        Command yang dijalankan jika kondisi1 dipenuhi 
elseif kondisi2 
       Dijalankan jika kondisi2 dipenuhi 
elseif kondisi3 
       Dijalankan jika kondisi3 dipenuhi 
elseif ... 
       ...dst... 
else 
       Dijalankan jika kondisi manapun tidak dipenuhi
end
```
Selain itu, dimungkinkan pula membuat pernyataan **if** di dalam pernyataan yang lain (disebut *nested*-if), misalkan:

```
if kondisi1 
         command1 
        if kondisiA 
                 commandA 
        else 
                 commandB 
        end 
else 
         command2 
end
```
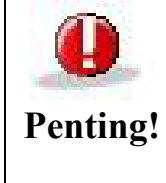

jangan keliru menuliskan **elseif** dan **else if**, karena keduanya berbeda. Yang pertama untuk menguji kondisi alternatif setelah kondisi di **if** terdahulu tak dipenuhi; tetapi yang kedua berarti **nested-if**.

### **6.5.2 Statement switch … case**

Sebagai alternatif dari statement **if … elseif … else … end**, kita bisa menggunakan statement **switch**. Sintaksnya ialah:

```
switch nama_variabel 
case{kondisi1,kondisi2,...}
      Dijalankan jika kondisi1 atau kondisi2 dst... 
       dipenuhi 
case{kondisiA,kondisiB,...}
      Dijalankan jika kondisiA atau kondisiB dst... 
      dipenuhi 
case{kondisiX,kondisiY,...}
      Dijalankan jika kondisiX atau kondisiY dst... 
       dipenuhi
case{...} 
       ...dst... 
default
      Dijalankan jika kondisi manapun tidak dipenuhi 
end
```
### **6.5.3 Statement for … end**

Statement ini digunakan untuk loop/perhitungan berulang. Sintaks yang digunakan dalam MATLAB ialah:

```
for variabel = nilai awal : inkremen : nilai akhir
      Command untuk dijalankan 
end
```
Adapun sintaks yang digunakan untuk membatasi loop mirip dengan yang kita pakai untuk membuat deret (lihat kembali subbab 3.5). Misalkan untuk menampilkan bilangan kelipatan 3 dari 30 sampai 100.

```
for k = 30:3:100 k 
end
```
Hasilnya ialah:

 $k =$  30  $k =$  33  $k =$  ...  $k =$ 99

Sementara untuk nilai inkeremen = 1, cukup dituliskan nilai awal dan akhir. Misalkan untuk mendaftar bilangan bulat dari –10 hingga 10 dan menyimpannya dalam satu vektor.

```
Vektor=[]; 
for k = -10:10 %dalam hal ini inkremen = 1
       Vektor = [Vektor k]; 
end 
Vektor
```
### Menghasilkan:

```
Vektor = 
Columns 1 through 13 
-10 -9 -8 -7 -6 -5 -4 -3 -2 -1 0 1 2
Columns 14 through 21 
3 4 5 6 7 8 9 10
```
Atau untuk memplot kurva parabola:

 $y = Ax^2$ 

dengan berbagai nilai parameter *A*, yaitu 0,5 , 1 , 1,5 , dan 2. Dalam hal ini indeks vektor **A** kita iterasi dari 1 hingga indeks terakhir.

```
figure; 
x = linspace (-4, 4, 500); % mendefinisikan nilai x
A = 0.5:0.5:2; \% mendefinisikan vektor A
for i = 1: length (A)y = A(i) * x.^2;plot(x,y);hold on; 
end 
grid on;
```
Menghasilkan:

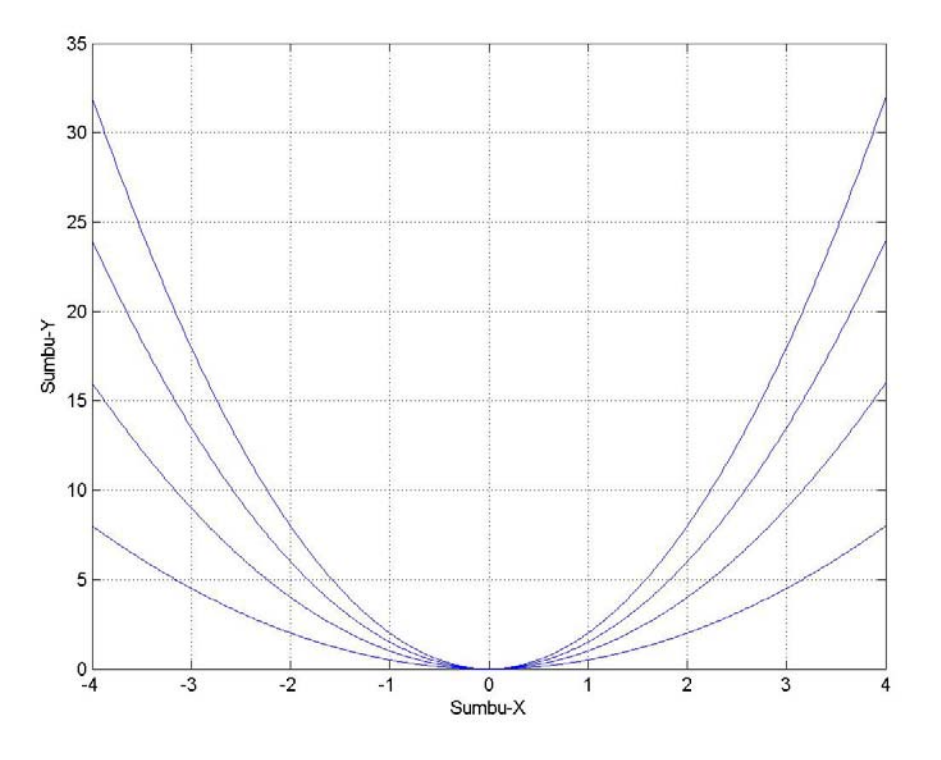

**Gambar 6. 3 Contoh plot 4 kurva parabola dengan "for"** 

Perhatikan bahwa setiap selesai satu loop, **variabel** (dalam contoh di atas ialah i) akan otomatis mengalami inkremen. Demikian seterusnya hingga **nilai\_akhir** (yaitu length(A)) tercapai dan program dilanjutkan ke baris selanjutnya.

### **6.5.4 Statement while … end**

Alternatif dari sintaks loop ialah berikut ini

```
while kondisi 
      Command untuk dijalankan jika kondisi dipenuhi 
end %keluar dari loop jika kondisi tidak dipenuhi
```
Misalkan untuk memplot fungsi akar kuadrat

 $y = B x^{1/2}$ 

dengan berbagai nilai parameter *B*.

```
figure; 
x = 1inspace(0,4,500);
A=0.5:0.5:2;i=1;while i \leq length (A)y = A(i) * x.^(1/2);
       plot(x,y); hold on; 
       i=i+1;end 
grid on;
```
### Menghasilkan:

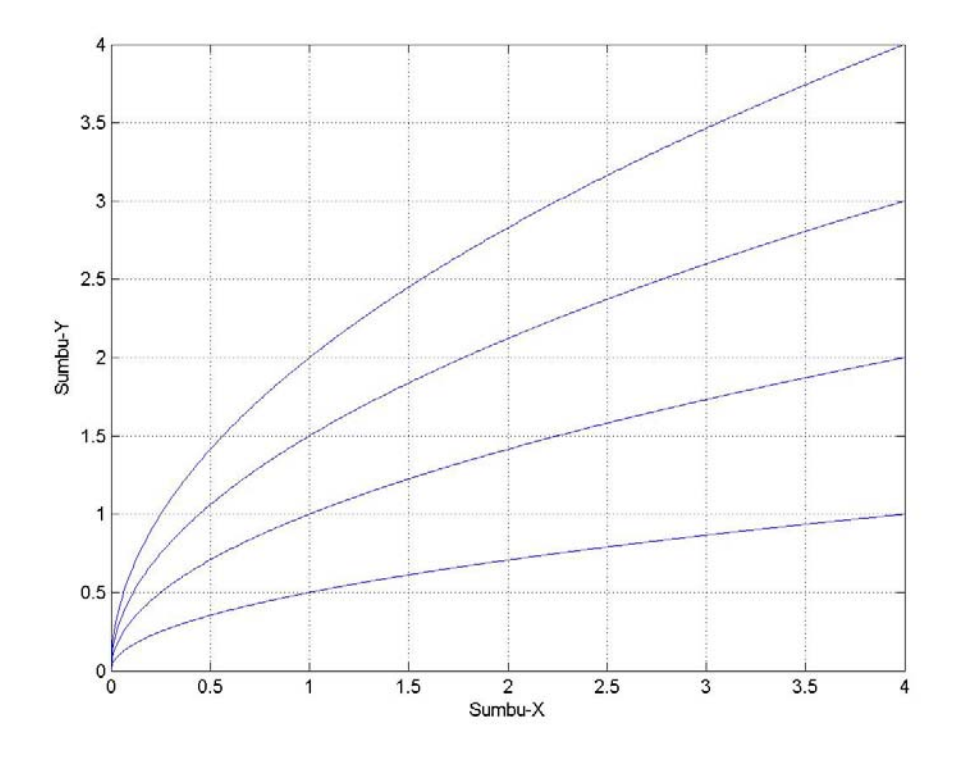

**Gambar 6. 4 Contoh plot 4 kurva dengan "while"** 

### **6.5.5 Statement break dan return**

Ketika kita sudah berada dalam suatu loop, kita bisa keluar dengan **break** tanpa menunggu **nilai\_akhir** tercapai, atau tanpa menunggu kondisi loop tidak dipenuhi lagi. Sementara, **return** digunakan untuk keluar dari fungsi yang sedang berjalan. Berikut ini gambarannya dalam kasus penentuan apakah suatu bilangan bersifat prima atau tidak.

Algoritma yang akan digunakan ialah sebagai berikut:

• User memasukkan satu bilangan bulat positif **N** sebagai argumen input.

- Apabila **N** bukan bilangan bulat positif, maka perhitungan tidak dilanjutkan, dan digunakan **return** untuk keluar.
- **N** kita coba-coba bagi dengan 2, 3, 4, 5, … dst. dengan loop. Apabila satu waktu ditemukan **N** habis terbagi, berarti **N** bukan bilangan prima. Selanjutnya kita langsung keluar loop dengan **break** dan menampilkan hasilnya di layar.
- Apabila **N** tidak pernah habis dibagi oleh 2, 3, 4, … , **N**/2 (sampai loop selesai), maka **N** pasti bilangan prima. Selanjutnya kita tampilkan di layar dan program selesai.
- Untuk mengetahui apakah N habis terbagi atau tidak, kita bisa menggunakan fungsi **rem(N,pembagi)**.

```
% Fungsi untuk menentukan sifat prima suatu bilangan: 
% apa_prima.m 
\approxfunction apa_prima(N) 
% N : bil. bulat positif yang dimasukkan oleh user 
if N <= 0 %Jika N bilangan negatif 
     disp('Masukan harus bilangan bulat positif'); 
     return; %Perhitungan tidak dilanjutkan 
end 
% Membulatkan N kalau-kalau N bukan bil. bulat 
N = round (N);prima = 1; %Kita anggap N bil prima pd awal program 
              %flag 'prima' kita set jadi satu. 
for i = 2:floor(N/2)if rem(N, i) == 0 prima=0; 
                     % ternyata N tidak prima, 
                     % flag 'prima' kita set jadi nol 
               break; % Keluar dari loop 
        end 
end 
% Menampilkan hasil: 
if prima == 0 
     disp(N), disp('bukan bilangan prima!'); 
else 
     disp(N), disp('adalah bilangan prima!'); 
end
```
Simpanlah fungsi ini dengan nama **apa\_prima.m** di dalam direktori **Matlab\work**.

Kita coba jalankan fungsi di atas pada *command window*:

```
>> apa_prima(37) 
     37 
adalah bilangan prima! 
>> apa_prima(27) 
    27 
bukan bilangan prima! 
\gg apa prima(-27)
Masukan harus bilangan bulat positif
```
Perlu diingat bahwa fungsi **apa\_prima** di atas tidak memiliki argumen keluaran, karena hasil perhitungan langsung kita tampilkan di layar menggunakan **disp**, sehingga hasil tersebut tidak bisa disimpan dalam variabel.

#### **6.5.6 Statement continue**

Statement continue digunakan untuk memaksa program untuk langsung menuju iterasi berikutnya dari suatu loop, tanpa mengeksekusi *command* yang masih ada di bawahnya.

Sebagai contoh, kita akan membuat fungsi untuk mengumpulkan bilangan tak nol dari suatu vektor.

```
% Fungsi untuk mengumpulkan bilangan 
% tak nol di dalam vektor 
% hit taknol.m
function y = hit taknol(x)
% x : vektor masukan 
% y : vektor berisi bilangan tak nol dari x 
y = [];
for i=1:length(x)if x(i) == 0 continue 
     else 
        y=[y x(i)]; end 
end
```
Sekarang kita coba:

 $\Rightarrow$  x = [0 0 2 -3.6 0 0 0 3 0 -0.6 10 0 0 0];

```
>> y = hit taknol(x)
y = 2.0000 -3.6000 3.0000 -0.6000 10.0000
```
## **6.6 Operator Perbandingan dan Logika**

Seperti yang kita lihat pada subbab 6.5 Control Statement, kita harus bisa menuliskan kondisi dalam bahasa MATLAB untuk menciptakan percabangan program ataupun loop. Untuk keperluan ini kita mungkin harus membandingkan dua variabel (sama atau tidak, lebih besar atau lebih kecilkah?), mengevaluasi apakah suatu variabel memenuhi satu dari sejumlah syarat, dan sebagainya.

Untuk membandingan dua variabel digunakan operator berikut ini:

**Tabel 6. 1** 

| $\lt$<br>$\rightarrow$ | lebih kecil, lebih besar                       |
|------------------------|------------------------------------------------|
| $\leq$ >=              | lebih kecil atau sama dengan, lebih besar atau |
|                        | sama dengan                                    |
|                        | sama dengan, tidak sama dengan                 |

Sementara untuk mengevaluasi logika, digunakan fungsi dan operator:

**Tabel 6. 2** 

| and $(A,B)$ atau $A \& B$ | operasi logika AND antara A dan B |
|---------------------------|-----------------------------------|
| or(A,B) atau $A \mid B$   | operasi logika OR                 |
| $\text{xor}(A, B)$        | operasi logika XOR                |
| $not(A)$ atau $~\sim A$   | operasi logika NOT pada A         |

**A** dan **B** di sini bisa berupa skalar, vektor, maupun matriks, asalkan ukuran **A** dan B sama.

Adapun tabel kebenaran yang digunakan pada setiap operasi logika tersebut ialah sebagai berikut:

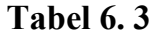

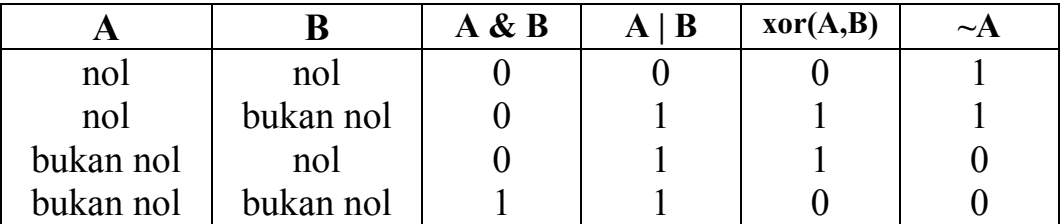

Perlu diperhatikan bahwa operasi logika memiliki prioritas untuk dihitung lebih dahulu, kemudian diikuti operasi aritmatika, lalu operasi perbandingan.

Untuk menambah pemahaman, mari kita praktekkan contoh di bawah ini di *command window*:

```
\Rightarrow A = [1 2 0 -1 -2]; B = [1 0 0 0 5];
>> C = and(A, B)C = 1 0 0 0 1 
>> D=A|B|C 
D = 1 1 0 1 1 
>> E = xor(-A, B)E = 1 0 1 0 1
```
Sekarang, mari kita mencoba membuat fungsi untuk menentukan suatu tahun termasuk kabisat atau tidak. Jangkauan tahun yang bisa dihitung ialah 1900 hingga 2500. Kita ketahui bahwa tahun kabisat terjadi pada tahun-tahun berkelipatan 4, kecuali tahun akhir abad; namun untuk tahun akhir abad berkelipatan 400 termasuk kabisat pula.

```
% Fungsi untuk mengetahui tahun kabisat atau tidak 
% iskabisat.m 
function hasil = iskabisat(thn)
% thn : merupakan masukan bilangan bulat positif 
% hasil = 1 jika kabisat, 0 jika tidak
if thn<1900 | thn>2500 
     disp('Tahun yang valid: 1900 - 2500'); 
     hasil=[]; 
     return 
end
```

```
if rem(thn, 4) ==0 & (rem(thn, 100) \sim=0|rem(thn, 400) ==0)
     hasil=1; 
else 
     hasil=0; 
end
```
Pada fungsi tersebut, terdapat dua *control statement* " if ":

- if thn<1900 | thn>2500 Berarti jika variabel **thn** kurang dari 1900 ATAU lebih dari 2500, *command* di dalam " if " tersebut akan dijalankan.
- if rem(thn,  $4$ ) == 0  $\&$  ...  $(\text{rem}(t) \cdot 100) \sim 0 | \text{rem}(t) \cdot 400) = 0)$ Berarti jika variabel **thn** habis dibagi 4 DAN logika  $(\text{rem}(t) \text{ln}, 100) \sim 0 | \text{rem}(t) \text{ln}, 400) = 0$  bernilai 1 (true), maka *command* setelah " if " akan dijalankan.

Perlu diperhatikan bahwa logika  $(\text{rem}(t) \text{ln}, 100) \sim 0 \text{ rem}(t) \text{ln}, 400) = 0$  akan bernilai 1 bila thn bukan tahun abad (kelipatan 100); ataupun kalau tahun abad haruslah kelipatan 400.

Sekarang kita bisa coba:

```
>> iskabisat(2005), iskabisat(1972) 
ans =\Omegaans = 1
```
Fungsi ini hanya bisa mengolah masukan skalar. Lalu bagaimana kalau diinginkan masukan berupa vektor atau matriks? Kita bisa ubah fungsinya menjadi berikut ini:

```
% Fungsi untuk mengetahui tahun kabisat atau tidak 
% iskabisat.m 
function hasil = iskabisat(thn)
% thn : merupakan masukan bilangan bulat positif 
% hasil = 1 jika kabisat, 0 jika tidak
if sum(sum(thn<1900 | thn>2500)) \sim 0 disp('Tahun yang valid: 1900 - 2500'); 
     hasil=[]; 
     return 
end
```

```
hasil = rem(thn, 4) == 0 \&...(rem(thn,100) \sim = 0 | rem(thn,400) == 0);
```
Sekarang kita bisa coba untuk menentukan tahun kabisat antara 1980 hingga 1990.

>> iskabisat(1980:1990) ans = 1 0 0 0 1 0 0 0 1 0 0

## **Soal Latihan**

- 1. Buatlah program dengan M-file untuk menghitung volume dan luas permukaan balok bila diketahui: panjang = 5, lebar = 3, tinggi =  $6,5$ . Beri nama program ini dengan **prog\_balok.m**
- 2. Buatlah suatu fungsi dengan M-file untuk menghitung volume dan luas permukaan balok dengan spesifikasi: masukan fungsi : panjang, lebar, dan tinggi balok keluaran fungsi : volume, dan luas permukaan balok. Beri nama fungsi ini dengan **hitung\_balok.m**
- 3. Buatlah suatu fungsi dengan M-file untuk menghitung volume dan luas permukaan dari suatu prisma segiempat dengan spesifikasi:

masukan fungsi : panjang dan lebar alas prisma, serta tinggi prisma

keluaran fungsi : volume, dan luas permukaan prisma Beri nama fungsi ini dengan **hitung\_prisma.m**

4. Buatlah suatu program untuk menampilkan segitiga Pascal. Pengguna harus memasukkan jumlah level segitiga yang ingin ditampilkan melalui *command* **input**. Apabila pengguna menginginkan segitiga 4 level maka akan tampil keluaran:

```
1 
1 1 
1 2 1 
1 3 3 1
```
Beri nama program ini dengan **prog\_pascal.m**

5. Buatlah sebuah fungsi untuk menghitung jumlah hari di antara dua tanggal. Spesifikasi dari fungsi tersebut ialah:

```
masukan : tanggal, bulan, dan tahun awal, serta tanggal, 
                bulan, dan tahun akhir.
```
keluaran : jumlah hari di antara dua tanggal tersebut. Beri nama fungsi ini dengan **hitung\_hari.m**. Misalkan kita ingin menghitung jumlah hari antara 2 Januari 2004 hingga 5 November 2006, maka ketikkan:

```
\gg jml hari = hitung hari(2,1,2004,5,11,2006)
jml_hari = 
    1038
```
BAB 7

# **ANALISIS DATA**

Dalam bab ini, kita akan belajar bagaimana menganalisis dan memanipulasi data mempergunakan MATLAB, terutama untuk perhitungan statistik: rentang data, maksimum/minimum, rata-rata, deviasi, jumlah kumulatif, dan sebagainya. Di MATLAB fungsifungsi statistik semacam ini telah ada dan bisa digunakan secara fleksibel.

Dalam penjelasan bab ini, **x** dan **y** kita misalkan sebagai vektor (baris ataupun kolom), dan **A** dan **B** sebagai matriks m×n.

### **7.1 Maksimum dan Minimum**

Nilai maksimum dan minimum diperoleh dengan **command** berikut ini:

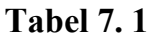

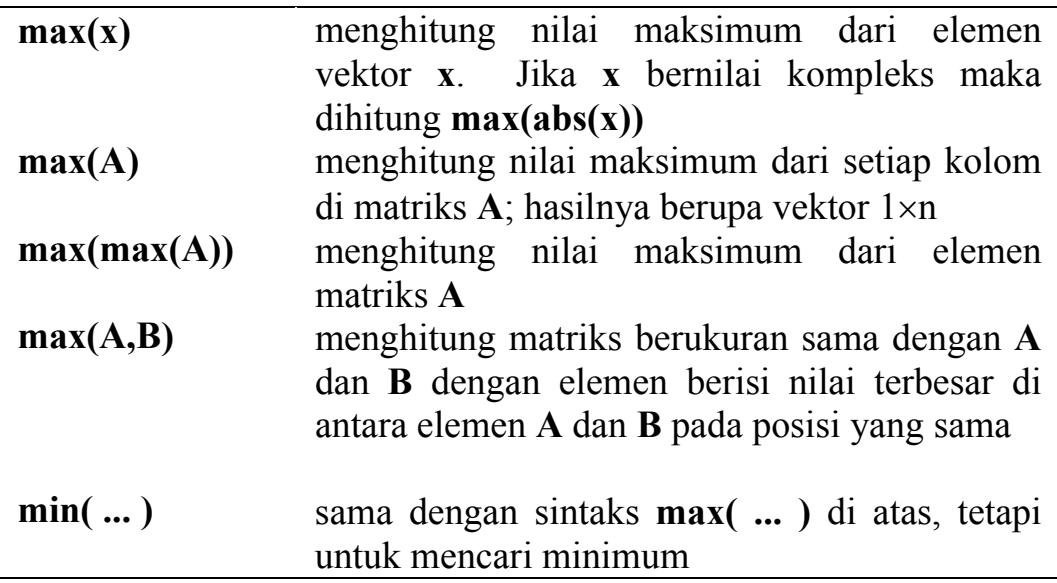

Mari kita praktekkan beberapa contoh untuk menambah pemahaman terhadap sintaks di atas. Misalkan **x** ialah data tinggi badan dari 10 orang, dan **A** ialah data indeks prestasi (IP) dari 4 mahasiswa dalam 3 semester.

#### **88** *Analisis Data*

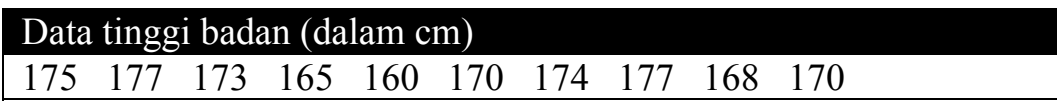

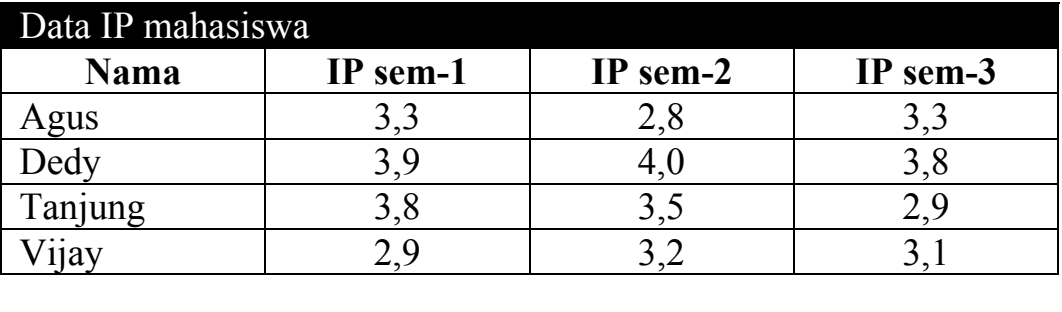

>> x=[175 177 173 165 160 170 174 177 168 170];  $\gg$  A=[3.3 2.8 3.3; 3.9 4.0 3.8; 3.8 3.5 2.9; 2.9 3.2 3.1];  $\gg$  max(x) ans  $=$  177  $\gg$  max(A), max(A') ans = 3.9000 4.0000 3.8000 ans  $=$  3.3000 4.0000 3.8000 3.2000  $\gg$  max(max(A)) ans  $=$ 4

Kita bisa melihat bahwa **max(x)** menghitung tinggi maksimum dari 10 orang yang ada, **max(A)** menghitung IP tertinggi pada setiap semester, sedangkan **max(A')** menghitung IP tertinggi dari setiap mahasiswa. Sementara itu, **max(max(A))** menghitung IP tertinggi yang pernah dicapai mahasiswa selama 3 semester.

## **7.2 Jumlah dan Produk**

Beberapa jenis operasi penjumlahan bisa dilakukan dengan *command* **sum** dan **cumsum**.

**Tabel 7. 2** 

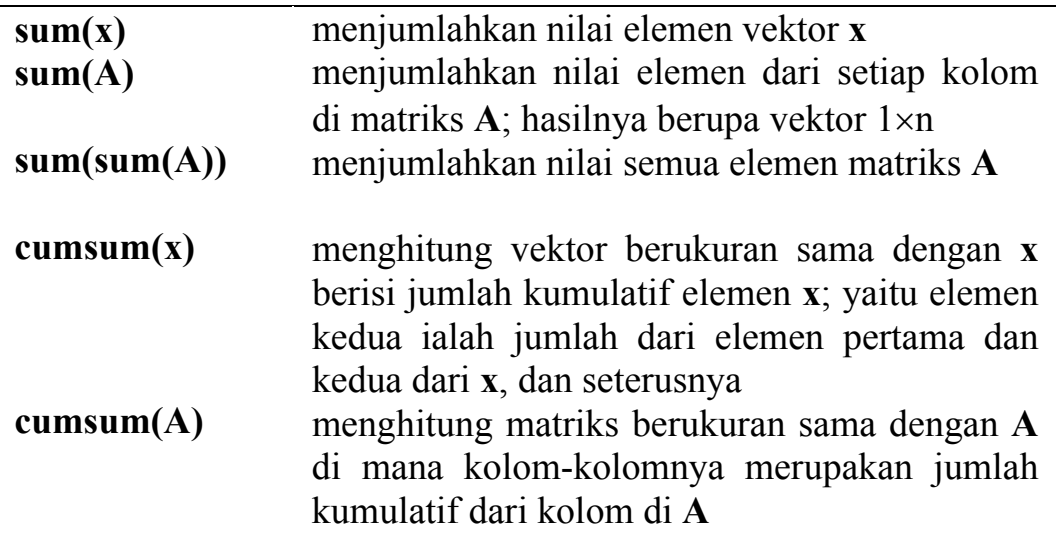

Sebagai contoh, kita akan definisikan vektor **y** dan matriks **B** sebagai berikut:

> $\overline{\phantom{a}}$  $\overline{\phantom{a}}$  $\overline{\phantom{a}}$

> $\backslash$

J

```
y = (1 \quad 4 \quad 9 \quad 16 \quad 25)\mathsf{I}\mathsf{I}\mathsf{I}\setminusſ
                                      =
                                         7 8 9
                                          4 5 6
                                         1 2 3
                                    B
\gg y=[1:5].^2;
\Rightarrow B=[1:3 ; 4:6 ; 7:9];
\gg jml y = sum(y)jm1 y = 55 
>> jml B = sum(B)
jm1 B =
        12 15 18 
\gg total B = sum(sum(B))
total B = 45 
>> kumulasi_y = cumsum(y) 
kumulasi y =1 5 14 30 55 
>> kumulasi_B = cumsum(B) 
kumulasi_B = 
     \begin{array}{ccc} 1 & -2 & 3 \\ 5 & 7 & 9 \end{array}5
      12 15 18
```
Sementara itu, produk (perkalian elemen-elemen) vektor dan matriks bisa diperoleh dengan cara yang mirip.

**Tabel 7. 3** 

| prod(x)                       | mengalikan nilai elemen vektor x                                                                                                    |
|-------------------------------|----------------------------------------------------------------------------------------------------|
| $\text{prod}(A)$              | mengalikan nilai elemen dari setiap kolom di                                                                                                    |
|                               | matriks A; hasilnya berupa vektor $1 \times n$                                                                                                    |
| $\text{prod}(\text{prod}(A))$ | mengalikan nilai semua elemen matriks A                                                                                                    |
| cumprod(x)                    | menghitung vektor berukuran sama dengan x                                                                                                    |
| cumprod(A)                    | berisi produk kumulatif elemen x; yaitu elemen<br>kedua ialah perkalian dari elemen pertama dan<br>kedua dari x, dan seterusnya<br>menghitung matriks berukuran sama dengan A<br>di mana kolom-kolomnya merupakan produk<br>kumulatif dari kolom di A |

Sebagai contoh kita gunakan vektor **y** dan matriks **B** seperti sebelumnya.

```
\gg pdk_y = prod(y)
pdk_y = 14400 
>> pdk B = prod(B)
pdk B =
   28 80 162 
\gg tot pdk B = prod(prod(B))
tot pdk B = 362880 
>> kumulasi_pdk_y = cumprod(y) 
kumulasi pdk_y =1 - 4 - 36 576 14400
>> kumulasi_pdk_B = cumprod(B) 
kumulasi pdk B = 1 2 3 
 4 10 18 
 28 80 162
```
## **7.3 Statistika**

Pada subbab sebelumnya, telah disajikan *command* operasi vektor dan matriks untuk menghitung maksimum, minimum, jumlah, serta produk. Sekarang kita akan belajar *command* untuk analisis data statistik.

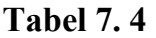

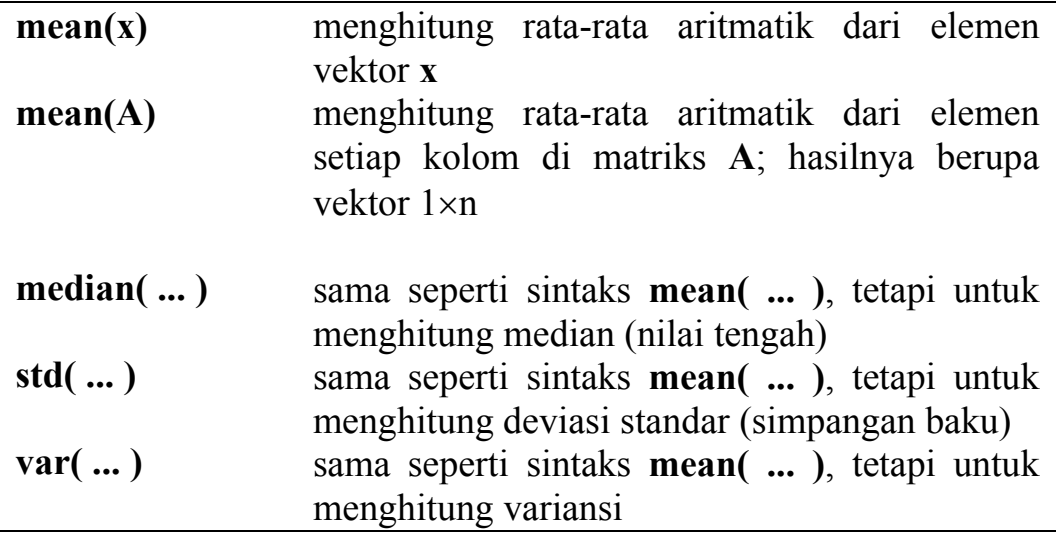

Sebagai contoh, kita gunakan kembali data tinggi badan dan nilai IP mahasiswa seperti sebelumnya.

```
>> x=[175 177 173 165 160 170 174 177 168 170]; 
\gg A=[3.3 2.8 3.3;
3.9 4.0 3.8; 
3.8 3.5 2.9; 
2.9 3.2 3.1]; 
>> rataan IP sem = mean(A)
rataan_IP_sem = 
     3.4750 3.3750 3.2750 
\gg rataan IP mhs = mean(A')
rataan IP mhs = 3.1333 3.9000 3.4000 3.0667 
\gg rataan IP total = mean(mean(A))
rataan IP total = 3.3750 
\gg nilai tengah = median(x), deviasi = std(x), ...
variansi = var(x)nilai_tengah = 
   171.5000 
deviasi = 
     5.4661 
variansi = 
    29.8778
```
## **7.4 Sortir**

Kita bisa mengurutkan data (sortir) di MATLAB dengan *command* berikut ini:

**Tabel 7. 5** 

| sort(x)              | menghitung vektor dengan elemen x telah            |
|----------------------|----------------------------------------------------|
|                      | tersortir secara <i>ascending</i> (dari kecil ke   |
|                      | besar). Jika x bernilai kompleks maka              |
|                      | dihitung sort $(abs(x))$                           |
| $[y, ind] = sort(x)$ | menghitung vektor y berisi sortiran elemen x,      |
|                      | dan vektor ind berisi indeks sehingga              |
|                      | $y = x$ (ind)                                      |
| $[B, Ind] = sort(A)$ | menghitung matriks <b>B</b> berisi sortiran kolom- |
|                      | kolom matriks A. Setiap kolom pada matriks         |
|                      | Ind berisi indeks seperti halnya kasus vektor      |
|                      | di atas                                            |

Mari kita coba *command* tersebut pada data tinggi badan dan IP mahasiswa.

Kita urutkan data tinggi badan dari kecil ke besar (ascending).

```
>> sort(x) 
ans =160 165 168 170 170 173 174 175 177 177
```
Atau kita urutkan disertai indeks yang menunjukkan nomor urut elemen pada vektor **x** sebelum disortir.

```
\gg [y, ind]=sort(x)
y =160 165 168 170 170 173 174 175 177 177 
ind = 
 5 4 9 6 10 3 7 1 2 8
```
Untuk mengurutkan tinggi badan dari besar ke kecil (descending).

```
>> fliplr(sort(x)) 
ans = 
177 177 175 174 173 170 170 168 165 160
```
Demikian pula untuk mengurutkan elemen matriks: secara

*ascending* pada kolom per kolom:

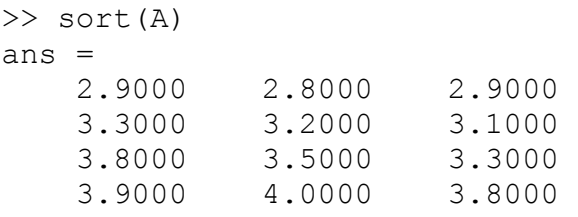

#### Atau secara *descending* pada kolom per kolom:

```
>> flipud(sort(A)) 
ans = 3.9000 4.0000 3.8000 
 3.8000 3.5000 3.3000 
 3.3000 3.2000 3.1000 
 2.9000 2.8000 2.9000
```
Ataupun melakukan sortir dengan indeks. Perhatikan bahwa kolom-kolom dalam **IND** berisi nomor urut elemen pada matriks **A** sebelum disortir.

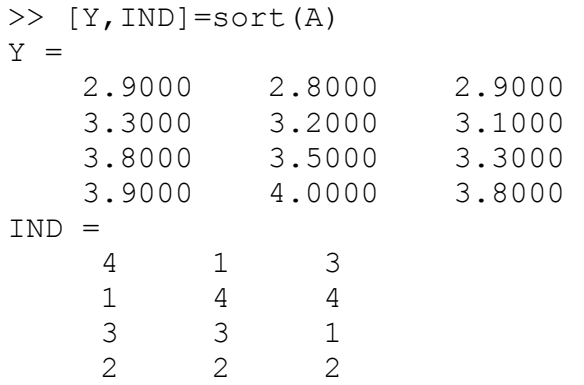

Command **fliplr** dan **flipud** telah dibahas pada subbab 3.6 (Tabel 3.3).

## **7.5 Histogram**

Histogram dan diagram batang yang kerap digunakan untuk menggambarkan data statistik juga bisa ditampilkan dengan MATLAB dengan *command* berikut ini:

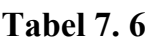

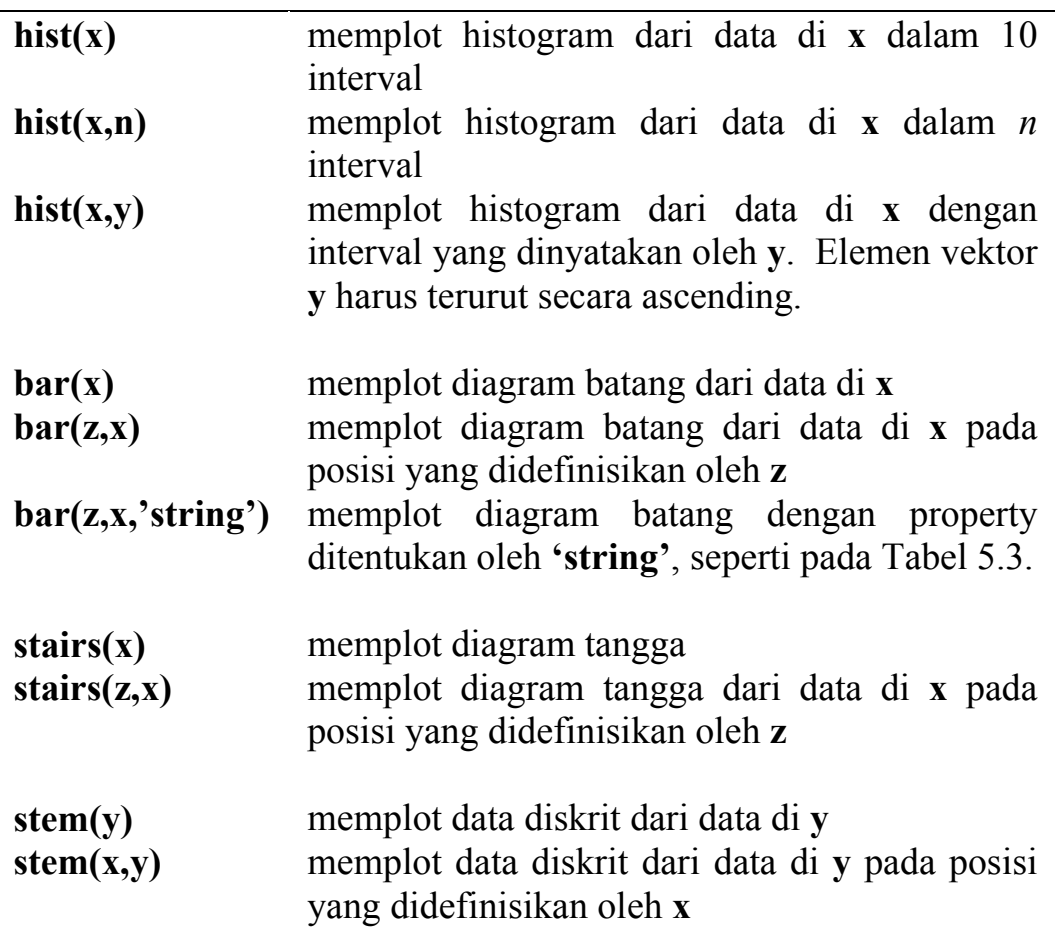

Pada *command* **hist**, **bar**, dan **stairs**, data bisa juga disimpan untuk penggunaan selanjutnya.

#### **Tabel 7. 7 (lanjutan)**

 $[m,y] = \text{hist}(x)$ 

membuat histogram dengan 10 interval seragam antara minimum **x** dan maximum **x**. Vektor **y** berisi 10 nilai antara **min(x)** dan **max(x)** yang terpisah seragam; vektor **m** berisi jumlah pada setiap interval. Histogram bisa diplot dengan **bar(y,m,'string')**

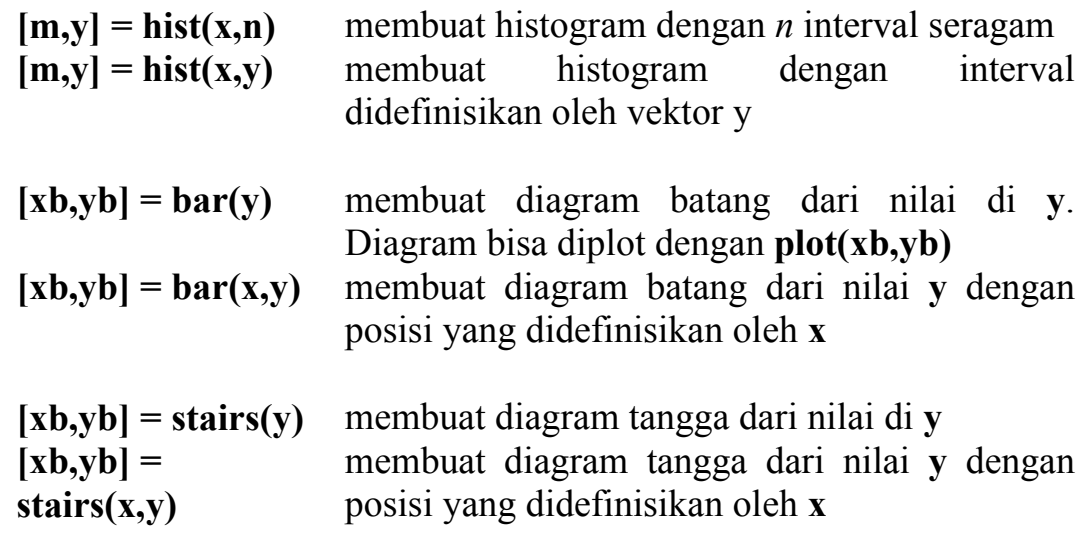

Mari kita coba gunakan data tinggi badan yang ada. Pertama, kita plot menjadi histogram dengan 10 interval.

```
>> x=[175 177 173 165 160 170 174 177 168 170]; 
>> hist(x); title('Histogram tinggi badan'); 
>> xlabel('Interval tinggi badan'); 
>> ylabel('frekuensi');
```
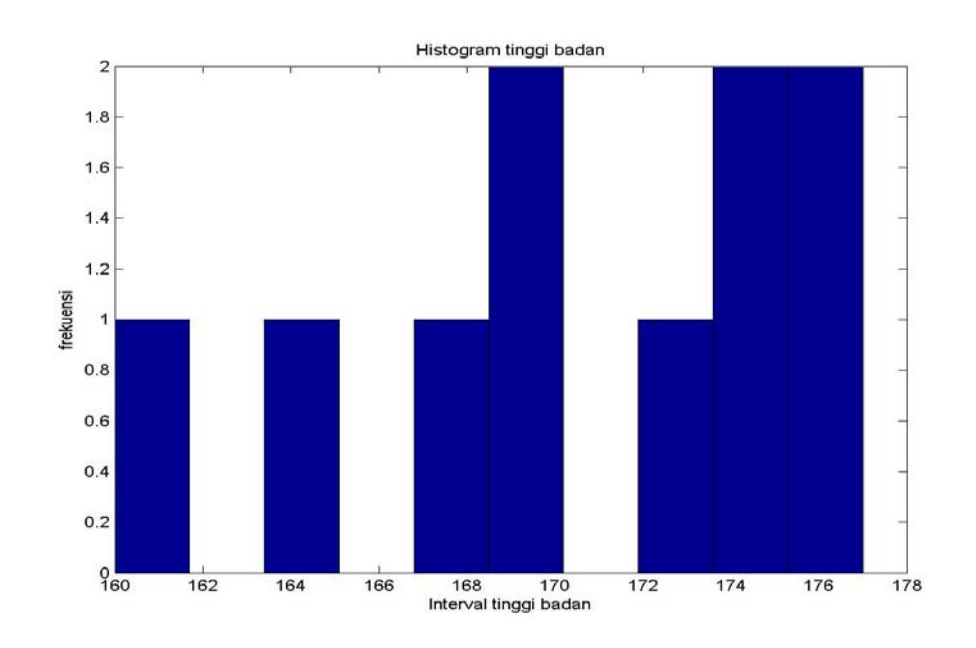

**Gambar 7. 1 Membuat histogram dengan "hist"**

Jika kita hanya menginginkan 4 interval, maka:

```
\Rightarrow hist(x,4); ); title('Histogram tinggi badan');
>> xlabel('Interval tinggi badan'); 
>> ylabel('frekuensi');
```
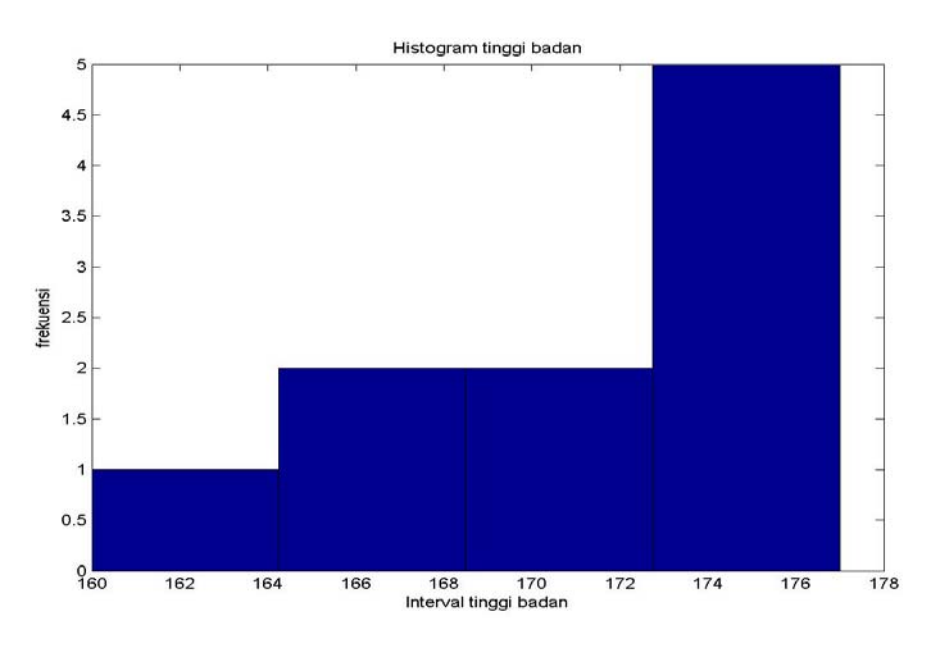

**Gambar 7. 2 Membuat histogram dengan 4 interval**

Perhatikan bahwa histogram di atas menggambarkan distribusi dari tinggi badan, dikelompokkan dalam sejumlah interval yang lebarnya seragam.

Sementara itu, untuk menggambar data tinggi badan itu sendiri dengan diagram batang, caranya mudah:

```
>> bar(x); title('Diagram batang tinggi badan');
```
Atau kita bisa juga memplot vektor **x** tersebut sebagai data diskrit.

```
>> stem(x)
```
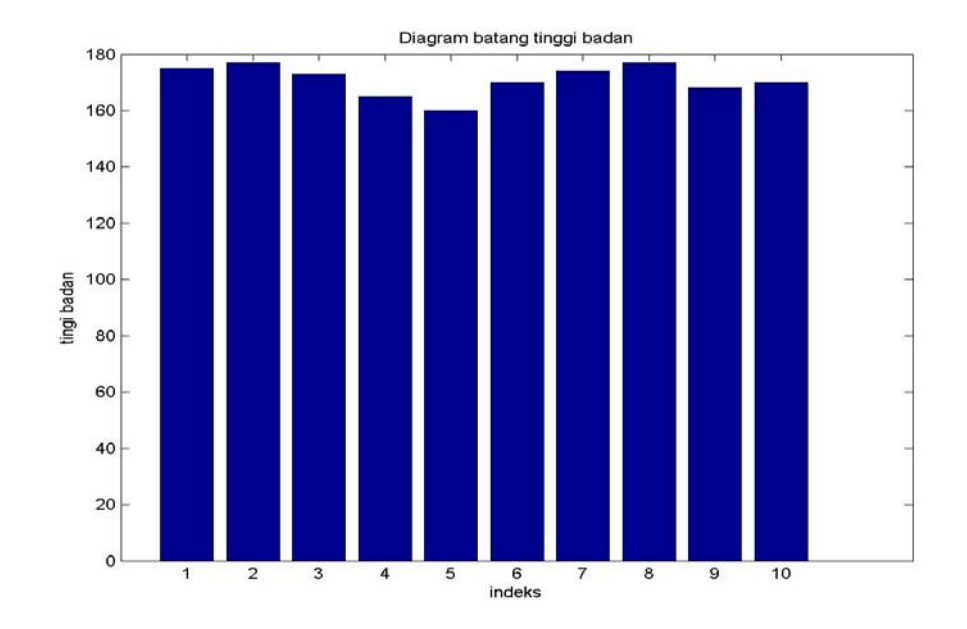

**Gambar 7. 3 Membuat diagram batang dengan "bar"**

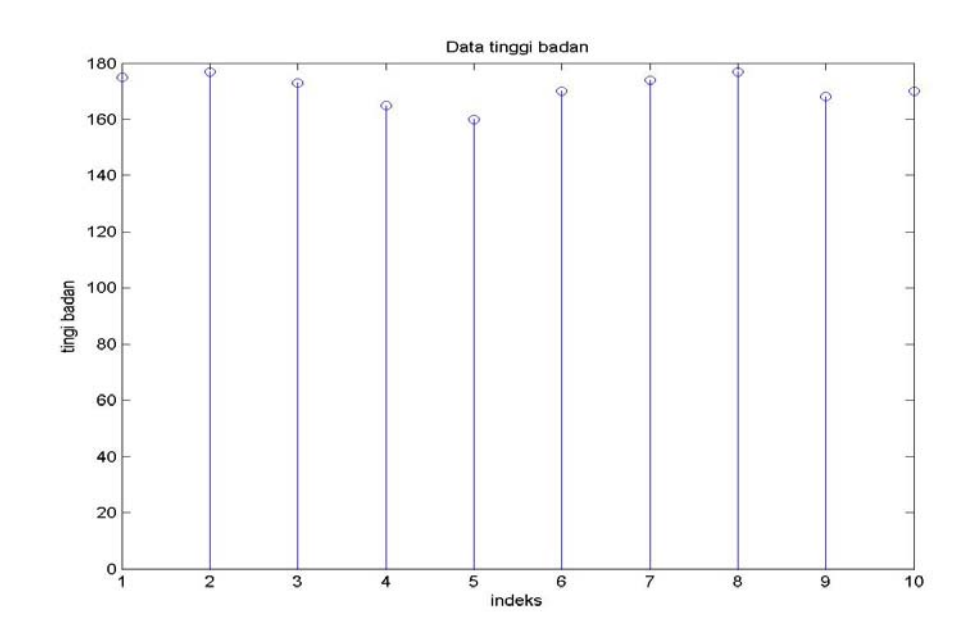

**Gambar 7. 4 Memplot data diskrit dengan "stem"**

Sekarang kita coba membuat histogram dan disimpan dalam variabel dengan *command* yang ada, kemudian kita plot diagram batangnya dan beri warna putih.

```
\gg [m, y]=hist(x);
>> subplot(1,2,1); bar(y,m,'w')
>> xlabel('Interval tinggi badan') 
>> ylabel('frekuensi')
```
Data tadi juga bisa kita plot sebagai diagram tangga berwarna merah:

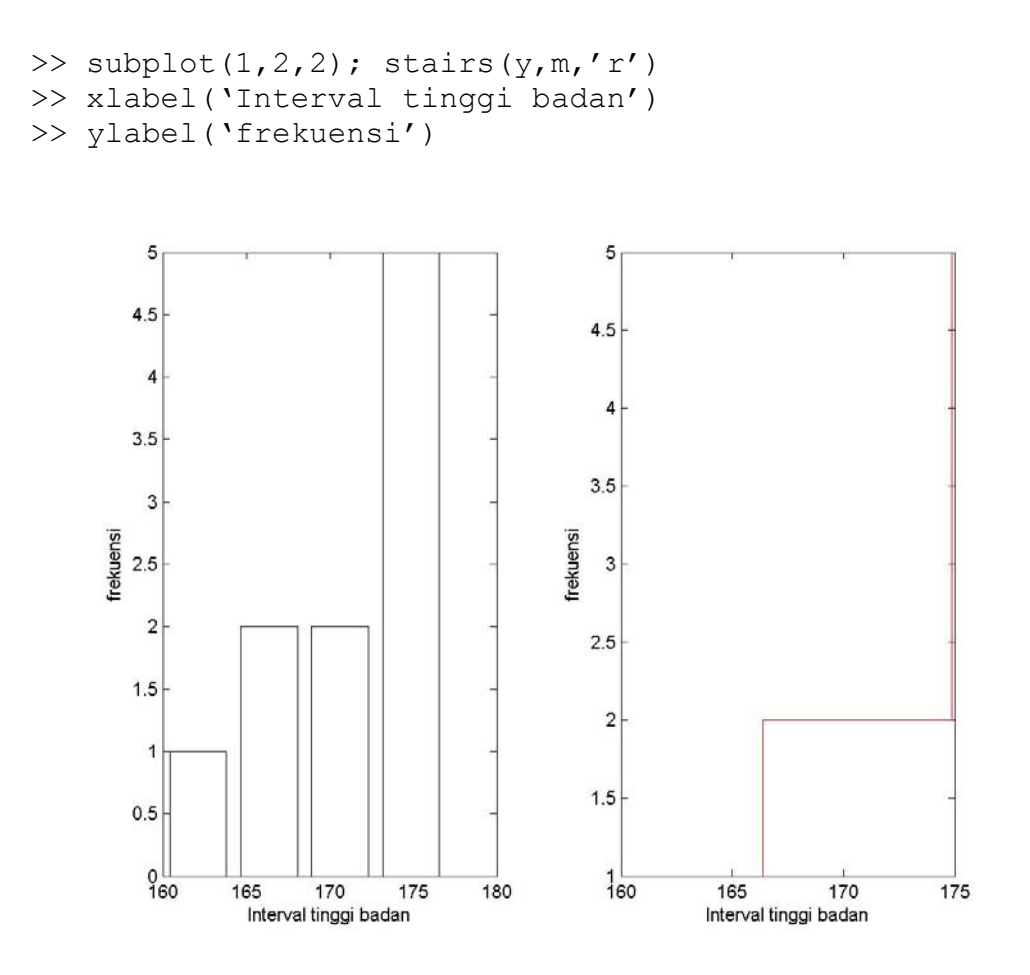

**Gambar 7. 5**

### **7.6 Analisis Frekuensi : Transformasi Fourier**

Analisis frekuensi terhadap suatu data ataupun sinyal umumnya dilakukan dengan transformasi Fourier. Dengan transformasi ini, kita bisa mengamati dan mengukur komponen frekuensi berapa saja yang menyusun data / sinyal tersebut. Untuk melakukan analisis frekuensi di dalam MATLAB, telah tersedia *command* "Fast Fourier Transform" (FFT) sebagai berikut:

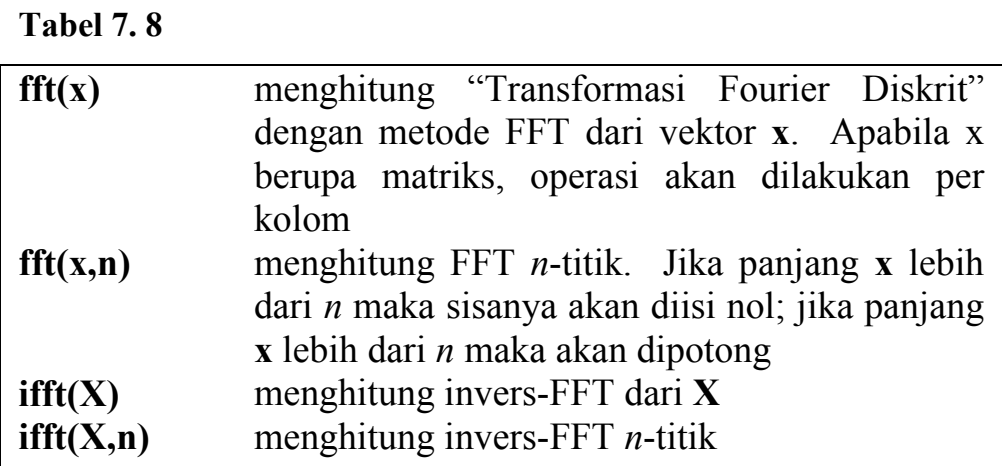

 $X = f f f(x)$  dan  $x = if f f(X)$  dihitung dengan formula "Transformasi Fourier Diskrit" untuk *N*-titik sebagai berikut:

$$
X(k) = \sum_{n=1}^{N} x(n)e^{-j2\pi(k-1)\frac{n-1}{N}} \quad \text{untuk} \quad 1 \le k \le N
$$
  

$$
x(n) = \sum_{n=1}^{N} X(k)e^{-j2\pi(k-1)\frac{n-1}{N}} \quad \text{untuk} \quad 1 \le n \le N
$$

Sebagai contoh, kita memiliki suatu sinyal seperti berikut ini:

```
>> clear; 
>> Fs = 1000; % frekuensi sampling 1000Hz 
\Rightarrow t = 0:1/Fs:1.5; % durasi sinyal 1,5 detik
\gg tone1 = 200;
>> tone2 = 300;
>> tone3 = 450; % 3 frekuensi tone dalam Hz 
\Rightarrow sinyal = cos(2*pi*tone1.*t) + ...
1/2* \cos(2*pi* \tan 2.*t) + 1/3* \sin(2*pi* \tan 3.*t);
```
Kita bisa lihat bentuk "time-domain" dari sinyal tersebut, kemudian kita dengarkan:

```
>> plot(t,sinyal); axis([0 0.2 –1.5 1.5]); 
>> xlabel('waktu (detik)'); ylabel('amplitude') 
>> sound(sinyal,Fs);
```
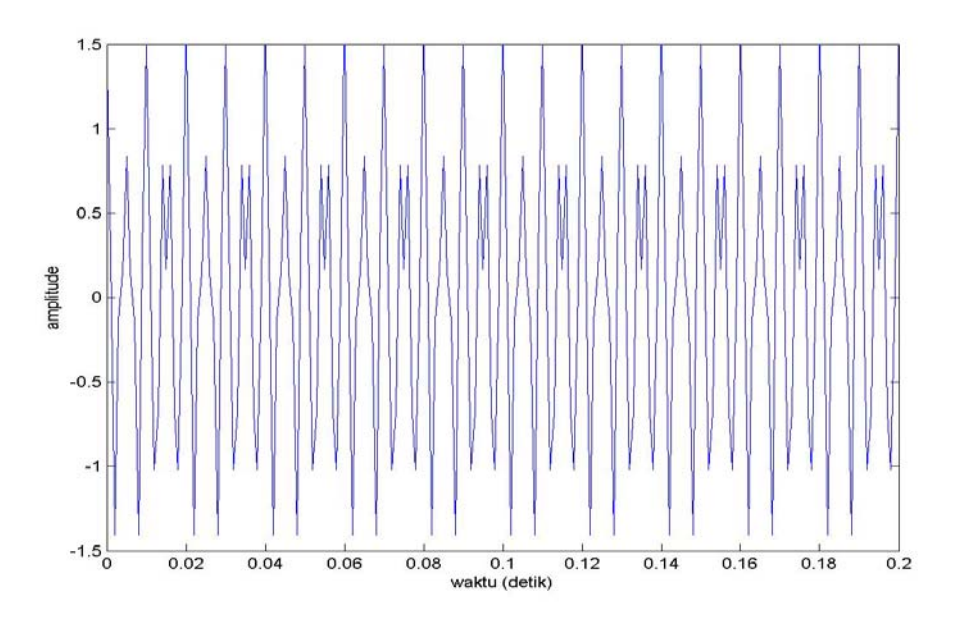

**Gambar 7. 6 Bentuk "time-domain" dari sinyal**

Kemudian kita lihat bentuk "frequency-domain" dari sinyal untuk mengetahui kandungan frekuensinya:

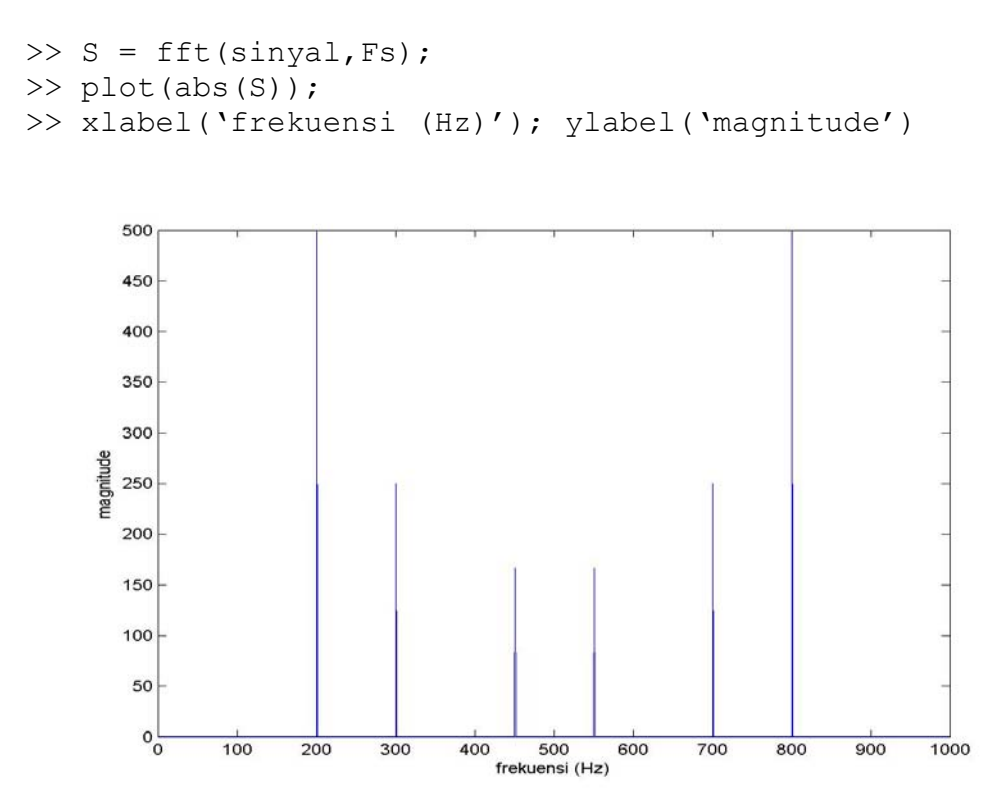

**Gambar 7. 7 Bentuk "frequency-domain" dihitung dengan "fft"** 

Pada contoh di atas, vektor **S**, hasil operasi FFT, berisi bilangan kompleks, sehingga yang diplot adalah "magnitude" dari vektor **S**

### dengan *command* **plot(abs(S))**.

*Command* yang berkaitan dengan bilangan kompleks telah dibahas pada subbab 2.4, Tabel 2.3.

Perhatikan bahwa hasil plot terlihat simetris kiri-kanan, hal ini merupakan ciri khas dari transformasi Fourier. Dalam hal ini yang perlu kita perhatikan ialah plot pada frekuensi 0 s.d. Fs/2 saja, yaitu 0-500 Hz. Pada rentang ini terlihat 3 komponen frekuensi yang tajam, yaitu: 200, 300, dan 450 Hz dengan magnitude masing-masing 500, 250, dan 167. Magnitude ini proporsional dengan amplituda dari tiga tone komponen **sinyal** yaitu: 1, 1/2 , dan 1/3.

## **Soal Latihan**

1. Berikut ini data pendudukan kanal pada suatu "trunk" (saluran transmisi antar-sentral) pada setiap jam selama dua belas jam:

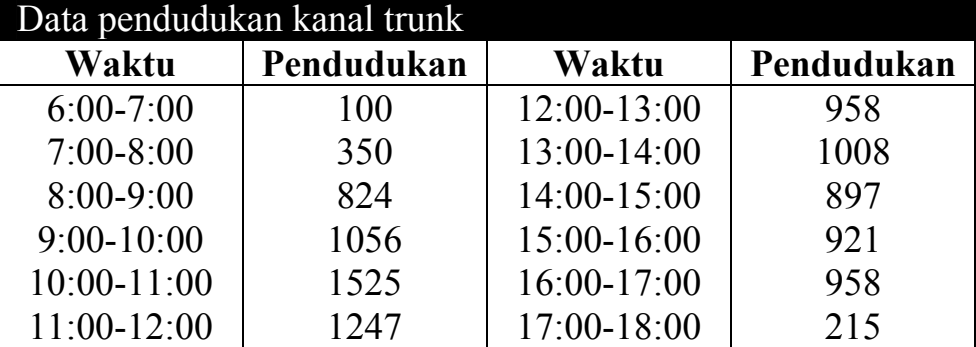

Hitunglah dan gambarlah:

- a) Maksimum pendudukan per jam dari trunk tersebut
- b) Total pendudukan trunk selama 12 jam
- c) Mean dan median dari pendudukan per jam selama 12 jam
- d) Simpangan baku dan variansi dari pendudukan per jam selama 12 jam
- e) Urutkan data pendudukan trunk tersebut secara ascending dan descending.
- f) Tampilkan data pendudukan trunk tersebut dengan diagram diskrit (*command* **stem**).
- g) Tampilkan distribusi nilai pendudukan dengan histogram warna merah dalam 6 interval.
- 2. Berikut ini data pengukuran temperatur suatu ruang penyimpanan yang dilakukan tiga kali selama tiga hari berturut-turut Dalam setiap seri dilakukan pengukuran per jam selama 8 jam:

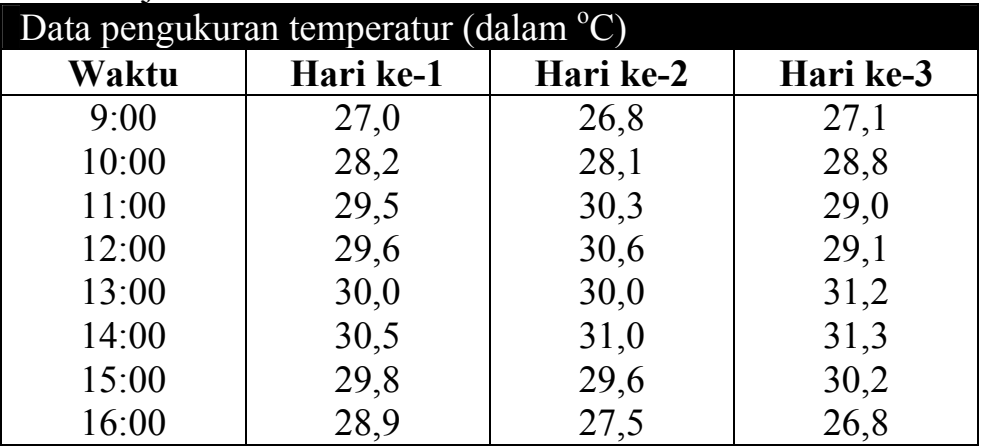

Hitunglah dan gambarlah:

- a) Rata-rata temperatur pada masing-masing hari
- b) Rata-rata temperatur pada jam 11:00, 12:00, dan 13:00.
- c) Rata-rata temperatur pada hari pertama dan kedua
- d) Rata-rata temperatur selama tiga hari pada pukul 9:00- 12:00.
- e) Temperatur tertinggi dan terendah selama tiga hari
- f) Rata-rata, median, simpangan baku, dan variansi dari temperatur selama tiga hari tersebut.
- g) Histogram dari temperatur selama tiga hari, digambarkan dalam 4 interval.
- 3. Keluarkan file suara WAV yang sudah dibuat pada Soal Latihan bab 5 berisi urut-urutan tone DO-RE-MI-FA-SOL-LA-TI-DO. Lakukanlah analisis frekuensi dengan Transformasi Fourier dengan *command* **fft** *n*-titik, di mana *n* ialah panjang sinyal WAV tadi. Plot magnitude dari hasil transformasi tersebut pada rentang frekuensi 0 hingga 1 kHz.
# **ANALISIS FUNGSI DAN INTERPOLASI**

Berbagai fungsi matematis bisa dievaluasi dan dianalisis dengan berbagai *command* yang ada di MATLAB. Salah satu fungsi matematis yang sering digunakan, yaitu polinomial, penanganan dan evaluasinya akan dibahas pula dalam bagian ini. Berikutnya akan disajikan juga analisis fungsi, misalkan mencari nol, maksimum, dan minimum. Di samping itu, interpolasi dan *curvefitting* menggunakan MATLAB akan dibahas pula. Pada bagian akhir akan dikenalkan "Function Tool, yaitu sebuah tool analisis fungsi yang ada di MATLAB.

### **8.1 Polinomial di MATLAB**

Suatu polinomial, *p(x)*, berderajat *n* dinyatakan sebagai sebuah vektor baris **p** berukuran *n*+1. Elemen vektor menunjukkan koefisien dari polinomial yang diurutkan dari orde tertinggi ke terendah.

$$
p(x) = a_n x^n + a_{n-1} x^{n-1} + \dots + a_1 x + a_0
$$

dinyatakan sebagai:

 $\mathbf{p} = (a_n \ a_{n-1} \ \dots \ a_1 \ a_0)$ 

*Command* berikut digunakan untuk menangani polinomial:

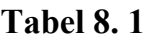

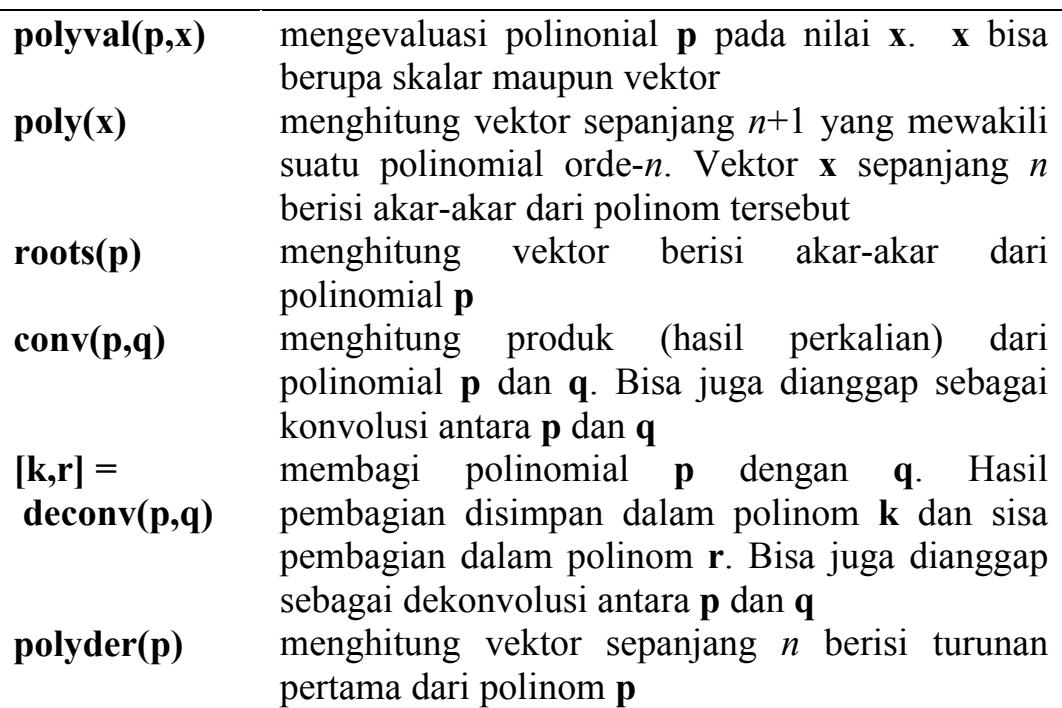

Misalkan kita memiliki dua polinomial sebagai berikut:

$$
g(x) = 2x^3 + 5x - 1
$$
  $h(x) = 6x^2 - 7$ 

Dalam MATLAB kedua polinomial ini dinyatakan dengan:

 $\Rightarrow$  g = [2 0 5 -1];  $>> h = [6 0 -7];$ 

Untuk mengevaluasi polinomial pada  $x = 10$  kita tuliskan:

```
>> nilai1 = polyval(g,10), nilai2 = polyval(h,10)nilai1 = 
        2049 
nilai2 = 
    593
```
Namun bisa pula **x** berbentuk vektor:

```
>> x = -3:3x =-3 -2 -1 0 1 2 3
>> nilai1 = polyval(g,x), nilai2 = polyval(h,x)nilai1 = 
 -70 -27 -8 -1 6 25 68
```
nilai2 = 47 17 -1 -7 -1 17 47

Jika kita kalikan kedua polinomial tersebut, akan diperoleh sebuah polinomial baru:

 $\gg$  p = conv(q, h)  $p =$ 12 0 16 -6 -35 7

yang mewakili:  $p(x) = 12x^5 + 16x^3 - 6x^2 - 35x + 7$ 

Akar-akar dari polinomial *g(x)* dan *h(x)* bisa kita hitung:

```
>> akar g = \text{roots}(g), akar h = \text{roots}(h)akar q =-0.0985 + 1.5903i-0.0985 - 1.5903i 0.1969 
akar h = 1.0801 
    -1.0801
```
Perhatikan plot dari kedua polinomial tersebut.

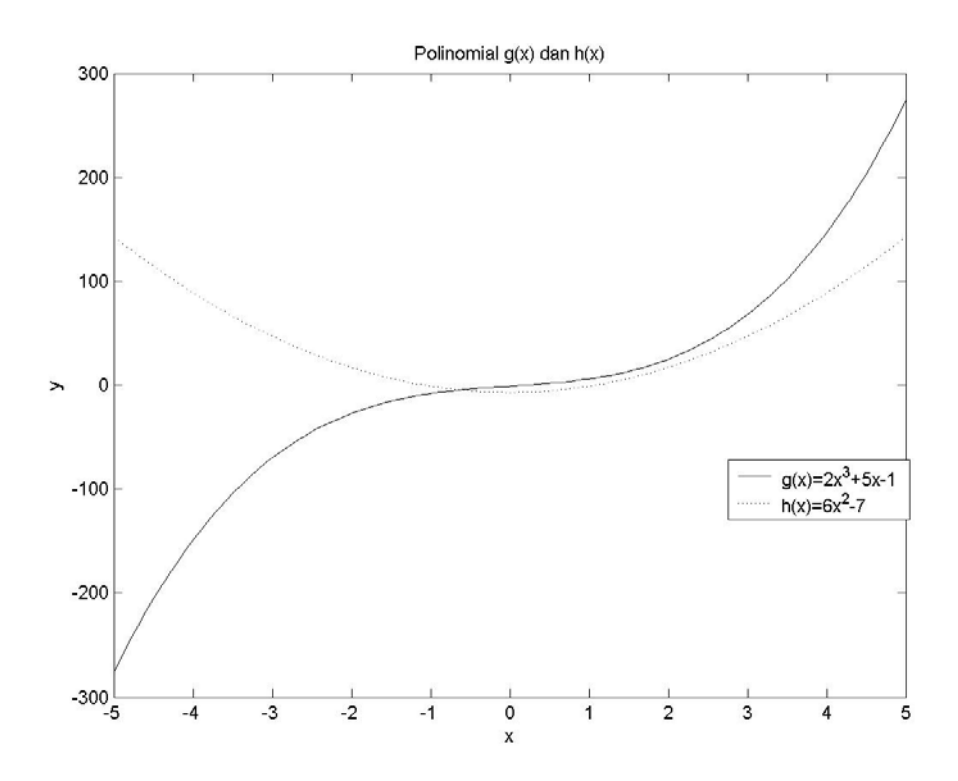

**Gambar 8. 1 Plot polinomial g(x) dan h(x)**

Turunan pertama dan kedua dari g(x) bisa kita hitung pula:

>> g1=polyder(g), g2=polyder(g1)  $q1 =$  6 0 5  $q2 =$ 12 0

yang masing-masing mewakili  $g'(x) = 6x^2 + 5$ dan  $g''(x) = 12x$ 

## **8.2 Nol dari Fungsi**

Fungsi matematis bisa dinyatakan dalam bentuk M-file di MATLAB. Misalkan fungsi

$$
f(x) = \frac{5x - 6.4}{(x - 1.3)^2 + 0.002} + \frac{9x}{x^3 + 0.03} - \frac{x - 0.4}{(x - 0.92)^2 + 0.005}
$$

bisa kita tuliskan pada editor M-file (lihat kembali subbab 6.1)

```
function y = f(x)y = (5.*x - 6.4)./((x-1.3).^2 + 0.002) + ...
(9.*x)./(x.^3 + 0.003) – ...
(x - 0.4)./((x - 0.92).<sup>2</sup> + 0.005);
```
Fungsi **f** didefinisikan menggunakan operator elemen-per-elemen **.\* ./ .^ +** − (lihat kembali subbab 4.5 dan 4.6), sehingga apabila fungsi dipanggil dengan argumen vektor maka hasilnya juga berupa vektor. Semua fungsi MATLAB pada bab ini harus didefinisikan seperti contoh tersebut.

Fungsi tersebut bisa diplot dengan *command* **plot**:

```
>> x = \text{linspace}(0,2); % membuat vektor x
\gg plot(x, f(x)); \% memplot grafik f(x)
>> grid on; 
>> title('Fungsi f(x)');
```
Atau menggunakan *command* **fplot**:

 $\gg$  fplot('f',  $[0 2]$ ); % memplot grafik  $f(x)$ 

```
>> grid on; 
>> title('Fungsi f(x)');
```
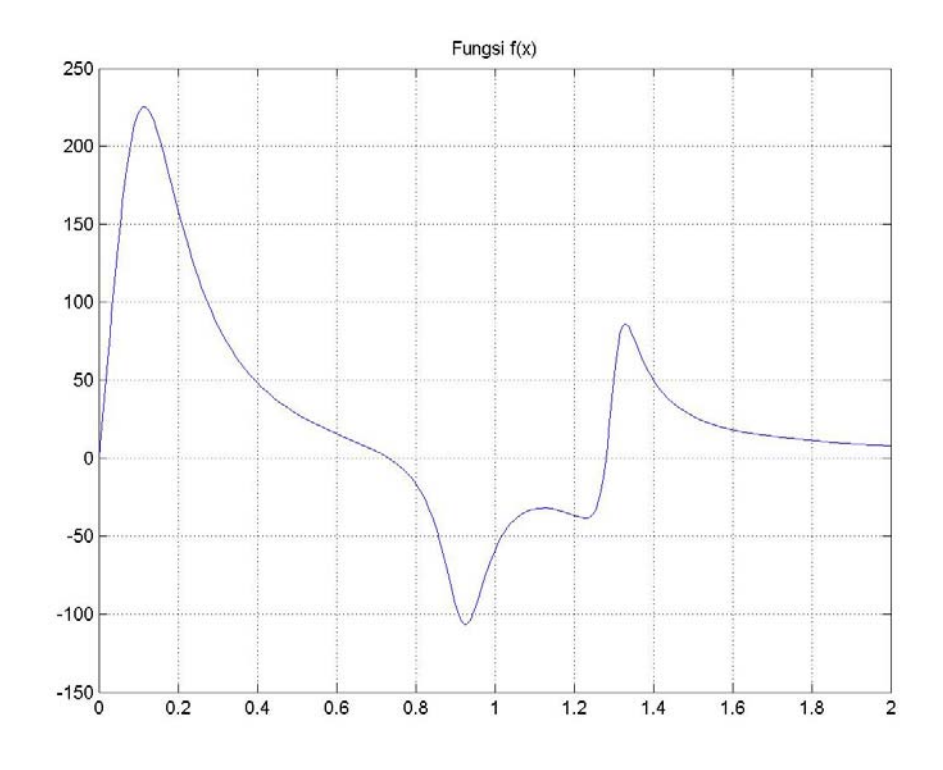

**Gambar 8. 2 Plot fungsi rasional f(x)**

Untuk mencari nol dari fungsi *f(x)*, sama saja dengan mencari solusi dari  $f(x) = 0$ . Nol dari suatu fungsi satu variabel bisa dicari dengan *command* **fzero**. Sementara untuk polinomial gunakanlah **roots** seperti pada subbab 8.1. Algoritma yang digunakan pada **fzero** bersifat iteratif, dan membutuhkan tebakan awal (*initial guess*) yang tidak terlalu jauh dari nol fungsi yang dicari.

```
Tabel 8. 2
```
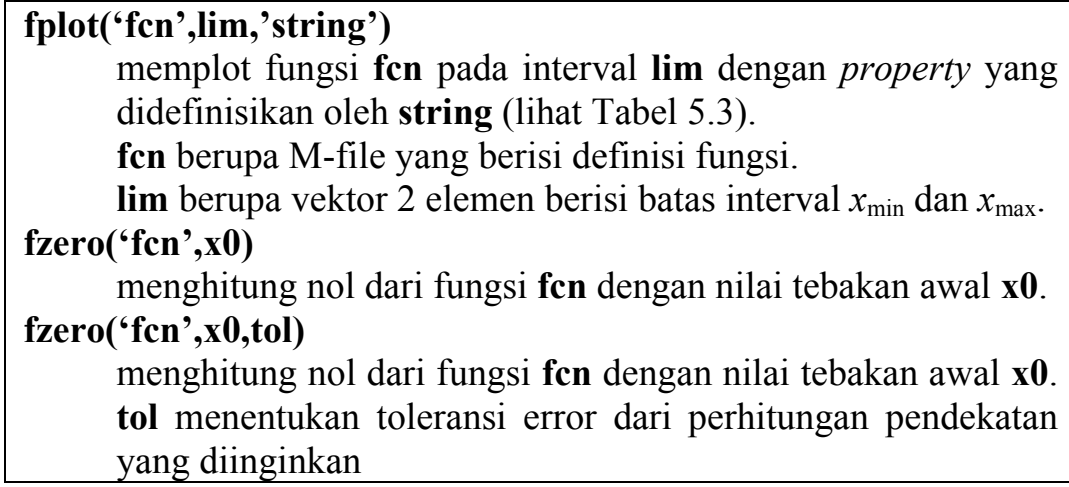

*Command* **zerodemo** akan memberikan demonstrasi dari topik ini.

Kita akan menghitung nol dari fungsi *f(x)* sebagai berikut:

```
>> x1 = fzero('f',0), x2 = fzero('f',0.5), x3 = fzero('f',2)
x1 = 0.0011 
x2 = 0.7320 
x3 = 1.2805
```
Misalkan kita ingin menghitung titik potong dari dua fungsi: *cos* 2x dan *5x* − *2*; atau dengan kata lain mencari solusi dari persamaan:

 $s(x) = \cos 2x - 5x + 2 = 0$ 

Maka, pertama kita definisikan fungsi **cosm.m** dalam M-file.

function  $s = cosm(x)$  $s = cos(2 \cdot x) - 5 \cdot x + 2;$ 

Kemudian kita plot untuk memudahkan mendapatkan tebakan awal:

```
>> fplot('cosm',[-10 10]); 
>> grid on; 
>> title('cos(2x) - 5x + 2');
```
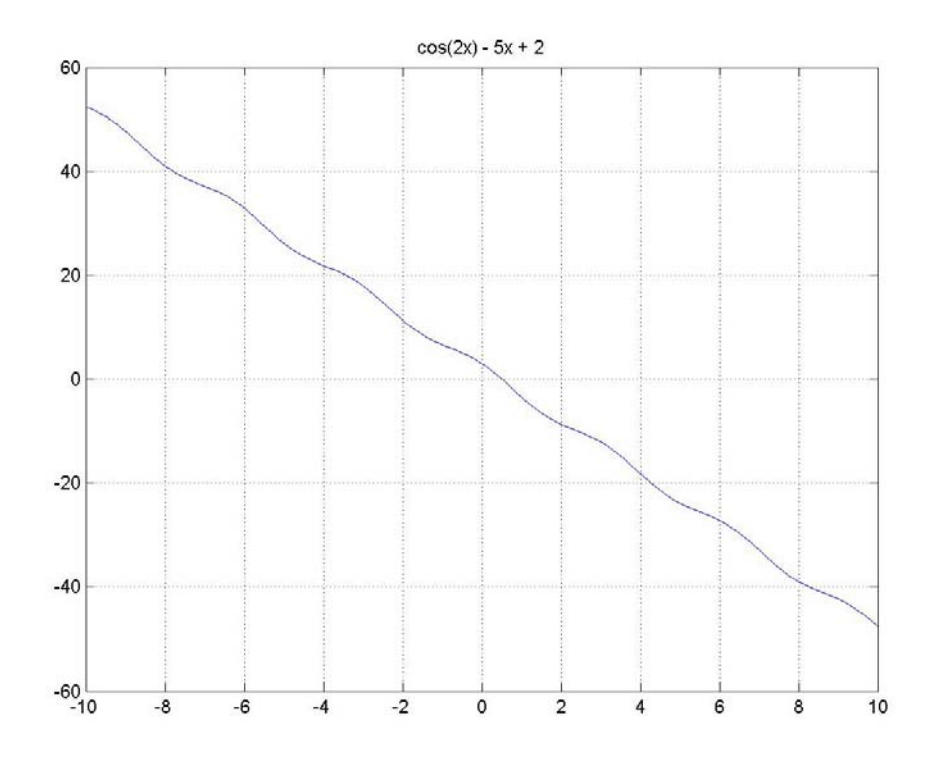

**Gambar 8. 3 Plot fungsi**  $s(x) = cos 2x - 5x + 2$ 

Kita lihat bahwa *x* = 2 merupakan tebakan awal yang bagus.

```
\gg nol = fzero('cosm',2)
no1 = 0.5060
```
### **8.3 Minimum dan Maksimum dari Fungsi**

Untuk melakukan optimisasi, yaitu mendapatkan solusi optimal, kita harus mendapatkan maksimum atau minimum dari fungsi pada suatu interval. Dalam hal ini MATLAB menggunakan metode numerik untuk menemukan minimum dari suatu fungsi. Algoritma yang digunakannya iteratif, yaitu suatu proses berulang.

Misalkan kita ingin mencari minimum *x*min dari fungsi *f(x)*.

$$
f(x_{\min}) = \min_{x} f(x)
$$

Metode iteratif ini membutuhkan tebakan awal  $x_0$ . Dari nilai awal ini akan diperoleh nilai berikutnya, *x*1, yang diharapkan semakin mendekati  $x_{\min}$ . Seberapa dekat  $x_1$  ke  $x_{\min}$  tergantung pada metode numerik yang digunakan. Proses iterasi ini berlanjut hingga nilai

*x*i yang mendekati dengan akurasi tertentu diperoleh, di mana  $|x_{\text{min}} - x_i|$  cukup kecil.

Dalam MATLAB tidak ada *command* untuk menentukan maksimum suatu fungsi *f(x)*, namun dalam hal ini bisa digunakan fungsi  $g(x) = -f(x)$  untuk dicari minimumnya.

#### **Tabel 8. 3**

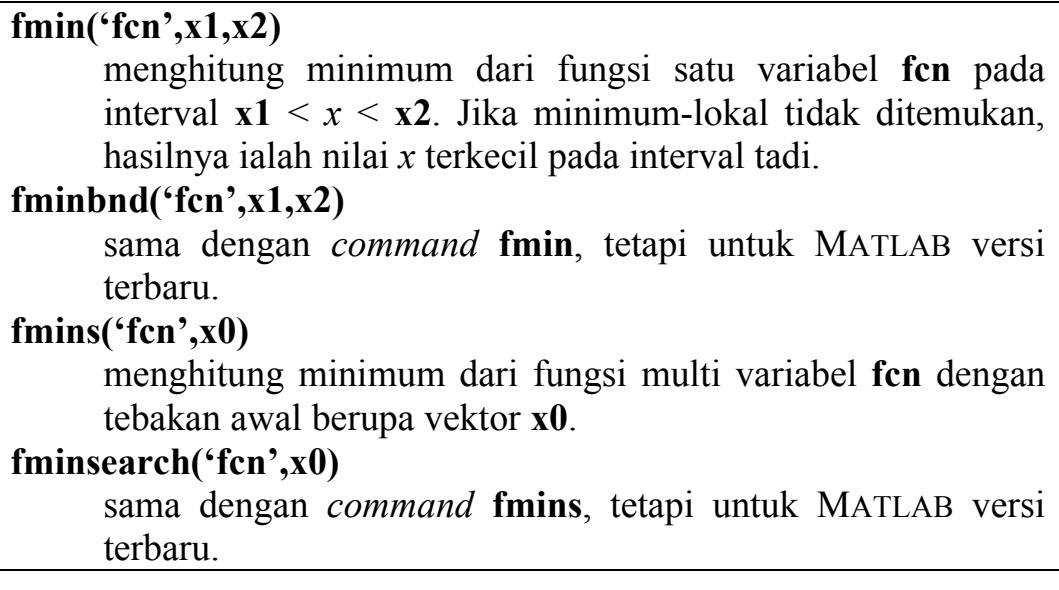

Misalkan kita akan mencari minimum dari fungsi sinus pada interval  $0 \le x \le 2\pi$ .

```
\gg minimum sinus = fmin('sin',0,2*pi)
minimum sinus =
     4.7124
```
Untuk fungsi yang lebih rumit, misalkan fungsi *f(x)* pada subbab 8.2, kita bisa temukan minimumnya pada interval  $0 \le x \le 2$ .

```
>> minimum f1 = fmin('f',0,2)minimum f1 =
     1.2278
```
Perhatikan bahwa ini hanyalah satu "minimum-lokal" dan belum tentu merupakan minimum-global dari interval tadi. Jika kita lihat Gambar 8.2 maka terlihat bahwa minimum global terletak di interval yang lebih sempit  $0 \le x \le 1$ :

```
>> minimum f2 = fmin('f',0,1)minimumE^2 =0.9261
```
Untuk mencari maksimum dari fungsi *f(x)*, terlebih dahulu kita definisikan fungsi −*f(x)* dengan M-file, lalu simpanlah sebagai **minusf.m**.

```
function y = minus f(x)y = -f(x);
```
Kemudian kita cari minimum dari fungsi tersebut yang merupakan maksimum dari *f(x)* :

```
\gg maximum f = fmin('minusf',0,2)maximum f =0.1144
```
Perhatikan kembali bahwa ini hanyalah satu "maksimum-lokal" yang ternyata kebetulan merupakan maksimum-global dari interval tadi.

### **Minimum dari Fungsi Multi Variabel**

Misalkan kita definisikan suatu fungsi dua variabel:

$$
g(x_1, x_2) = x_1^2 + x_2^2 - \frac{x_1 x_2}{4} - \sin x_1
$$

Kita tuliskan dalam M-file **gx1x2.m**

```
function q = qx1x2(x)q = x(1).<sup>2</sup> + x(2).<sup>2</sup> - 0.25.*x(1).*x(2) - sin(x(1));
```
Kemudian kita coba plot fungsi ini beserta konturnya (penjelasan plot kontur lihat kembali subbab 5.3):

```
\gg x=linspace(-1,1,50); % menciptakan vektor x
>> % asumsikan y = x 
\gg for i = 1:50 % menghitung gx1x2 pada setiap titik
      for j = 1:50Z(i,j) = gx1x2([x(i) x(j)]);end 
    end
```
#### **114** *Analisis Fungsi dan Interpolasi*

>> meshc(x,x,Z); % plot grafik 3-D plus kontur

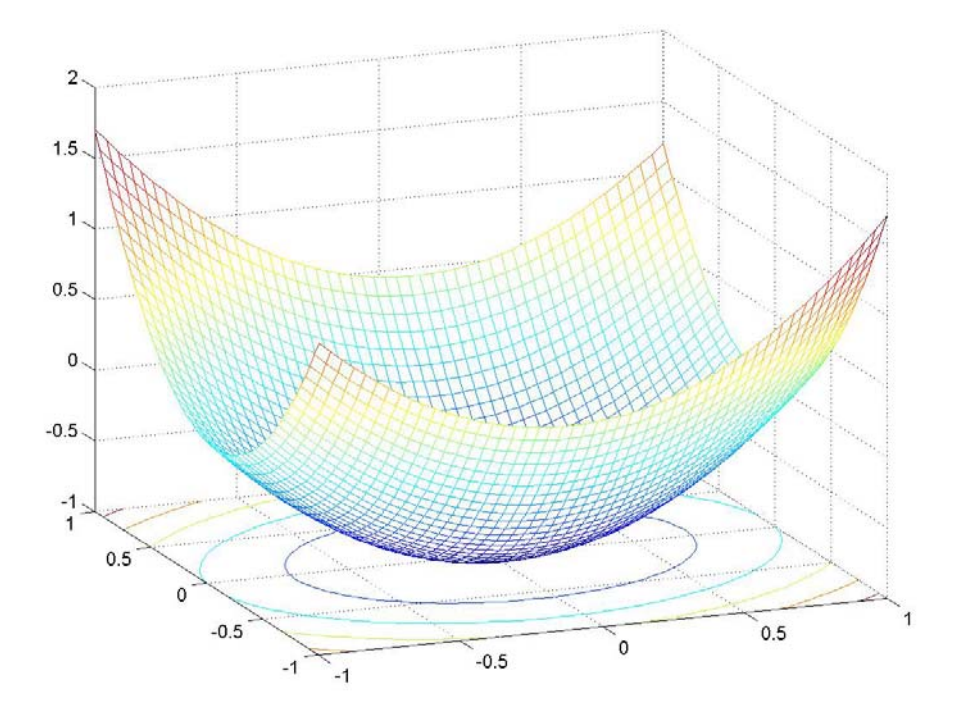

**Gambar 8. 4 Plot permukaan dan kontur dari fungsi dua variabel**

Dari gambar tersebut, kita coba tebakan awal pada titik (1,0):

```
\gg minimum gx1x2 = fmins('gx1x2',[1,0])
minimum qx1x2 =1.0e^{-0.04} *
    0.1467 - 0.4034
```
## **8.4 Interpolasi**

Pada fungsi yang memiliki sejumlah titik terbatas, dimungkinkan untuk menentukan titik-titik perantaranya dengan interpolasi. Cara termudah untuk menghitungnya ialah dengan menggunakan interpolasi linier untuk menghubungkan dua titik yang berdekatan.

*Command* **interp1** menggunakan algoritma khusus untuk interpolasi titik-titik data yang terpisah secara seragam. Untuk *command* ini, kita harus tambahkan tanda asteris '**\***' di depan nama metoda yang diinginkan, misalkan **interp(x,y,xx,'\*nearest')**.

#### **Tabel 8. 4**

#### $yy = interp1(x,y,xx)$

menghitung vektor **yy** yang panjangnya sama dengan vektor **xx**. Dalam hal ini **yy** fungsi dari **xx** merupakan interpolasi dari **y** fungsi dari **x**. Vektor **x** harus diurutkan secara ascending / descending

#### **interp1(x,y,xx,'string')**

menghitung interpolasi 1-dimensi; **string** menunjukkan metode yang digunakan, yaitu:

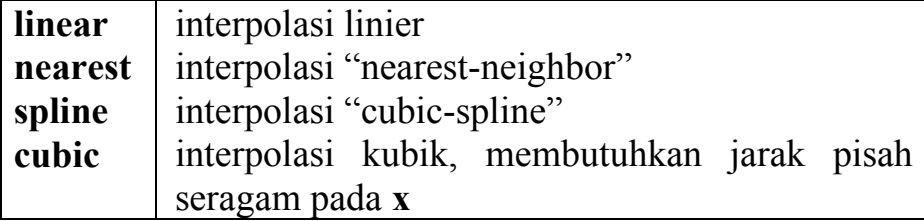

Apabila **string** tidak dituliskan, maka digunakan interpolasi linier. Untuk semua metode tersebut, **x** harus diurutkan ascending / descending.

#### **interp1q(x,y,xx)**

bekerja seperti **interp1** namun lebih cepat untuk titik-titik data yang terpisah tak seragam. **x**, **y**, dan **xx** harus berupa vektor kolom.

Misalkan kita memiliki data tekanan udara dalam suatu ruang tertutup yang diukur pada jam-jam tertentu sebagai berikut:

 $\Rightarrow$  t = [0 2 3 5 8.5 10 12]; >> pres = [660 900 400 300 500 50 300];

Sekarang kita interpolasi dengan beberapa metode dan kita plot pada satu gambar sekaligus:

```
>> tt = linspace(0,12,100);
\gg PP1 = interp1(t, pres, tt, '*linear');
>> PP2 = interpl(t,pres, tt, ' * cubic');
>> PP3 = interplq(t', pres', tt');
>> figure; 
>> plot(t, pres,'k*',tt,PP1,'k-',tt,PP2,'k:', ...
tt,PP3,'k--') 
>> grid on; 
>> xlabel('waktu (jam)'), ylabel('Pressure') 
>> legend('data','linier','kubik','interp1q')
>> title('Perbandingan metode interpolasi'
```
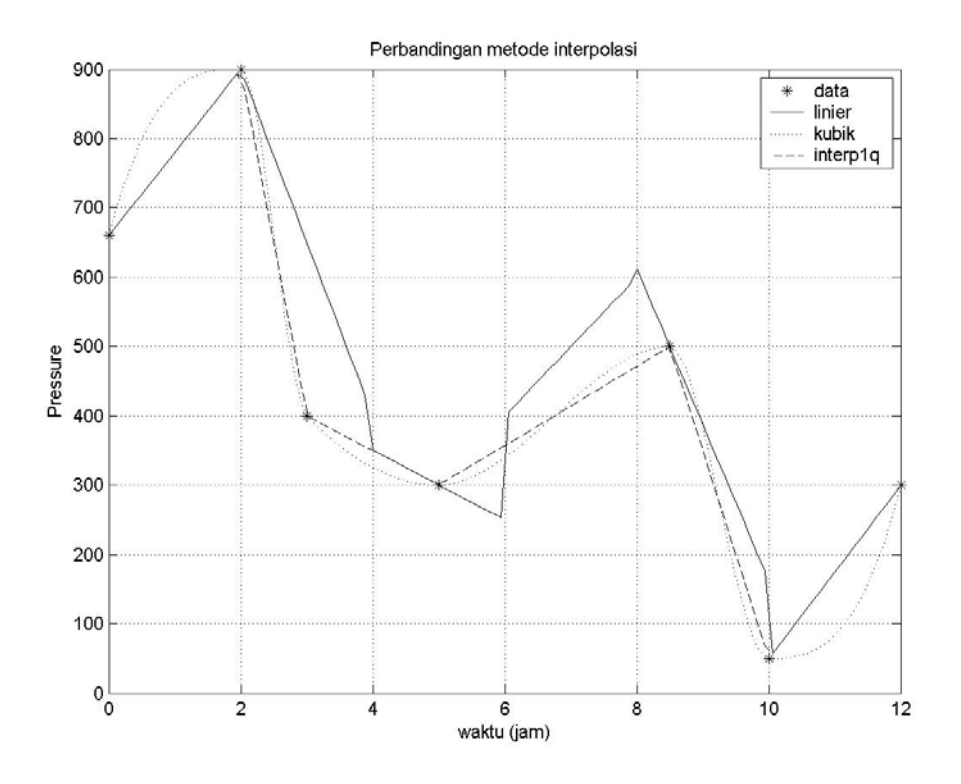

**Gambar 8. 5 Perbandingan hasil interpolasi dengan tiga metode**

# **8.5 Curve-Fitting**

Pencocokkan kurva (*curve-fitting*) yang akan dibahas di sini ialah pencocokkan titik-titik data dengan suatu fungsi polinomial dengan metode pendekatan kuadrat terkecil (*least squares approximation*).

**Tabel 8. 5** 

```
polyfit(x,y,n) 
      menghitung vektor berisi koefisien polinomial orde-n yang 
     mendekati titik-titik data di ( xi , yi ) 
[p,E] = polyfit(x,y,n)menghitung vektor polinomial p dan matriks E yang bisa 
      digunakan oleh command polyval untuk mengestimasi error.
```
Mari kita coba dekati data tekanan udara seperti contoh sebelumnya dengan polinomial orde tiga, empat, dan lima.

 $\Rightarrow$  t = [0 2 3 5 8.5 10 12]; >> pres = [660 900 400 300 500 50 300];

```
\gg p3 = polyfit(t, pres, 3)
p3 =0.5857 -6.9967 -38.3200 727.0393\gg p4 = polyfit(t, pres, 4);
p4 = -0.3022 7.8645 -60.4717 77.6181 704.1170 
\gg p5 = polyfit(t, pres, 5);
p5 = 1.0e+003 * 
0.0006 -0.0183 0.1908 -0.8055 1.0783 0.6648
```
Polinomial yang diwakili oleh **p3**, **p4**, dan **p5** ialah:

$$
p_3(x) = 0,6x^3 - 7,0x^2 - 38,3x + 727,0
$$
  
\n
$$
p_4(x) = -0,3x^4 + 7,9x^3 - 60,5x^2 + 77,6x + 704,1
$$
  
\n
$$
p_5(x) = 0,6x^5 - 18,3x^4 + 190,8x^3 - 805,5x^2 + 1078,3x + 664,8
$$

Berikutnya kita plot data dan ketiga kurva polinomial tersebut untuk dibandingkan.

```
>> tt = linspace(0,12,100);
>> kurva p3 = polyval(p3,tt);
>> kurva p4 = polyval(p4,tt);
>> kurva p5 = polyval(p5,tt);
>> figure; 
>> plot(t,pres,'ko',tt,kurva_p3,'k-', ... 
tt,kurva_p4,'k:',tt,kurva_p5,'k--') 
>> grid on; 
>> xlabel('waktu (jam)'), ylabel('Pressure') 
>> legend('data','orde-3','orde-4','orde-5') 
>> title('Perbandingan pendekatan polinomial')
```
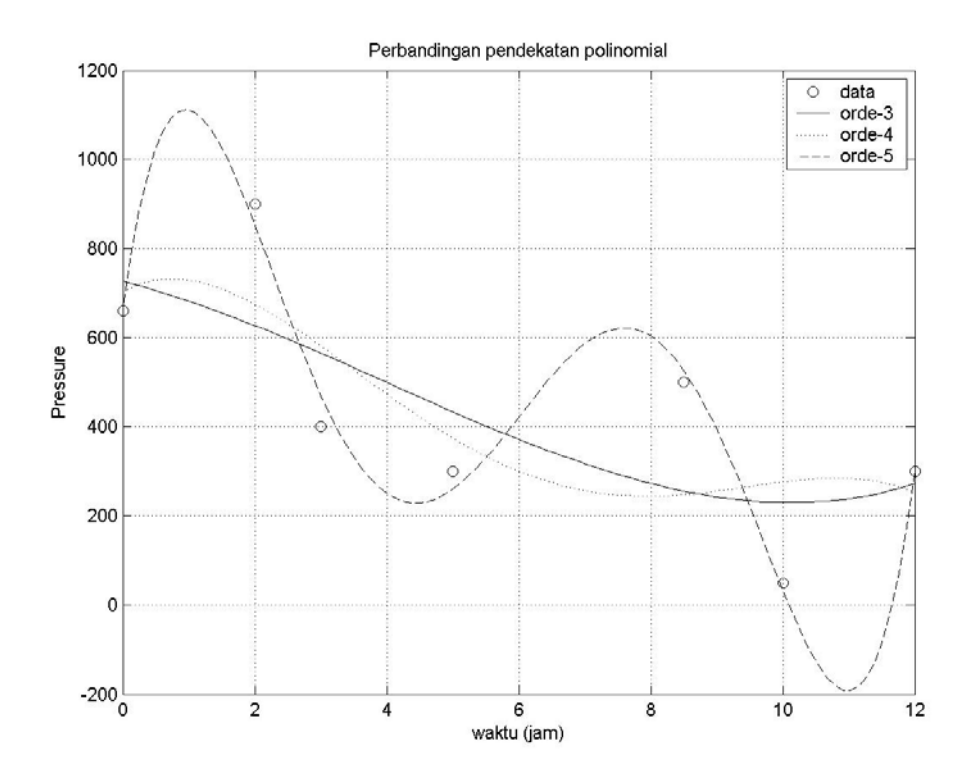

**Gambar 8. 6 Perbandingan** *curve-fitting* **polinomial orde 3, 4, dan 5**

# **8.6 Function Tool**

Di dalam MATLAB telah terdapat perangkat (tool) untuk menggambar dan menganalisis fungsi secara praktis yang dikenal dengan "Function Tool". Untuk membuka perangkat ini, dari *command window* bisa kita ketikkan:

>> funtool

dan akan muncul tiga *window* berikut ini:

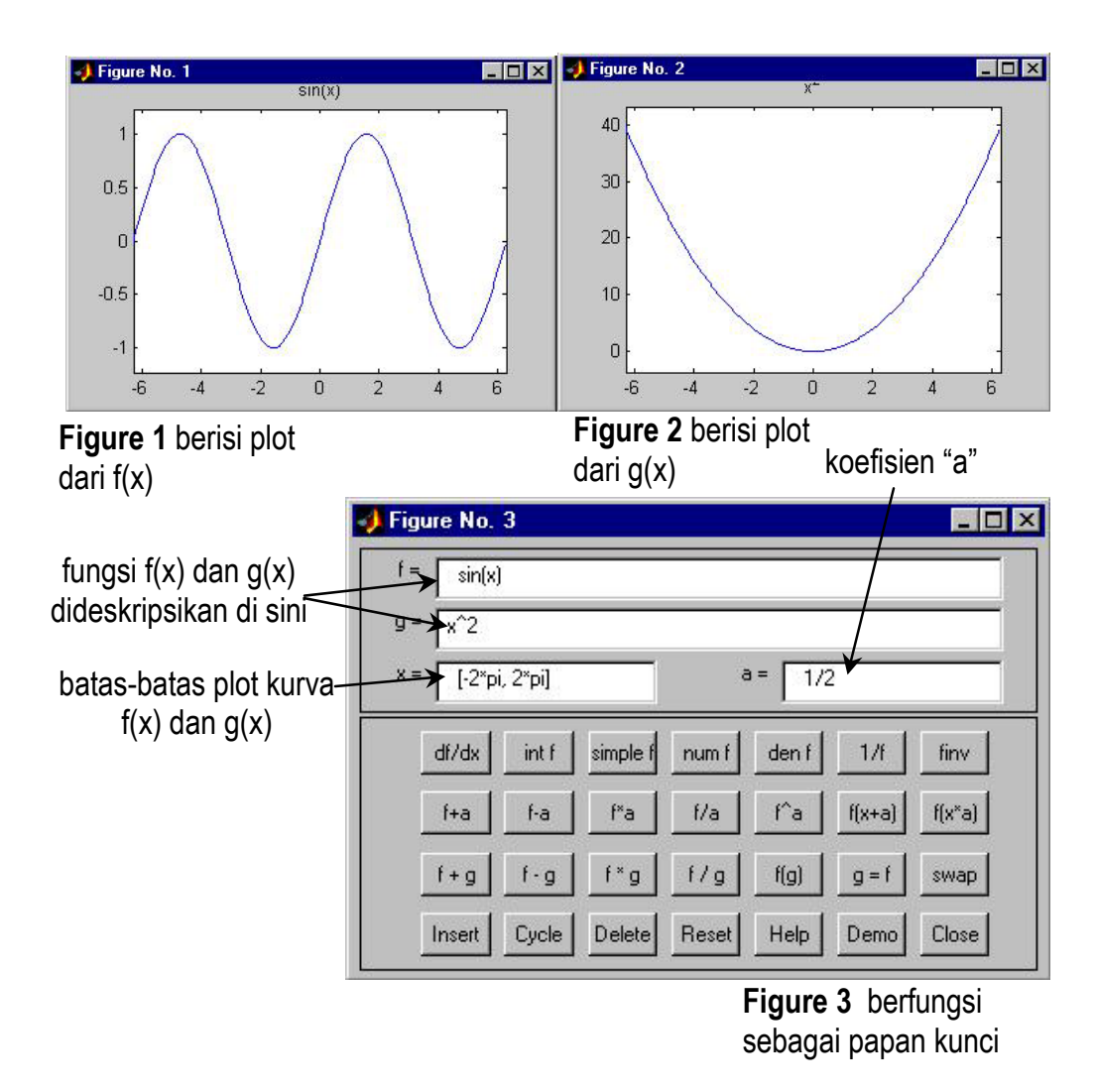

**Gambar 8. 7 Tiga** *window* **pada Function Tool**

Berbagai operasi fungsi bisa kita lakukan dengan mengklik berbagai tombol yang ada di Figure3, misalkan:

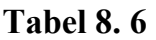

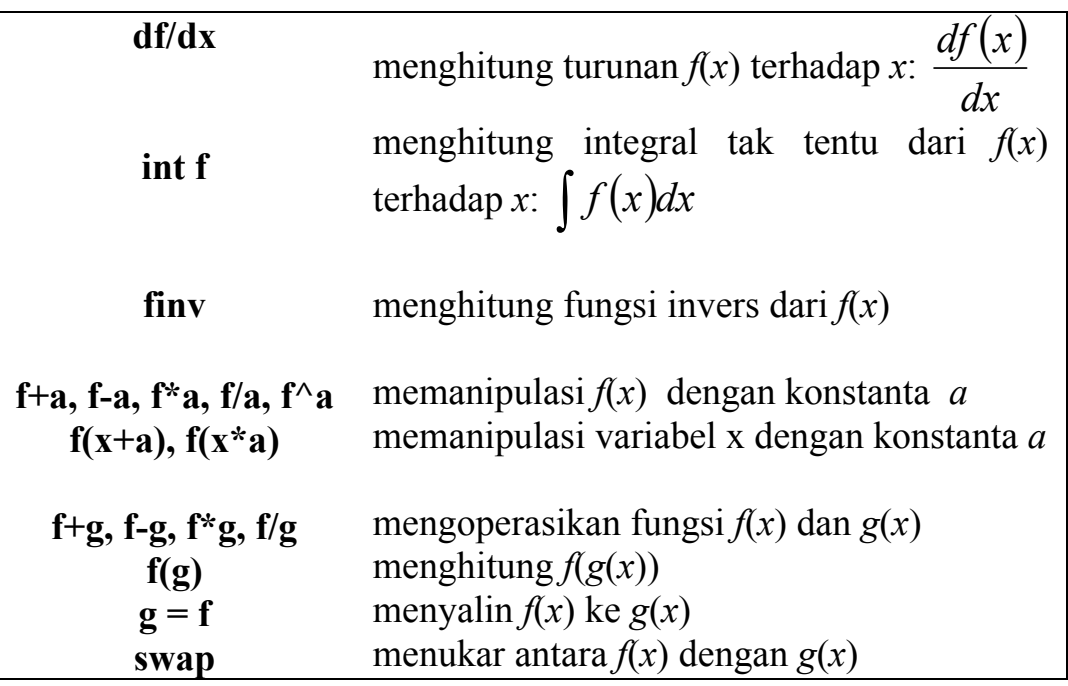

## **Soal Latihan**

1. Nyatakanlah polinomial berikut dalam bentuk vektor baris:

$$
p(x) = x2 - 1
$$
 
$$
q(x) = x4 - \frac{10}{9}x2 + \frac{1}{9}
$$

$$
r(x) = \left(x2 + \frac{3}{2}x + \frac{1}{2}\right)\left(x3 - \frac{3}{2}x2 + \frac{1}{2}x\right)
$$

- 2. Evaluasilah ketiga polinomial pada no.1 tersebut pada nilainilai *x* = -1,5 , -1,2 , -0,9 , ... , 1,2 , 1,5
- 3. Buatlah plot dari ketiga polinomial pada no.1 tersebut pada rentang:  $-1, 5 \le x \le 1, 5$ . Buatlah inkremen *x* cukup kecil agar kurva terlihat mulus.
- 4. Hitunglah nol, minimum, dan maksimum dari fungsi rasional berikut ini pada rentang  $-10 \le x \le 10$

$$
F(x) = \frac{x-1}{x^2+1}
$$

- 5. Hitunglah minimum dan maksimum dari fungsi dua variabel berikut ini pada rentang  $-2 \le x \le 2$ ,  $-2 \le y \le 2$  $G(x, y) = \sin x \sin y + \sin xy$
- 6. Berikut ini data distribusi pemakaian suatu telepon selama sebulan terakhir.

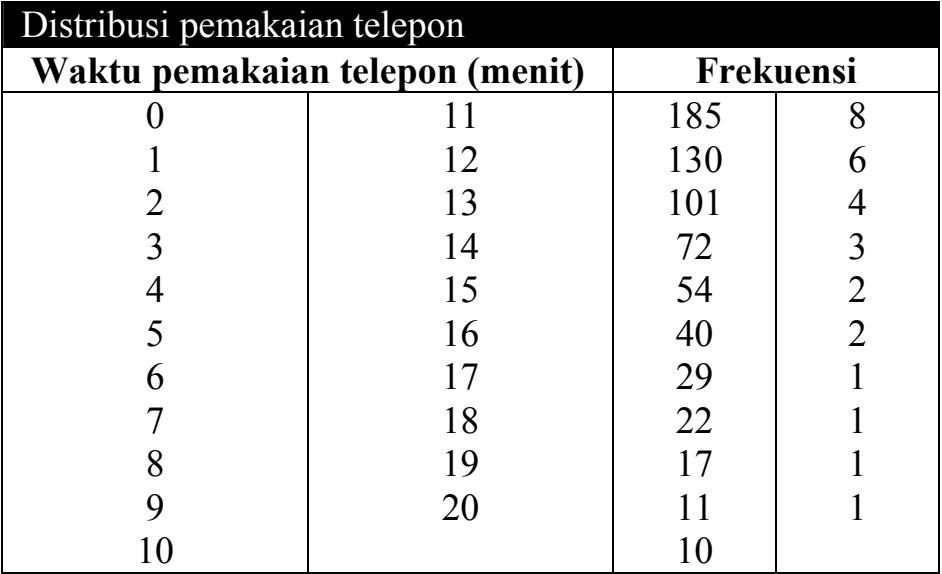

Plot data distribusi ini dan dekatilah dengan dua metode interpolasi!

7. Misalkan terdapat tiga polinomial sebagai berikut:  $m(x) = Ax + B$   $n(x) = Cx^2 + Dx + E$  $k(x) = Fx^3 + Gx^2 + Hx + I$ 

Cocokkanlah titik-titik data pada no.6 dengan kurva-kurva persamaan eksponensial berikut ini:

$$
M(x) = e^{m(x)} = \exp(Ax)\exp B
$$
  
\n
$$
N(x) = e^{n(x)} = \exp(Cx^2)\exp(Dx)\exp E
$$
  
\n
$$
K(x) = e^{k(x)} = \exp(Fx^3)\exp(Gx^2)\exp(Hx)\exp(I)
$$

- Hitunglah nilai *A*, *B*, *C*, .. , *I* dengan *command* **polyfit**.
- Plot titik-titik data beserta ketiga kurva tersebut di dalam satu gambar.

#### BAB 9

# **PERHITUNGAN INTEGRAL**

Solusi numerik dari integral terbatas bisa dihitung secara efisien di MATLAB. Pertama, kita akan pelajari perhitungan integral dengan berbagai metode numerik. Berikutnya, kita kembangkan ke perhitungan integral lipat-2 dan lipat-3.

## **9.1 Menghitung Integral dengan Metode Numerik**

Integral terbatas bisa diselesaikan secara numerik dengan MATLAB, yaitu:

$$
q = \int_{a}^{b} f(x) dx
$$

Terdapat sejumlah metode perhitungan integral secara numerik, misalkan: trapezoid, kuadratur, dll.

#### **Tabel 9. 1**

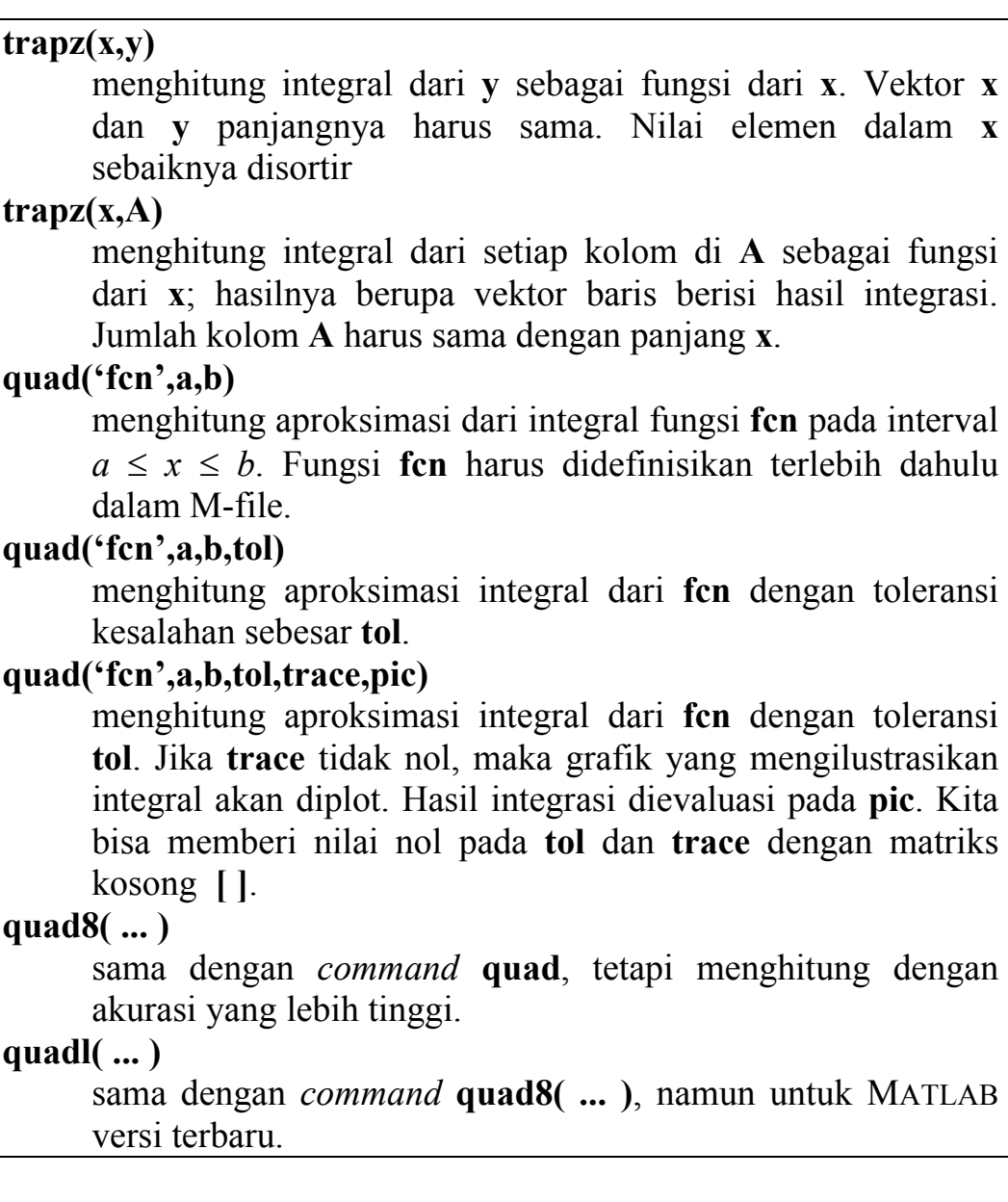

Sebagai contoh, kita hitung integral berikut ini dengan metode numerik:

```
\int e^{-}\int e^{-x^3} dx0
>> x = \text{linspace}(0, 2, 50); % definisikan vektor x
\Rightarrow y = exp(-x.^3); % hitung nilai y
\gg integral = trapz(x, y)s % integralkan !
integral = 
      0.8821
```
Dengan *command* **quad**, kita terlebih dahulu harus mendefinisikan fungsi dalam M-file:

function  $y = myfun(x)$  $y = exp(-x.^3);$ 

Kita hitung integral tersebut dengan toleransi yang berbeda:

```
>> format long; % format bilangan "long" 
>> int 1 = quad('myfun',0,2,0.001), ...
int 2 = quad('myfun', 0, 2, 0.00001)
int_1 = 0.89309707589214 
int 2 = 0.89295225387894
```
Kita bandingkan akurasinya dengan **quad8**:

```
>> int 3 = \text{quad}('myfun',0,2)int_3 = 0.89295351461757 
>> format short; % mengembalikan format ke "short"
```
Ini adalah hasil paling akurat yang bisa diperoleh MATLAB.

# **9.2 Integral Lipat-2**

Kita bisa menghitung integral terbatas lipat-2 dengan menyelesaikan integralnya satu per satu menggunakan *command* **quad**.

Misalkan kita ingin menghitung integral berikut ini:

$$
\int\limits_{0}^{1}\int\limits_{0}^{1}e^{-x^{3}-y}dydx
$$

Pertama, kita buat M-file untuk fungsi ini:

```
function z = \text{fungsiku}(x, y)z = exp(-x.^3-y);
```
Kedua, kita hitung integral-integral pada arah *y* untuk *x* yang tetap:

 $>> x = \text{linspace}(0,1,50);$  % definisikan nilai x

 $\gg$  for i = 1:50 % hitung integral unt setiap  $x(i)$  $integral(i) = quad('fungsiku', 0, 1, []$ , $[X(i));$ end

Sekarang, kita memiliki 50 integral pada arah *y*. Ketiga, kita hitung integral arah *x*, misalkan dengan **trapz**.

```
>> Integral2 = trapz(x, integral)
Integral2 = 0.5105
```
Cara lain yang lebih praktis untuk menghitung integral lipat-2 ialah menggunakan *command* berikut ini:

#### **Tabel 9. 2**

**dblquad('fcn',xmin,xmax,ymin,ymax,tol)**  menghitung integral lipat-2 untuk fungsi dua variabel **fcn** pada area segiempat **xmin**  $\leq x \leq x$ **max**, **ymin**  $\leq y \leq y$ **max**.

Untuk contoh integral di atas:

```
\gg Integral dobel = dblquad('fungsiku',0,1,0,1)
Integral_dobel = 
     0.5104
```
Untuk mendapatkan gambaran dari fungsi tersebut, kita ketikkan:

```
>> [X, Y] = meshgrid(X, X);>> Z = \text{fungsiku}(X, Y);\gg mesh(X, Y, Z)
```
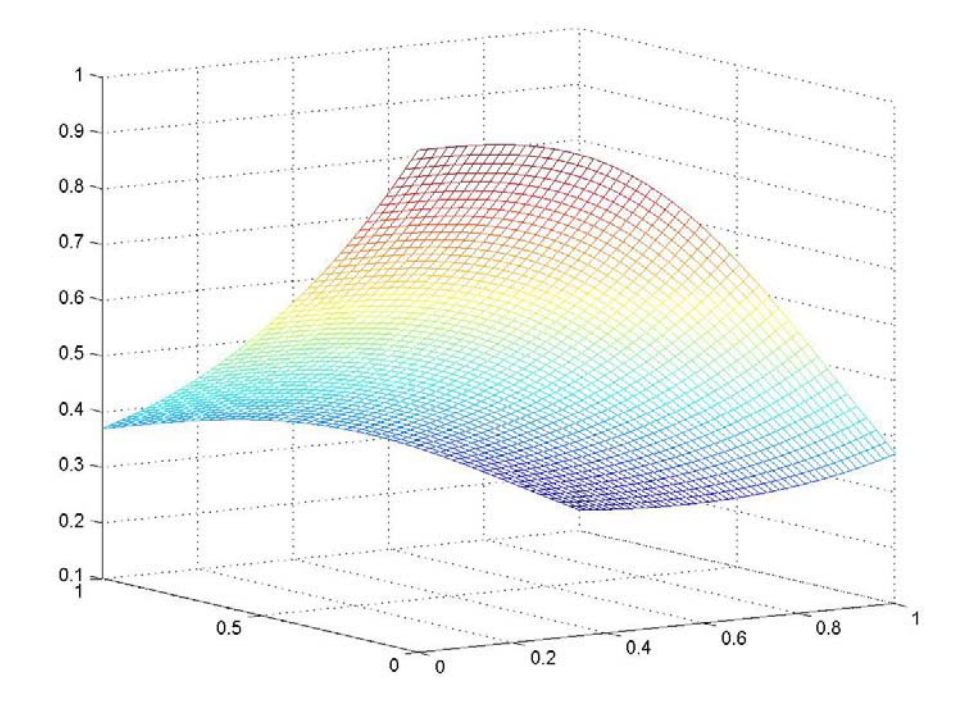

**Gambar 8. 1 Plot fungsi exp(-x<sup>3</sup>-y) dengan domain**  $[0,1] \times [0,1]$ 

### **9.3 Integral Lipat-3**

Serupa dengan integral lipat-2, integral lipat-3 bisa kita selesaikan setahap demi setahap. Misalkan untuk integral berikut ini kita simpan dalam M-file:

$$
\int_{-2-2-2}^{2} \int_{-\infty}^{2} \int \sqrt{x^2 + y^2 + z^2} dz dy dx
$$
  
function  $w = \text{funxyz}(x, y, z)$   
 $w = \text{sqrt}(x, \hat{z} + y, \hat{z} + z, \hat{z})$ 

Kita akan selesaikan integral tersebut dengan metode yang berbeda dengan sebelumnya, yaitu menggunakan *nested-for*:

Pertama, kita definisikan batas-batas nilai *x*, *y*, dan *z*:

```
>> x = \text{linspace}(-2,2,50); % definisikan nilai x
>> y = x; % definisikan nilai y 
>> z = x; % definisikan nilai z
```

```
\gg int w = 0;
\Rightarrow for i = 1:length(x)-1
     X = (x(i) + x(i+1))/2;dX = x(i+1) - x(i);for j = 1: length (y) - 1Y = (y(j) + y(j+1))/2;dy = y(j+1) - y(j);for k = 1: length (z) - 1Z = (z(k) + z(k+1)) / 2;dZ = z(k+1) - z(k);int w = int w + funxyz(X,Y,Z)*dX*dY*dZ; end 
      end 
end 
>> int_w 
int w = 122.9346
```
Cara lain yang lebih praktis ialah menggunakan *command* berikut ini:

#### **Tabel 9. 3**

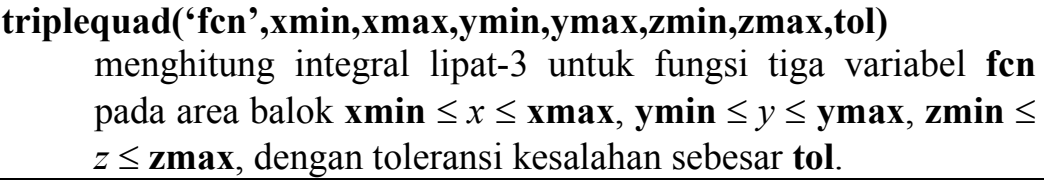

Untuk contoh integral di atas, kita hitung dengan toleransi 0,001:

```
>> Integral tripel = triplequad('funxyz', ...
-2, 2, -2, 2, -2, 2, 0.001Integral tripel =
  122.9577
```
### **Soal Latihan**

1. Hitunglah integral terbatas berikut ini dengan metode trapezoid dan kuadratur:

$$
y = \int_{-10}^{10} \sqrt{100 - x^2} \, dx
$$

Bandingkan hasilnya dengan luas setengah lingkaran, yang merupakan bentuk area yang dibatasi persamaan tersebut:  $y = 50\pi$ 

- 2. Hitunglah integral lipat-2 berikut ini: ∫ ∫  $-4 -2x^2 -$ 4 4 5 5  $10 - 2x^2 - y^2 dy dx$
- 3. Hitunglah integral lipat-3 dari fungsi tiga variabel berikut ini:  $w(x, y, z) = x^2 + xy + yz + z^2$ pada batas-batas -1 ≤ *x* ≤ 1, -1 ≤ *y* ≤ 1, -1 ≤ *z* ≤ 1.

# **DAFTAR PUSTAKA**

Pärt-Enander, E. dan Sjöberg A., *The Matlab 5 Handbook*, Addison-Wesley, 1999.

Proakis, J.G. dan Manolakis, D.G., *Digital Signal Processing: Principles, Algorithms and Applications*, Macmillan, 1996.

www.mathworks.com/support

www.math.hmc.edu/calculus/tutorials/complex

## LAMPIRAN 1

# **REFERENSI CEPAT**

Berikut ini ringkasan *command*, sebagian telah dijelaskan pada isi buku, dan selebihnya bisa dieksplorasi sendiri dengan bantuan **help**.

#### **Editing dan Kunci-kunci Khusus**

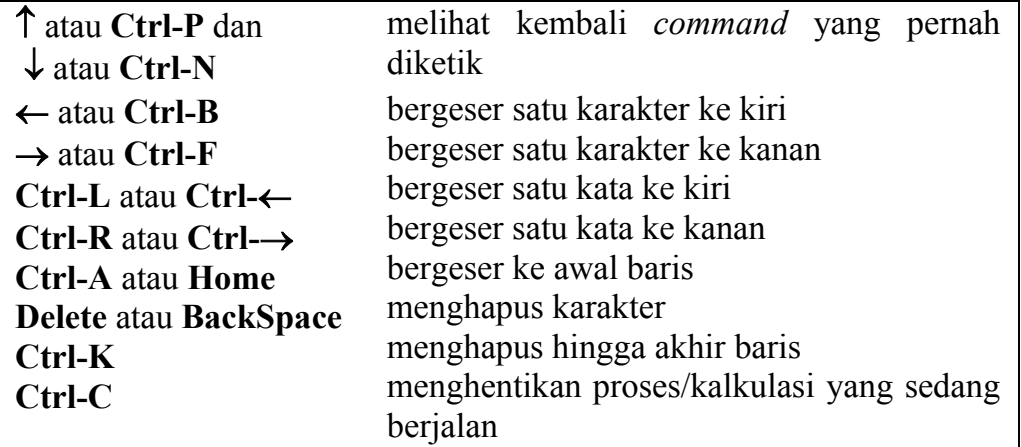

#### **Command Sistem Dasar**

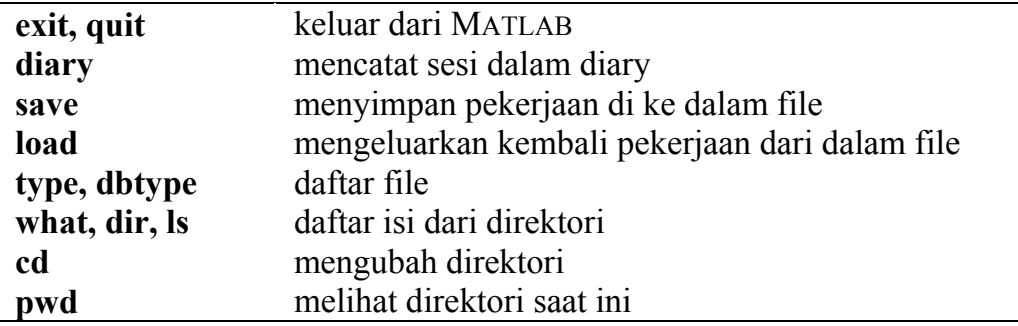

#### **Help dan Demonstrasi**

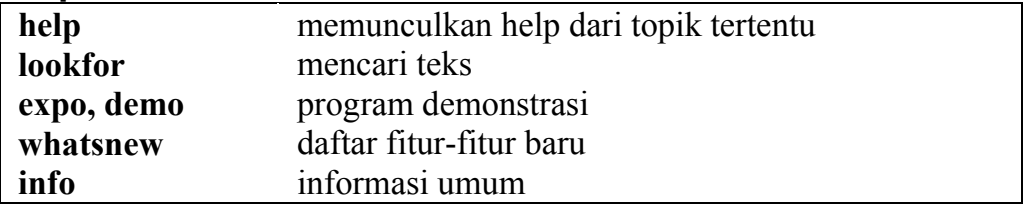

#### **Variabel**

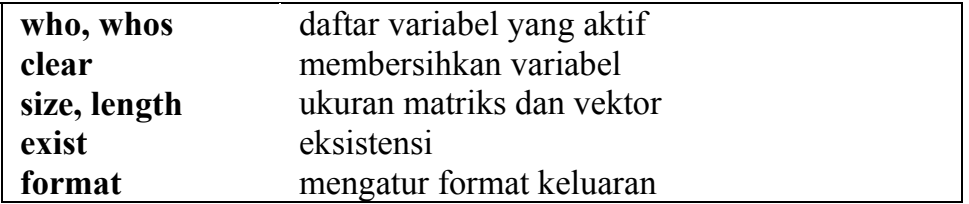

# **134** *Referensi Cepat*

### **Konstanta dan Variabel Standar**

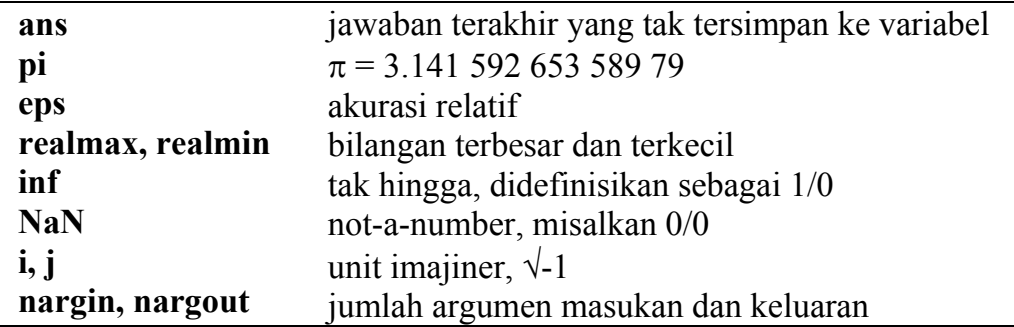

## **Pencatat waktu**

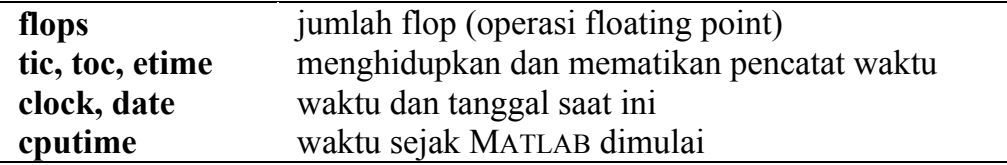

# **Fungsi Matematik**

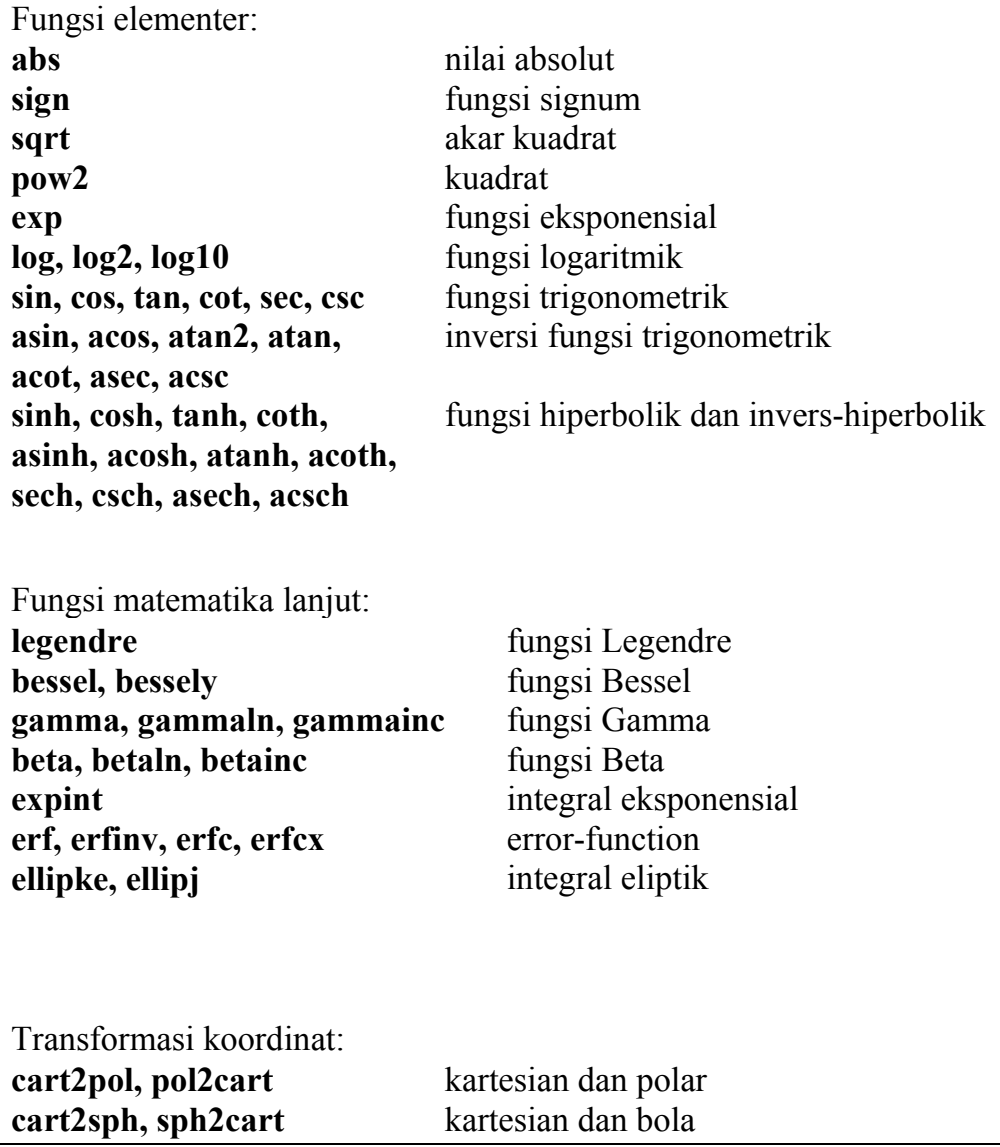

### **Operasi Bilangan Bulat dan Floating Point**

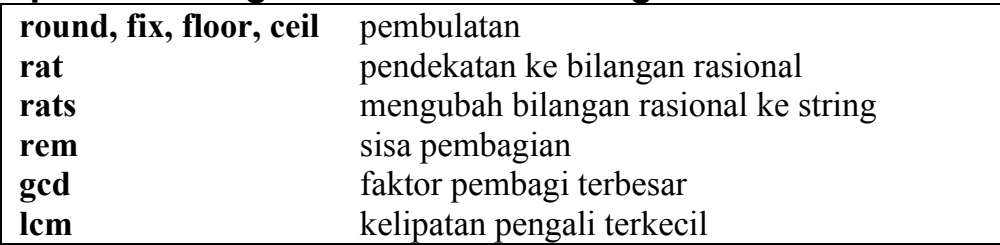

# **Bilangan Kompleks**

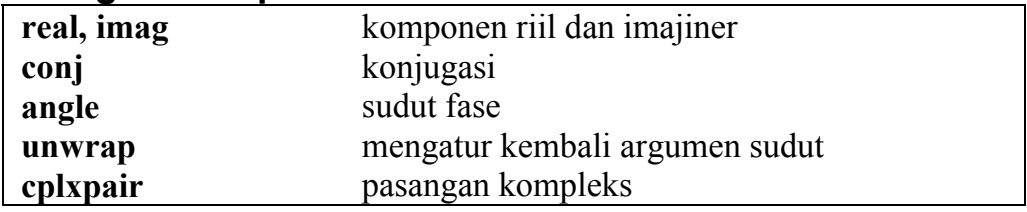

## **Vektor dan Matriks**

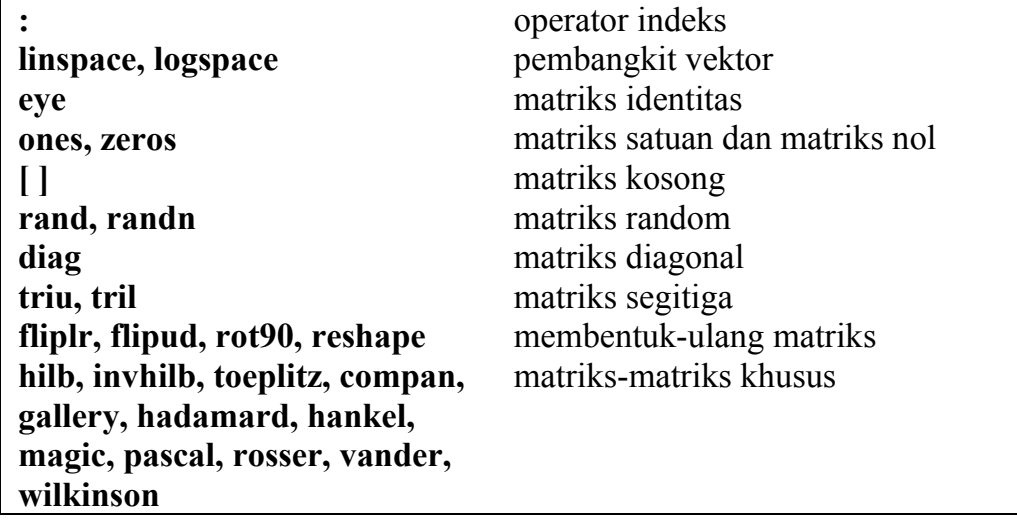

## **Operasi Matriks**

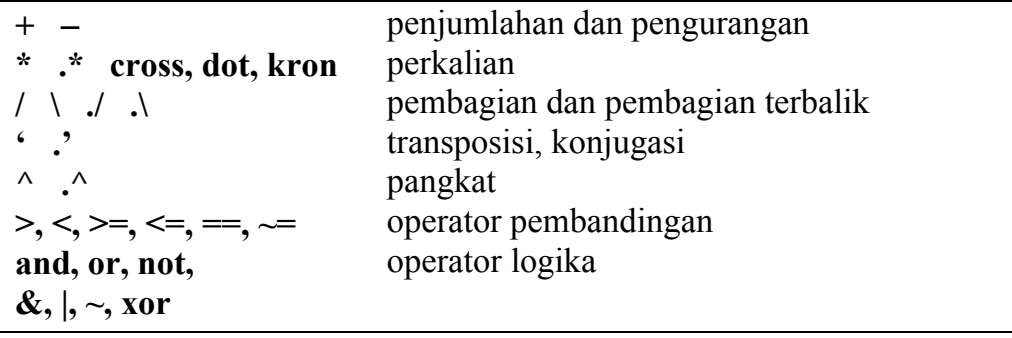

# **136** *Referensi Cepat*

# **Fungsi Matriks**

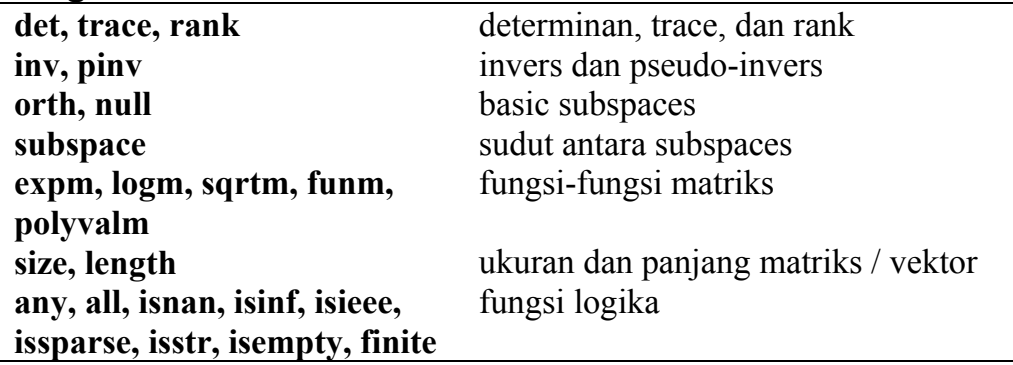

# **Antarmuka dengan Pengguna**

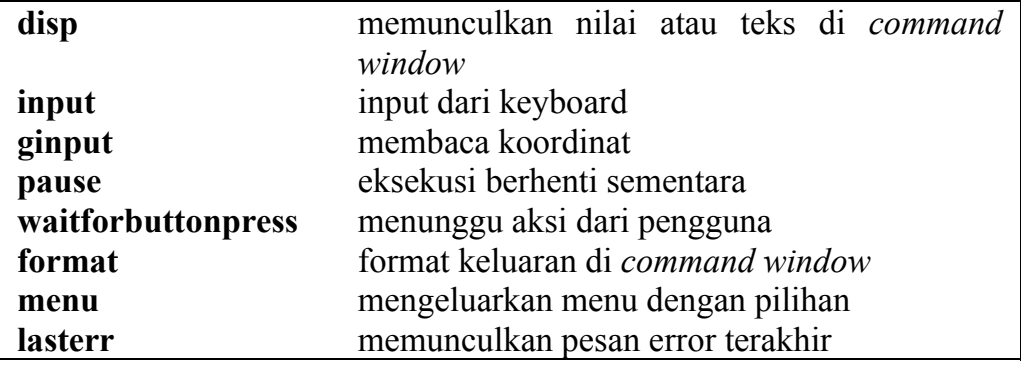

#### **Grafik**

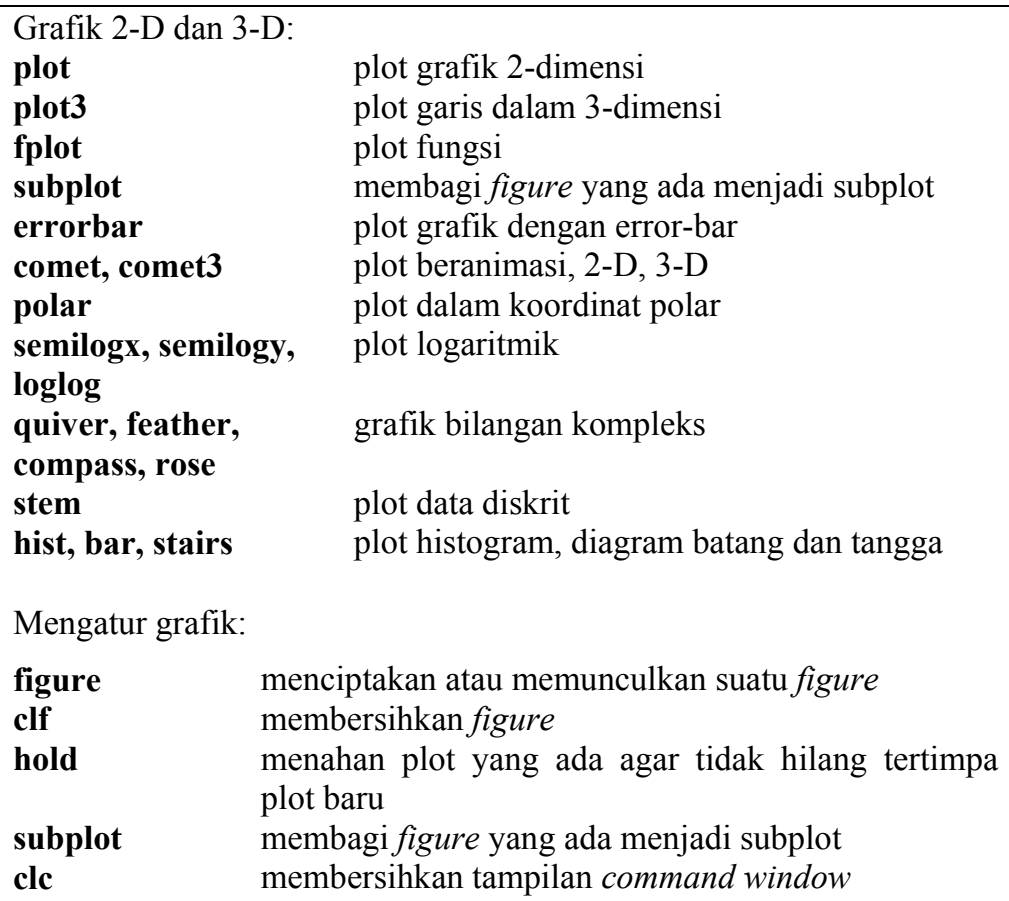

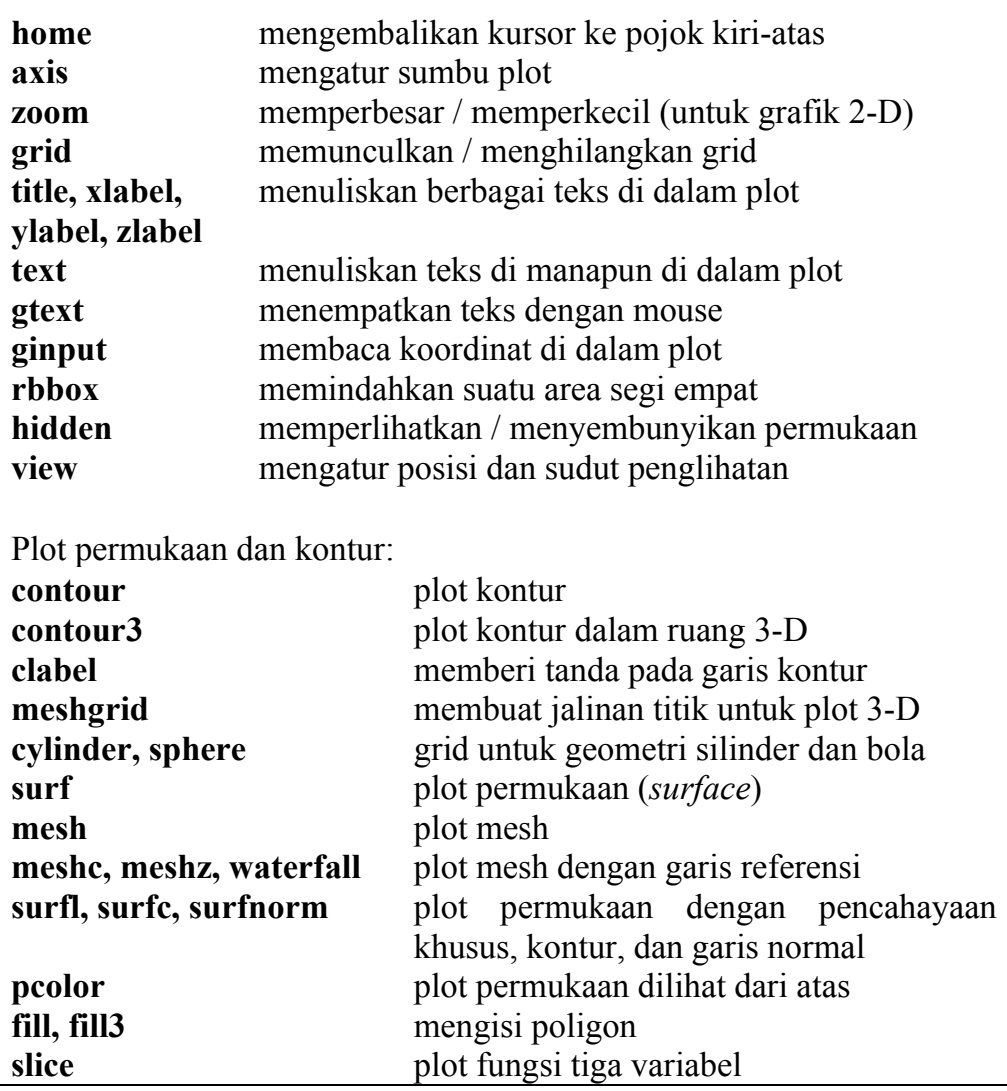

## **Suara**

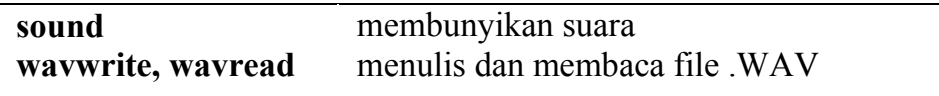

## **Pemrograman**

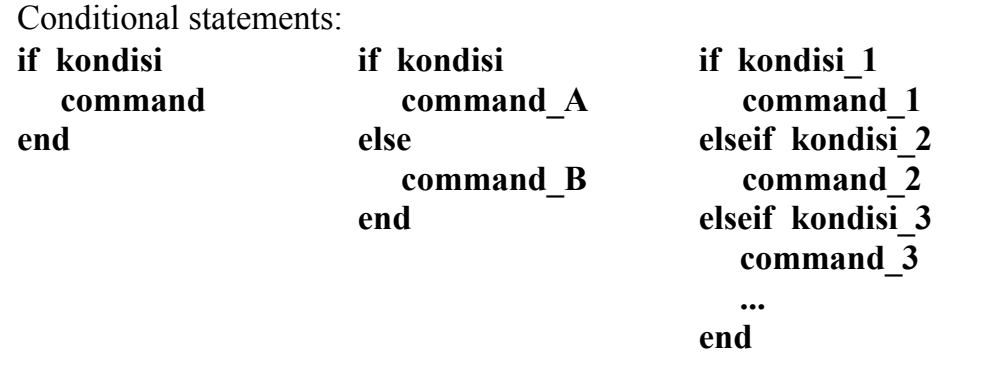

```
switch nama_variabel 
case { kondisi_1, kondisi_2, ... } 
   command_1 
case { kondisi_A, kondisi_B, ... } 
   command_2 
case { kondisi_X, kondisi_Y, ... } 
   command_3 
... 
default 
   command 
end 
Loop: 
for variabel = awal : inkremen : akhir 
   command 
end 
while kondisi 
   command 
end 
Lain-lain:
% 
break 
return 
continue 
global 
nargin 
nargout
                 penanda komentar 
                 keluar dari suatu loop 
                 keluar dari program 
                 melanjutkan loop tanpa menjalankan command di 
                 bawahnya 
                 mendeklarasikan variabel global 
                 jumlah argumen input 
                 jumlah argumen output
```
#### **Analisis Data dan Statistik**

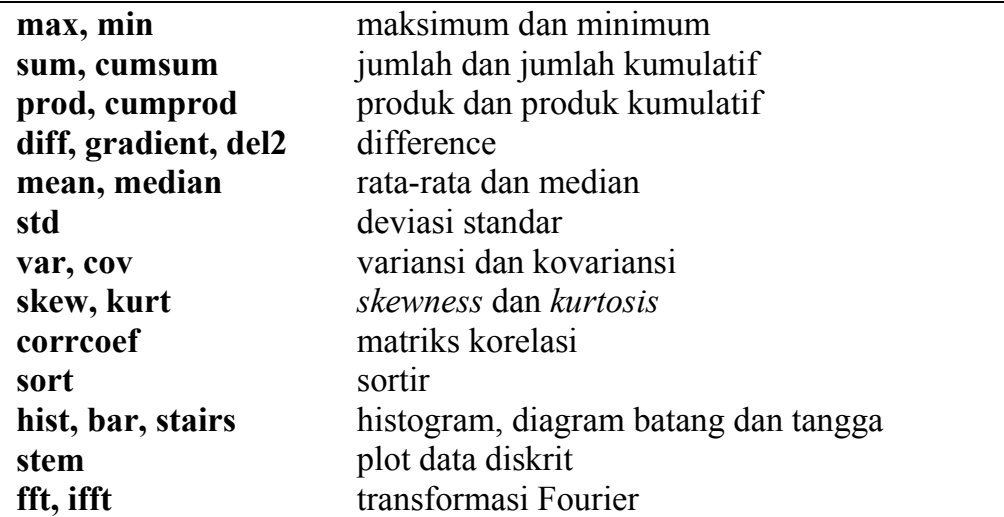

# **Analisis Fungsi dan Interpolasi**

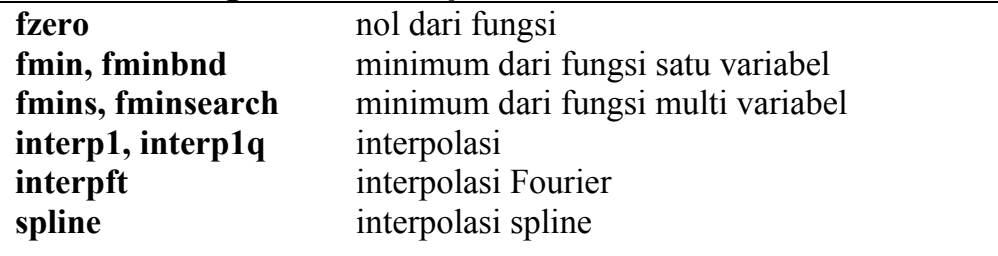

# **Polinomial dan Curve-Fitting**

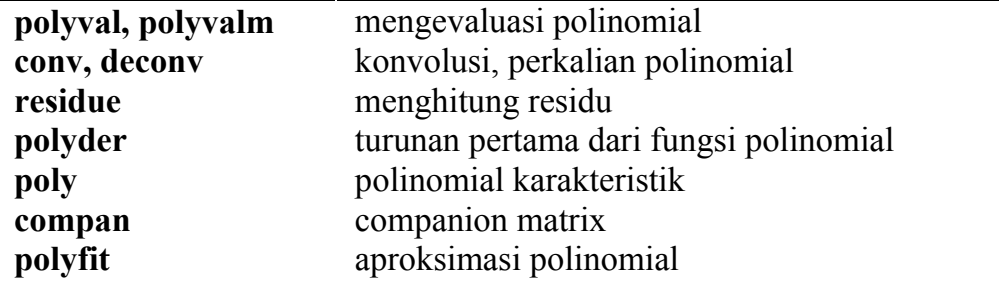

#### **Integral**

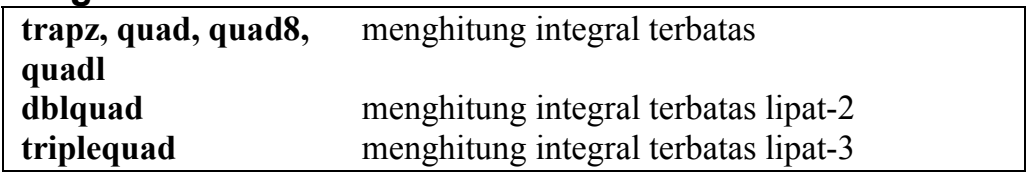

#### LAMPIRAN 2

# **PENGENALAN BILANGAN KOMPLEKS**

Bilangan kompleks yang merupakan perluasan dari bilangan riil, mengandung semua akar-akar dari persamaan kuadrat. Jika kita definisikan *i* sebagai solusi dari persamaan  $x^2 = -1$ , atau dengan kata lain:

$$
i:=\sqrt{-1}
$$

maka himpunan semesta bilangan kompleks C dinyatakan dalam **bentuk standar** sebagai:

 ${a + ib \mid a, b \in R}$ 

Kita biasa menggunakan notasi  $z = a + ib$  untuk menyatakan bilangan kompleks. Bilangan *a* disebut **komponen riil** dari *z* (Re *z*), sementara *b* disebut **komponen imajiner** dari *z* (Im *z*).

Dua bilangan kompleks dikatakan sama jika dan hanya jika komponen riilnya sama dan komponen imajinernya juga sama.

Kita menggambarkan bilangan kompleks dengan mengasosiasikan  $z = a + ib$  dengan titik  $(a,b)$  pada **bidang kompleks**.

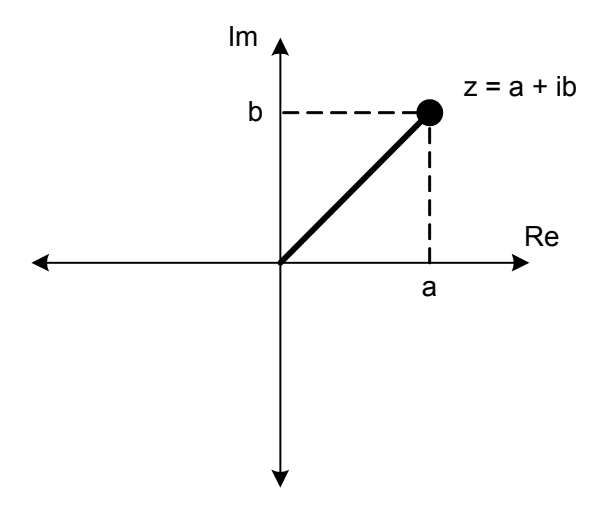

# **Operasi Dasar**

Operasi dasar dari bilangan kompleks didefinisikan berikut ini:

$$
(a+ib)+(c+id)=(a+c)+i(b+d)
$$

$$
(a+ib)-(c+id)=(a-c)+i(b-d)
$$
  
\n
$$
(a+ib)(c+id)=(ac-bd)+i(bc+ad)
$$
  
\n
$$
\frac{a+ib}{c+id}=\frac{a+ib}{c+id}\frac{c-id}{c-id}=\frac{ac+bd}{c^2+d^2}+i\frac{bc-ad}{c^2+d^2}
$$

Ketika membagi *a* + *ib* dengan *c* + *id* , kita merasionalkan penyebut mengingat:

$$
(c + id)(c - id) = c2 - icd + icd - i2d2 = c2 + d2
$$

Bilangan *c* + *id* dan *c* – *id* disebut **konjugat kompleks**.

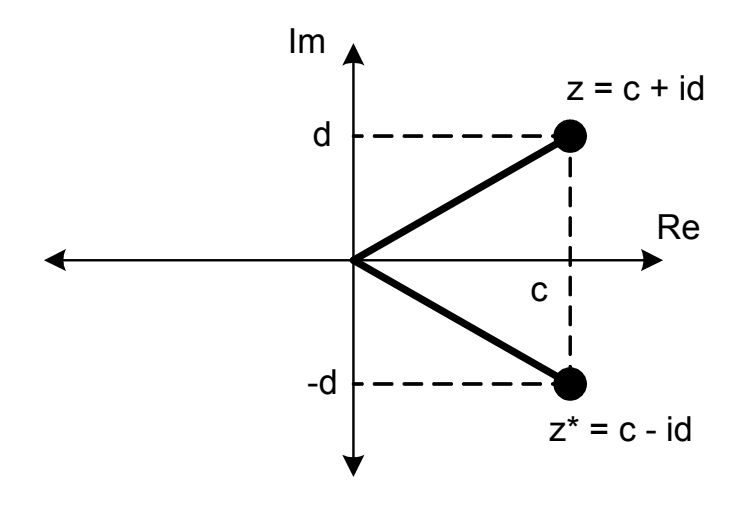

Jika  $z = c + id$ , kita gunakan notasi  $z^*$  untuk  $c - id$ .

Ditinjau sebagai vektor dalam bidang kompleks, *z* = *a* + *ib* memiliki **magnitude**:

$$
|z| = \sqrt{a^2 + b^2}
$$

Magnitude disebut juga **modulus** atau **nilai absolut**. Perlu diingat bahwa:  $zz^* = |z|^2$ 

Contoh:  $(2+3i)(2-3i) = 4-6i+6i-9i^2 = 4+9=13$  $|2+3i|=|2-3i|=\sqrt{4+9}=\sqrt{13}$ 

### **Bentuk Polar**

Untuk  $z = a + ib$ , kita dapatkan:  $a = r \cos \theta$   $b = r \sin \theta$ 

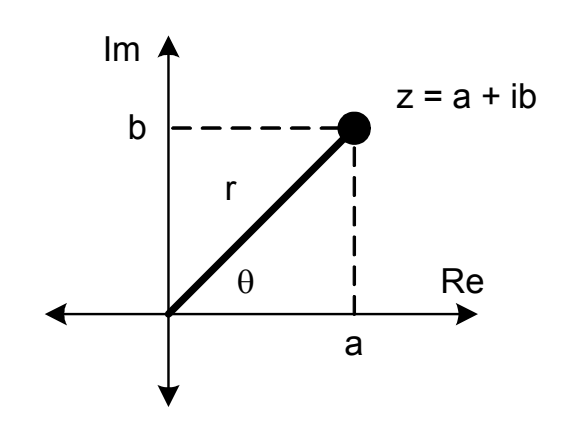

dan kita dapatkan pula:

$$
r = |z| = \sqrt{a^2 + b^2}
$$

$$
\theta = \arctan \frac{b}{a}
$$

Kemudian,  $z = r \cos \theta + i \cdot r \sin \theta$ 

Dengan persamaan Euler:  $e^{i\theta} = \cos \theta + i \sin \theta$ kita dapatkan **bentuk polar**:

$$
z=re^{i\theta}
$$

Di sini, *r* disebut **magnitude** dari *z* dan θ disebut **argumen** dari *z* (arg *z*). Nilai argumen ini tidak unik; kita bisa tambahkan kelipatan bulat dari  $2\pi$  ke dalam  $\theta$  tanpa mengubah *z*.

Kita definisikan Arg *z*, yaitu **nilai prinsipil** dari argumen yang berada dalam selang -π < Arg *z* ≤ π. Nilai prinsipil ini unik untuk setiap *z* tetapi menciptakan diskontinuitas pada sumbu riil negatif ketika meloncat dari π ke -π. Loncatan ini disebut **branch cut**.

$$
\begin{aligned} \n\text{Contoh:} \\ \ne^{i\pi} &= \cos\pi + i\sin\pi = -1 \\ \n3e^{i\pi/2} &= 3\left(\cos\frac{\pi}{2} + i\sin\frac{\pi}{2}\right) = 3i \n\end{aligned}
$$
$$
-2e^{i\pi/6} = -2\left(\cos\frac{\pi}{6} + i\sin\frac{\pi}{6}\right) = -\sqrt{3} - i
$$

Perkalian dan pembagian bilangan kompleks dalam bentuk polar menjadi lebih mudah. Jika  $z_1 = r_1 e^{i\theta_1}$  $z_1 = r_1 e^{i\theta_1}$  dan  $z_2 = r_2 e^{i\theta_2}$  $z_2 = r_2 e^{i\theta_2}$  maka:

$$
z_1 z_2 = r_1 r_2 e^{i(\theta_1 + \theta_2)}
$$

$$
\frac{z_1}{z_2} = \frac{r_1}{r_2} e^{i(\theta_1 - \theta_2)}
$$

Jika  $z = re^{i\theta}$  maka  $z^* = re^{-i\theta}$ , dan juga  $zz^* = (re^{i\theta})(re^{-i\theta}) = r^2$ 

Contoh:

Untuk menghitung  $(1 + i)^8$ , kita terlebih dahulu bisa menuliskan  $(1+i)$  dalam bentuk polar sebagai  $\sqrt{2}e^{i\pi/4}$ , kemudian:  $(\sqrt{2}e^{i\pi/4})^8 = (\sqrt{2})^8 e^{i8\pi/4} = 16e^{i2\pi} = 16$ 

## **Akar-akar dari Satu**

Persamaan

$$
z^n=1
$$

memiliki n-buah solusi berbentuk kompleks, disebut akar pangkatn dari satu. Kita ketahui bahwa akar dari persamaan tersebut memiliki magnitude 1.

Sekarang misalkan 
$$
z = e^{i\theta}
$$
, maka  
\n
$$
(e^{i\theta})^n = 1 \Leftrightarrow e^{in\theta} = e^{i(2\pi k)}
$$
\n
$$
\Leftrightarrow n\theta = 2\pi k \Leftrightarrow \theta = \frac{2\pi k}{n}
$$

 $(e^{i\theta})^n = e^{in\theta}$ , dengan persamaan Euler, menghasilkan **formula de Moivre**:  $(\cos \theta + i \sin \theta)^n = \cos n\theta + i \sin n\theta$ 

Sehingga akar pangkat-n dari satu memiliki bentuk:

$$
z = e^{\int_{i}^{2\pi k}}
$$

Terdapat n buah akar yang berbeda, di mana akar-akar tersebut terdistribusi merata pada lingkaran satuan dalam bidang kompleks.

Contoh:

Kita akan menghitung  $\sqrt[3]{1}$ .

$$
\sqrt[3]{1} = \left(e^{i2\pi k}\right)^{1/3} = e^{i2\pi k/3} \qquad k = -1, 0, 1
$$

untuk  $k = -1$  diperoleh:

$$
e^{-i2\pi/3} = \cos\frac{2\pi}{3} - i\sin\frac{2\pi}{3} = -\frac{1}{2} - i\frac{1}{2}\sqrt{3}
$$

untuk  $k = 0$  diperoleh:

$$
e^0=1
$$

untuk  $k = 1$  diperoleh:

$$
e^{i2\pi/3} = \cos\frac{2\pi}{3} + i\sin\frac{2\pi}{3} = -\frac{1}{2} + i\frac{1}{2}\sqrt{3}
$$

Bila kita gambarkan pada lingkaran satuan di bidang kompleks:

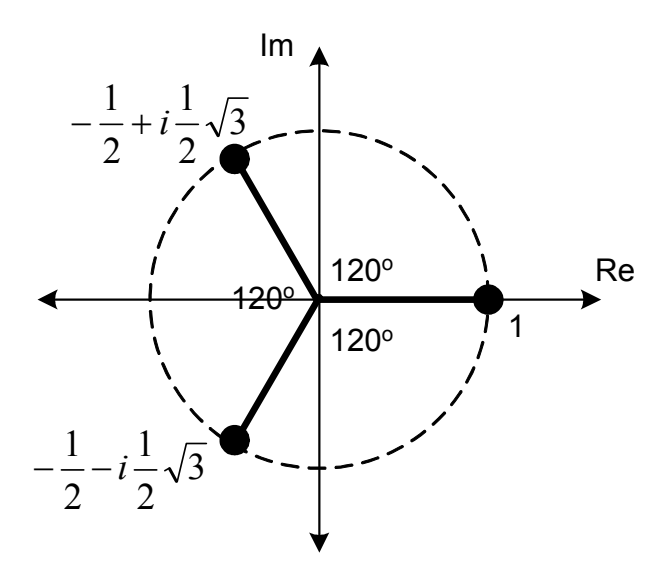

Sekarang kita akan menghitung solusi dari  $z^5 = 32$ .  $(z = \sqrt[5]{32} = (32e^{i2\pi k})^{1/5} = 32^{1/5}e^{i2\pi k/5}$ untuk  $k = -2, -1, 0, 1, 2$ 

untuk  $k = -2$ , diperoleh:

$$
z_1 = 2e^{-i4\pi/5} = 2\left(\cos\frac{4\pi}{5} - i\sin\frac{4\pi}{5}\right) = -1,618 - 1,176i
$$

untuk  $k = -1$ , diperoleh:

$$
z_2 = 2e^{-i2\pi/5} = 2\left(\cos\frac{2\pi}{5} - i\sin\frac{2\pi}{5}\right) = 0,618 - 1,902i
$$

untuk  $k = 0$ , diperoleh:

$$
z_3 = 2e^0 = 2
$$

untuk  $k = 1$ , diperoleh:

$$
z_4 = 2e^{i2\pi/5} = 2\left(\cos\frac{2\pi}{5} + i\sin\frac{2\pi}{5}\right) = 0,618 + 1,902i
$$

untuk  $k = 2$ , diperoleh:

$$
z_5 = 2e^{i4\pi/5} = 2\left(\cos\frac{4\pi}{5} + i\sin\frac{4\pi}{5}\right) = -1,618 + 1,176i
$$

Digambarkan dalam bidang kompleks:

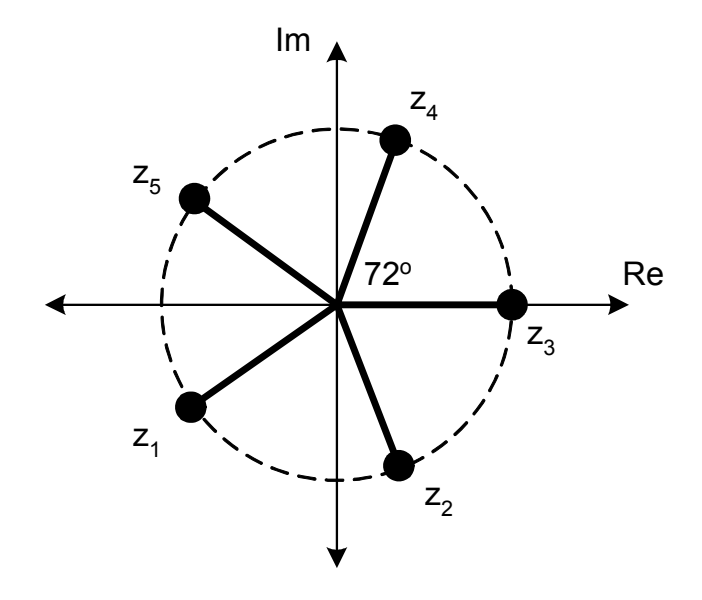

# **JAWABAN SOAL LATIHAN**

Berikut ini salah satu alternatif jawaban untuk memecahkan berbagai masalah dalam latihan.

# **Bab 2:**

```
1. \gg 12/3.5, (3+5/4)^2ans = 3.4286 
   ans = 
       18.0625 
   \Rightarrow (.25^2 + .75^2)^(1/2), 2/(6/.3)
   ans = 
       0.7906 
   ans = 0.1000 
2. >> A=25, B=50, C=125, D=89
   A = 25 
   B = 50 
   C = 125 
   D = 89 
   >> X = A+B+C, Y = A/(D+B)X = 200 
   Y = 0.1799 
   >> Z = D^{(A/B)} + CZ = 134.4340
```
3. **luas** : valid, **kel\_1** : valid,

**2\_data** : tidak valid, karena diawali dengan angka, **diff:3** : tidak valid, karena mengandung titik-dua, **Time** : valid, **time** : valid, **time\_from\_start** : valid, **10\_hasil\_terakhir** : tidak valid, karena diawali dengan angka**, nilai-awal** : tidak valid, karena mengandung tanda minus

```
4. >> x=pi/6; y=.001; 
   \gg sqrt(y), exp(-x), sin(x)
   ans = 
       0.0316 
   ans = 0.5924 
   ans = 0.5000 
   >> \cos(2*x), \tan(3*x)ans = 
      0.5000 
   ans = 
      1.6331e+016 
   >> log10(y), log2(y), log(y)ans = -3 
   ans = -9.9658 
   ans = -6.9078 
5. >> clear
   >> p = 9 + 16*i; q = -9 + 16*i;
   >> r=p*q, s=p/q, p-r 
   r = -337 
   s = 0.5193 - 0.8546i 
   ans = 3.4600e+002 +1.6000e+001i 
   >> r+s, p^2, sqrt(q)ans = -3.3648e+002 -8.5460e-001i 
   ans = -1.7500e+002 +2.8800e+002i 
   ans = 2.1630 + 3.6985i 
   \gg abs(p), angle(p)
   ans = 18.3576 
   ans = 
        1.0584 
   \gg abs(q), angle(q)
   ans = 18.3576 
   ans = 
        2.0832
```

```
\gg abs(r), angle(r)
ans = 337 
ans = 3.1416 
>> abs(s), angle(s) 
ans = 
 1 
ans = 
   -1.0248
```
# **Bab 3:**

```
1. >> vektor_1=[10 20 30 40] 
  vektor_1 = 10 20 30 40 
  >> vektor 2=[-5;-15;-40]
  vektor_2 =-5^{-}-15-40>> matriks=[1 3 5 0; 
  3 1 3 5; 
  5 3 1 3; 
  0 5 3 1] 
  matriks = 
   1 3 5 0 
   3 1 3 5 
   5 3 1 3 
       0 5 3 1 
2. >> A=[4 \ 8;2 \ 4], B=[1 \ 1;1 \ -1]A = 4 8 
       2 4 
  B = 1 1 
      1 -1>> C=[A B] 
  C = 4 8 1 1 
   2 4 1 -1
```

```
>> W=[B B; B - B]W = 1 1 1 1 
       1 -1 1 -1 1 1 -1 -1 
    1 -1 -1 1 
3. a) >> size(vektor 1), size(vektor 2), size(matriks)
     ans = 1 4 
     ans = 3 1 
     ans = 
       4 4 
     Sehingga ukuran vektor/matriks ialah masing-masing: 
     1\times4, 3\times1, dan 4\times4.
  b) >> prod(size(vektor 1)), ...
     prod(size(vektor_2)), prod(size(matriks)) 
     ans = 4 
     ans = 
           3 
     ans = 16 
4. >> 5.*eye(4)ans = \frac{1}{5}\begin{matrix} 0 && 0 && 0 \\ 5 && 0 && 0 \end{matrix} 0 5 0 0 
    0 0 5 0 
    0 0 0 5 
  >> [5.*ones(2), zeros(2);-5.*eye(2), 5.*(ones(2)-eye(2))]
  ans = 5 5 0 0 
    5 5 0 0 
       -5 0 0 5 
   0 \t -5 \t 5 \t 05. >> bil acak = sqrt(0.2). *randn(1,100) + 1
6. \Rightarrow M = [1 5:5:20; 2.^{0}.[0:4]; -3:3:9; 2.^{0}.[5:-1:1];5 –5 5 –5 5] 
  M = 1 5 10 15 20 
        1 2 4 8 16 
    -3 0 3 6 9 
       32 16 8 4 2
```

```
5 -5 5 -5 5>> M(1, :)ans = 1 5 10 15 20 
   >> M(:,3)ans = 
        10 
         4 
         3 
         8 
         5 
   >> M(3:5, 2:4)ans = 0 3 6 
        16 8 4 
       -5 5 -5\gg [M(1,1) M(2,2) M(3,3) M(4,4) M(5,5)]
   ans = \frac{1}{1} 1 2 3 4 5 
7. >> x = -10:10\gg y = 7.5:-0.5:0
   >> z = 1:3:100>> format long 
   >> w = logspace(-3, 6, 10)>> format short 
8. \Rightarrow N = M(:,1:4)N = 1 5 10 15 
        \begin{array}{ccccccccc}\n1 & 2 & 4 & 8 \\
-3 & 0 & 3 & 6\n\end{array}-3 0 3 6<br>32 16 8 4
    32 16 8 4 
   5 -5 5 -5>> fliplr(N) 
   >> flipud(N) 
   \gg reshape(N, 10, 2)
   \gg reshape (N, 4, 5)
```
### **Bab 4:**

```
1. > M=[10 20; 5 8]; N=[-1 1; 1 -1];>> M+N, M-N, N+9 
  ans = 9
           9 21 
       6 7 
  ans = 
    11 19 
    4 9 
   ans = 
    8 10 
      10 8 
  >> M*N, N*M 
   ans =10 - 103 -3ans = 
     -5 - 125 12 
2. > a=[0 5 5]; b=[1 1 1];
  \gg dot(a,b)
  ans = 10 
  \gg cross(a,b), cross(b,a)
   ans =0 \t 5 \t -5ans =0 -5 5
```
3. Pertama, definisikan matriks **A** yang berisi koefisien yang melekat pada variabel *x*, *y*, *z*.  $\gg$  A=[1 2 -3; 4 5 6; 7 8 9];

Kedua, definisikan vektor **b** yang merupakan ruas kanan dari persamaan.

 $\gg$  b=[-7; 11; 17]

Ketiga, hitung solusi dengan invers matriks.

 $\gg$  x=inv(A)\*b  $x =$  1.0000 -1.0000 2.0000 Sehingga diperoleh:  $x = 1$ ,  $y = -1$ ,  $z = 2$ .

```
4. >> x = [-5:0.05:5]'; % membuat vektor x
  >> y = sqrt(25-x.^2); % menghitung y
  >> pj = length(x); % menghitung panjang vektor x
  \gg awal = round(pj/2); akhir = awal + 1/0.05;
  >> % menentukan indeks untuk x=0 hingga x=1 
  >> [ x(awal:akhir), y(awal:akhir) ] 
  ans = 0 5.0000 
    0.0500 4.9997 
    0.1000 4.9990 
    0.1500 4.9977 
    0.2000 4.9960 
    0.2500 4.9937 
    0.3000 4.9910 
    0.3500 4.9877 
    0.4000 4.9840 
    0.4500 4.9797 
    0.5000 4.9749 
    0.5500 4.9697 
    0.6000 4.9639 
    0.6500 4.9576 
    0.7000 4.9508 
    0.7500 4.9434 
    0.8000 4.9356 
    0.8500 4.9272 
    0.9000 4.9183 
    0.9500 4.9089 
      1.0 4.8990 
5. >> x = -5:0.1:5; % membuat vektor x
  \gg sinus=sinh(x); cosinus=cosh(x); tangent=tanh(x);
  >> clc % membersihkan layar 
  >> disp('Tabel hiperbolik-trigonometri:'), ... 
  disp('x sinh cosh tanh'), ...
  disp('--------------------------------') 
  >> [x' sinus' cosinus' tangent'] 
  ans = 
    -5.000 -74.2032 74.2099 -0.9999-4.900 -67.1412 67.1486 -0.9999
    -4.800 -60.7511 60.7593 -0.9999 .... 
    -0.100 -0.1002 1.0050 -0.0997 
    0 0 1.0000 0 
    0.100 0.1002 1.0050 0.0997 
    0.200 0.2013 1.0201 0.1974 
     .... 
    4.900 67.1412 67.1486 0.9999 
    5.000 74.2032 74.2099 0.9999
```
#### **154** *Jawaban Soal Latihan*

### **Bab 5:**

```
1. >> x = 1inspace(-6,6,100); % mendefinisikan x
   >> y = x.^4 - 9.^*x.^2; % menghitung y
   >> figure; plot(x, y); grid on; % membuat plot x-y
   >> xlabel('x'), ylabel('y');
```
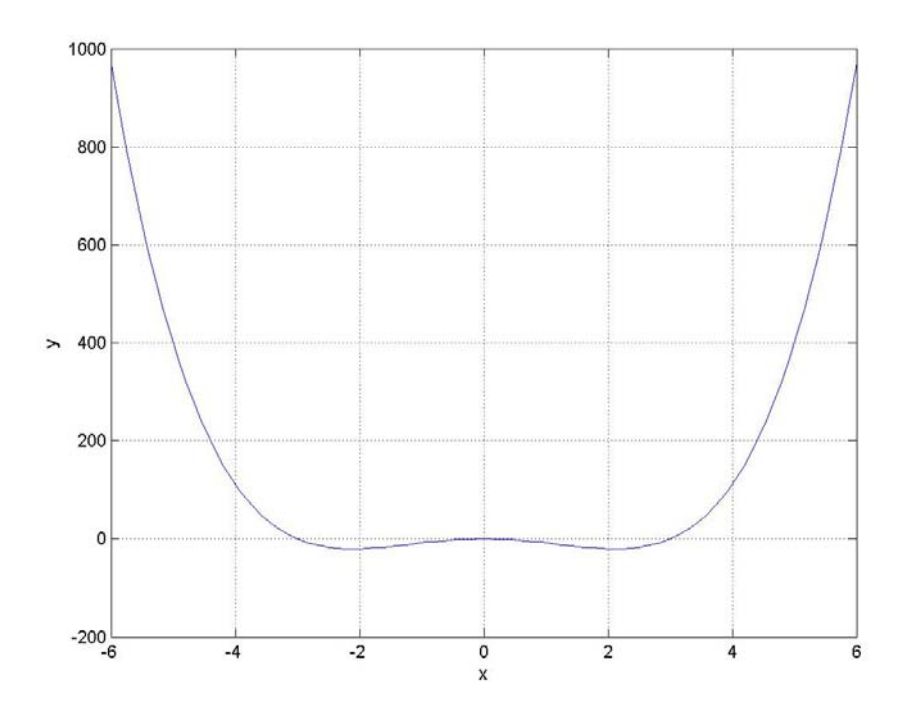

```
2. >> x = linspace(-10,10,150); % definisikan x<br>>> y1= sqrt(100 + x.^2); % hitung y1 s.d. y4
   \gg y1= sqrt(100 + x.^2);
    >> y2 = sqrt(100 + 2.*x.^2);>> y3 = sqrt(100 + 4.*x.^2);>> y4= sqrt(100 + 16.*x.^2); 
    >> figure; 
    >> plot(x,y1,'k-',x,y2,'k--',x,y3,'k:',x,y4,'r-'); 
    >> grid on; % membuat plot 
    >> xlabel('sumbu-X'), ylabel('sumbu-Y')
```
>> legend('Y1','Y2','Y3','Y4')

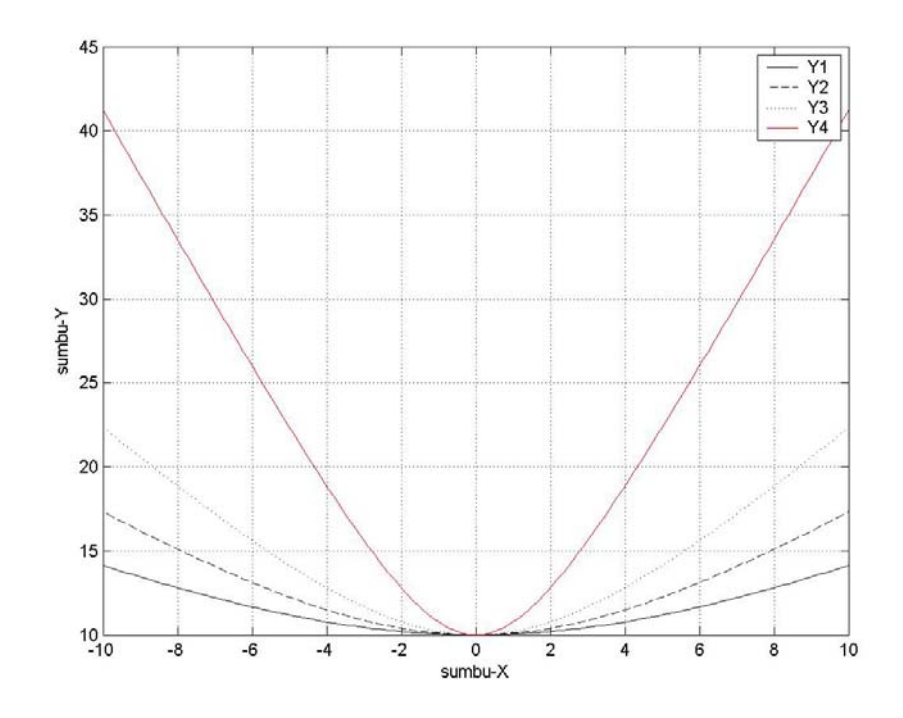

```
3. >> clear
```

```
>> f=linspace(100,1e5,500); % finisikan frekuensi 
>> F=4e3; % frekuensi cut-off 
>> Vo Vi = 1./(1+j*2*pi.*f./F); % menghitung Vo/Vi
>> figure; 
>> subplot(2,1,1); semilogx(f,abs(Vo Vi));
>> % plot respon amplituda 
>> grid on; ylabel('|Vo/Vi|');
```

```
>> subplot(2,1,2); semilogx(f,angle(Vo Vi));
```
- >> % plot respon fasa
- >> grid on; ylabel('arg(Vo/Vi)'); xlabel('f');

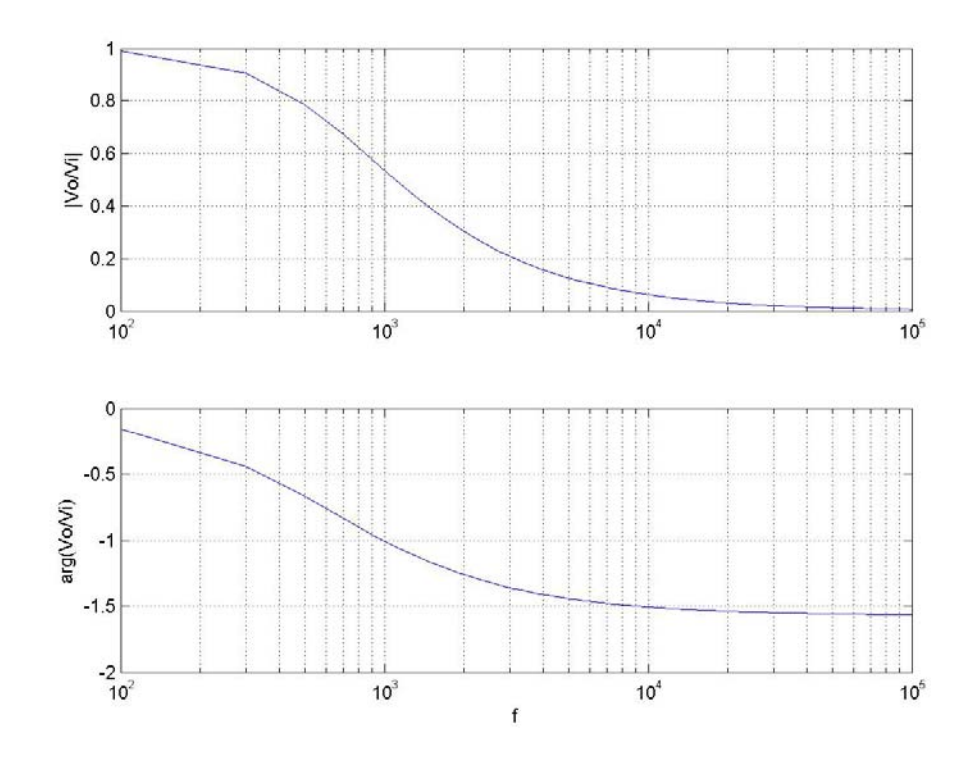

4. >> phi=linspace( $-pi/2$ ,  $pi/2$ , 100); >> % definisikan rentang sudut phi >> U = cos(phi).^3; % menghitung U >> figure; polar(phi,U); grid on;

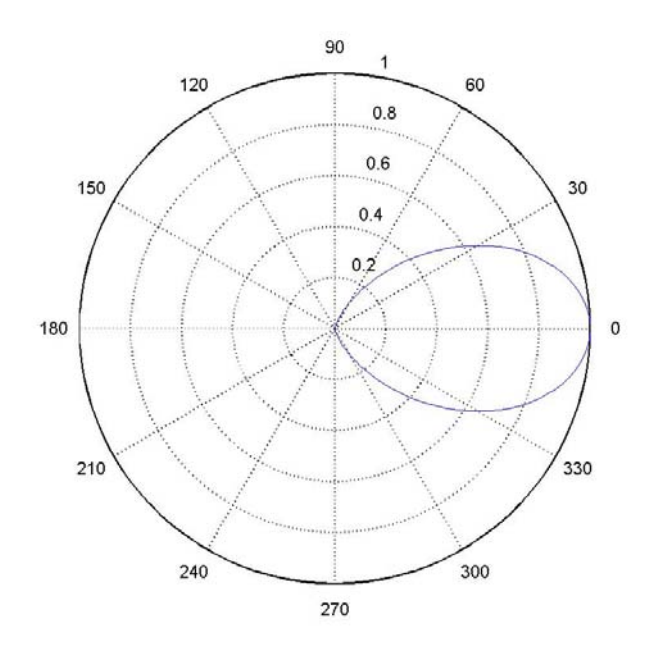

```
5. >> t = linspace(0, 2 \times pi, 100);
   >> % definisikan parameter t 
   \Rightarrow x = 1 + cos(t); y = 2 + sin(t); z = 1 -
   cos(2.*t);
   >> % hitung x,y,z
```

```
>> figure; plot3(x,y,z); 
>> grid on; xlabel('x'), ylabel('y'), zlabel('z')
```
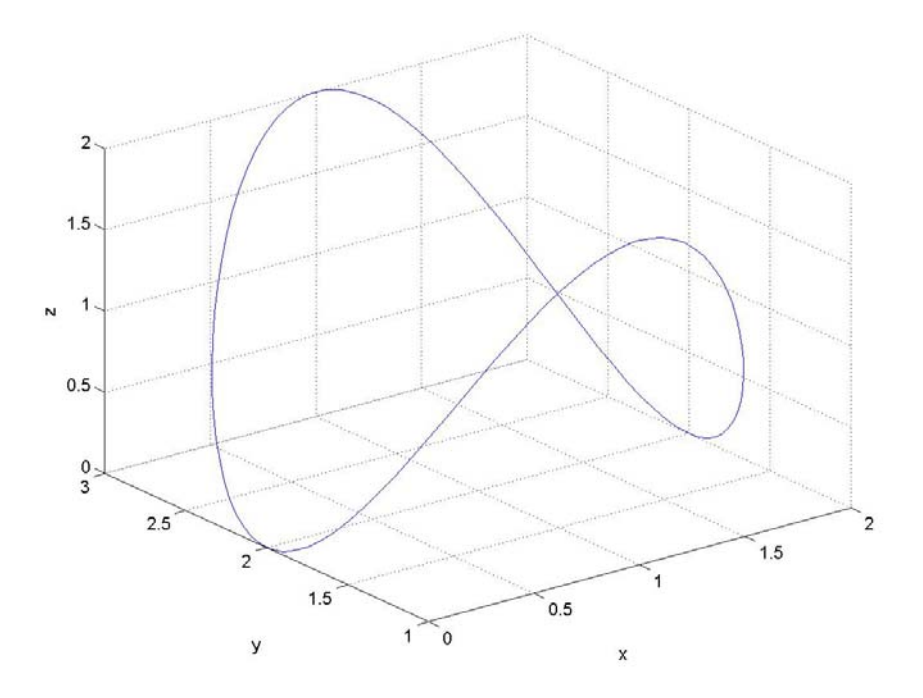

```
6. >> clear;
   >> x = 1inspace (-5, 5, 25); y=x;
   >> % definisikan batas x dan y 
   >> [X, Y]=meshgrid(x, y);
   >> % buat jalinan titik pada bidang xy 
   >> Z = X.^2 – Y.^2; % hitung z 
   >> figure; surf(X,Y,Z); 
   >> grid on; xlabel('x'), ylabel('y'), zlabel('z')
```
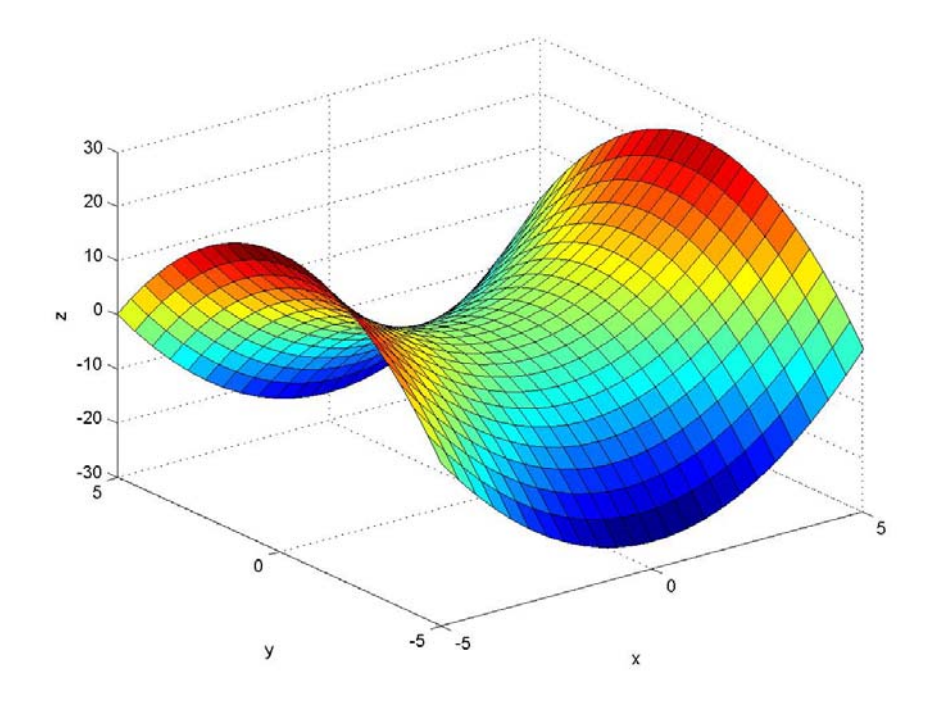

- 7.  $\gg$  clear;
	- >> x = linspace(0,4\*pi,100);  $y=x$ ;
	- >>  $[X, Y]$ =meshgrid $(x, y)$ ;
	- >>  $Z = \cos(X) . \sin(2. \times Y)$ ;
	- >> figure; contour(x,y,Z);

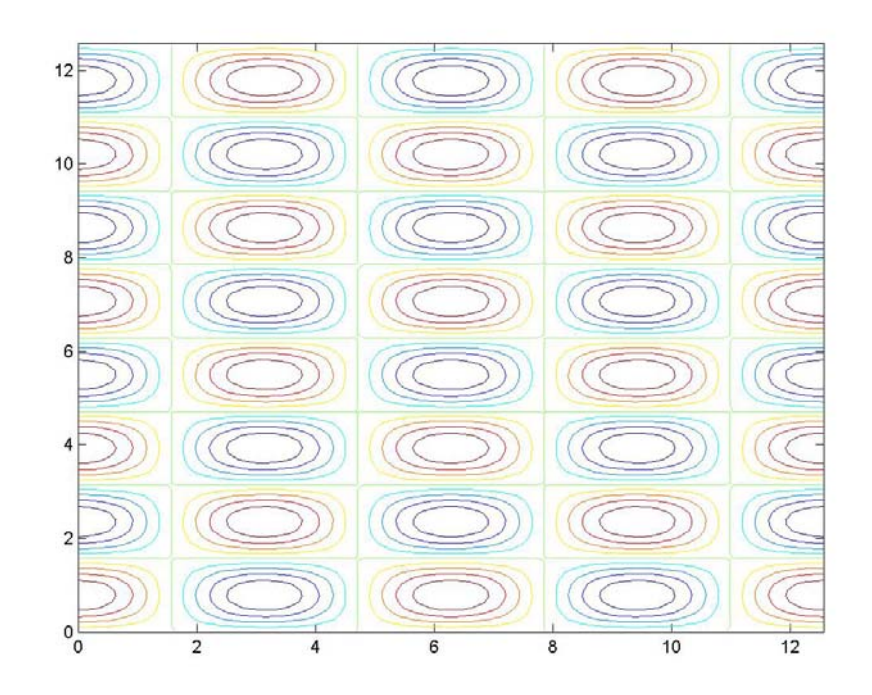

 $8. >> Fs = 2e3; % frekuensi sampling 2 kHz$  $\Rightarrow$  t = 0:1/Fs:1; % durasi tone = 1 detik >> f = [262 294 330 349 392 440 495 524]; >> suara=[];

```
\gg for i=1:8
   suara = [suara cos(2*pi*f(i).*t)];end 
>> sound(suara,Fs); 
>> wavwrite(suara, Fs, 'file suara.wav')
```
# **Bab 6:**

```
1. % Program untuk menghitung volume & 
   % luas permukaan balok: prog_balok.m 
   panjang=5; lebar=3; tinggi=6.5; 
   volume = panjang * lebar * tinggi 
   luas = 2* (panjang*lebar + panjang*tinggi + ...
   lebar*tinggi) 
   Kita jalankan program tersebut: 
   >> prog_balok 
   volume = 
        97.5000 
   luas = 
        134 
2. % Fungsi untuk menghitung volume & 
   % luas permukaan balok: hitung balok.m
   function [vol, area] = hitung balok(p, l, t)
   vol = p^{\star}l^{\star}t; % hitung volume
   area = 2*(p*1 + p*t + l*t); % luas permukaan
   Kita jalankan fungsi tersebut: 
   \gg [V, L] = hitung balok(10,5,3)
   V = 150 
   \mathbb{L} \, \, \, \, 190 
3. % Fungsi untuk menghitung volume & 
   % luas permukaan prisma segi-4: hitung_prisma.m 
   function [vol, area] = hitung prisma(p, l, t)
   vol = 1/3*p*l*t; % hitung volume
   % hitung tinggi segitiga pada sisi lebar alas 
   t l = sqrt((p/2)^2 + t^2);
```

```
% hitung tinggi segitiga pada sisi panjang alas 
   t p = sqrt((1/2)^2 + t^2);
   % hitung luas permukaan prisma 
   area = p*1 + p*t p + l*t 1;Kita jalankan fungsi tersebut: 
   \gg [V, L] = hitung prisma(6,4,5)
   V = 40 
   L = 79.6348 
4. % Program segitiga Pascal: prog pascal.m
   clear; 
   x = input('Masukkan jumlah level: '); 
   if x < 1 % jika level negatif atau nol 
       return 
   end 
   x = \text{ceil}(x); % pembulatan kalau-kalau x bukan
                  % bilangan bulat 
   disp(' 1') % tampilkan level-1 
   if x==1 
       return 
   end 
   disp(' 1') % tampilkan level-2
   if x==2 
       return 
   end 
   P=[1 1];for i=3:x 
      for i=1:i-2q(j) = P(j) + P(j+1); end 
      P = [1 q 1]; disp(P) % tampilkan level-3 dst.. 
   end
```
#### Kita coba jalankan program tersebut:

```
>> prog_pascal 
Masukkan jumlah: 6 
    1 
    1 1 
    1 2 1 
    1 3 3 1 
 1 4 6 4 1 
 1 5 10 10 5 1
```

```
5. % Fungsi untuk menghitung jumlah hari 
   % di antara dua tanggal: hitung hari.m
   function jml hari = hitung hari(tgli,blni,thni, ...
                        tglf,blnf,thnf) 
   % tgli, blni, thni : tanggal, bulan, dan tahun 
   % awal, dalam angka 
   % tglf, blnf, thnf : tanggal, bulan, dan tahun 
   % akhir, dalam angka 
   % jml hari dlm setiap bulan: Januari s.d. Desember 
   tabel bulan = [0 31 28 31 30 31 30 31 31 30 31 ...30 31]; 
   if (thni<1900) | (thnf<1900) 
   % keluar dari program jika tahun < 1900 
      disp('Tahun harus >= 1900')
       return 
   elseif (blni<1) | (blnf<1) | (tgli<1) | (tglf<1) 
   % keluar jika bulan/tanggal < 1 
       disp('Bulan dan tanggal harus positif') 
      return 
   end 
   if (thni>thnf) | (thni==thnf & blni>blnf) | ... 
       (thni==thnf & blni==blnf & tgli>tglf) 
   % keluar jika awal lebih dulu daripada akhir 
      disp('Masukkan: tql,bln,thn awal, ...
      tgl,bln,thn_akhir') 
       return 
   end 
   if (tgli>tabel bulan(blni+1)+iskabisat(thni)) | ...
      (tq1f > table1 bulan(blnf+1) + iskabisat(thnf)) disp('Tanggal terlalu besar') 
       return 
   end 
   jml_hari=0; 
   if thni~=thnf 
       for i=thni:thnf-1 
           jml hari = jml hari + 365 + iskabisat(i);
        end 
   end 
   for i=1:blni 
      \gammaml hari = \gammaml hari - tabel bulan(i);
      if i == 3jml hari = jml hari - iskabisat(thni);
       end 
   end
```

```
for i=1:blnf 
   jml hari = jml hari + tabel bulan(i);
if i==3jml hari = jml hari + iskabisat(thnf);
    end 
end 
jml hari = jml hari + tglf - tgli;
```
Kita jalankan fungsi tersebut untuk menghitung jumlah hari antara tanggal 1 Januari 2000 – 1 Januari 2001, dan antara 2 Januari 2004 – 5 November 2006.

```
\gg jml hari = hitung hari(1,1,2000,1,1,2001)
\overline{mn} hari =
    366 
\gg jml hari = hitung hari(2,1,2004,5,11,2006)
jml_hari = 
          1038
```
# **Bab 7:**

```
1. >> waktu = 6:17;
   \gg pend = [100 350 824 1056 1525 1247 958 1008 ...
   897 921 958 215]; 
   a) >> max(pend)
      ans = 1525 
   b) \Rightarrow sum(pend)ans = 10059 
   c) \gg mean(pend), median(pend)
      ans = 838.2500 
      ans = 939.5000 
   d) \gg std(pend), var(pend)
      ans = 418.4339 
      ans = 1.7509e+005 
   e) >> urut asc = sort(pend)
      urut asc = Columns 1 through 6 
         100 215 350 824 897 921 
         Columns 7 through 12 
         958 958 1008 1056 1247 1525
```

```
>> urut_dsc = fliplr(urut_asc) 
urut dsc =
   Columns 1 through 6 
   1525 1247 1056 1008 958 958 
   Columns 7 through 12 
 921 897 824 350 215 100
```
 $f$  >> figure; stem(waktu, pend); grid on; >> xlabel('waktu'), ylabel('pendudukan')

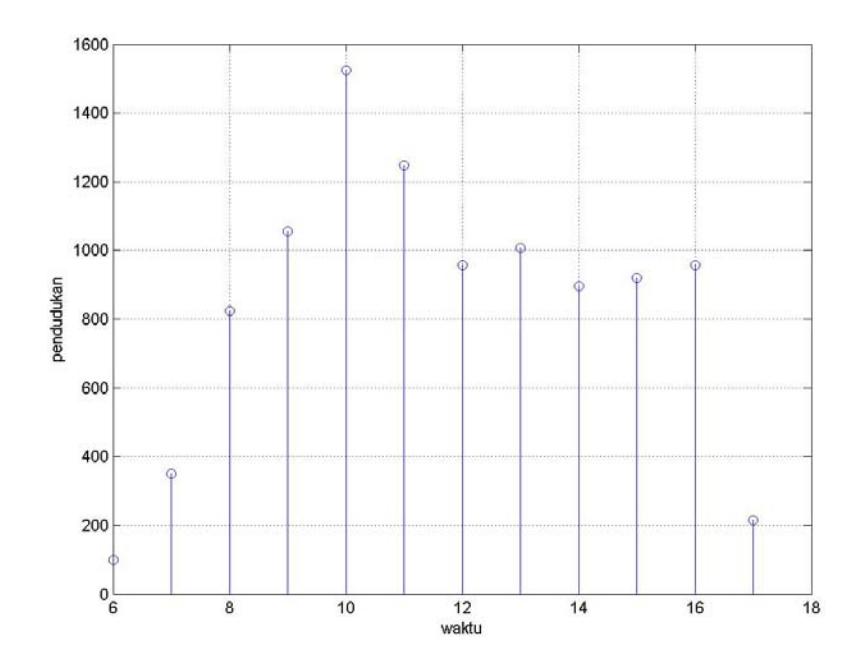

- $g) \Rightarrow$   $[m, y] =$ hist(pend, 6); >> figure; bar(y,m,'r')
	- >> xlabel('Pendudukan'), ylabel('Frekuensi')

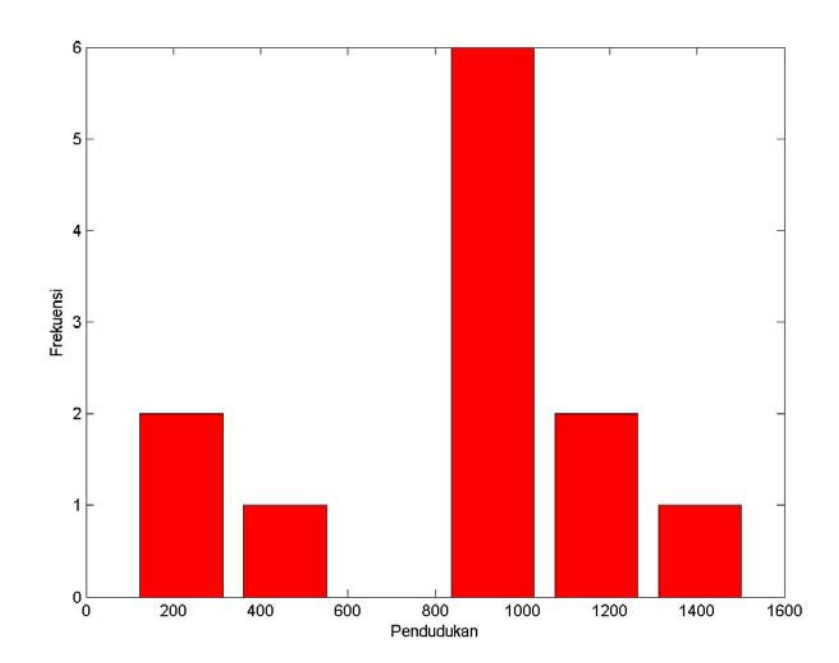

# **164** *Jawaban Soal Latihan*

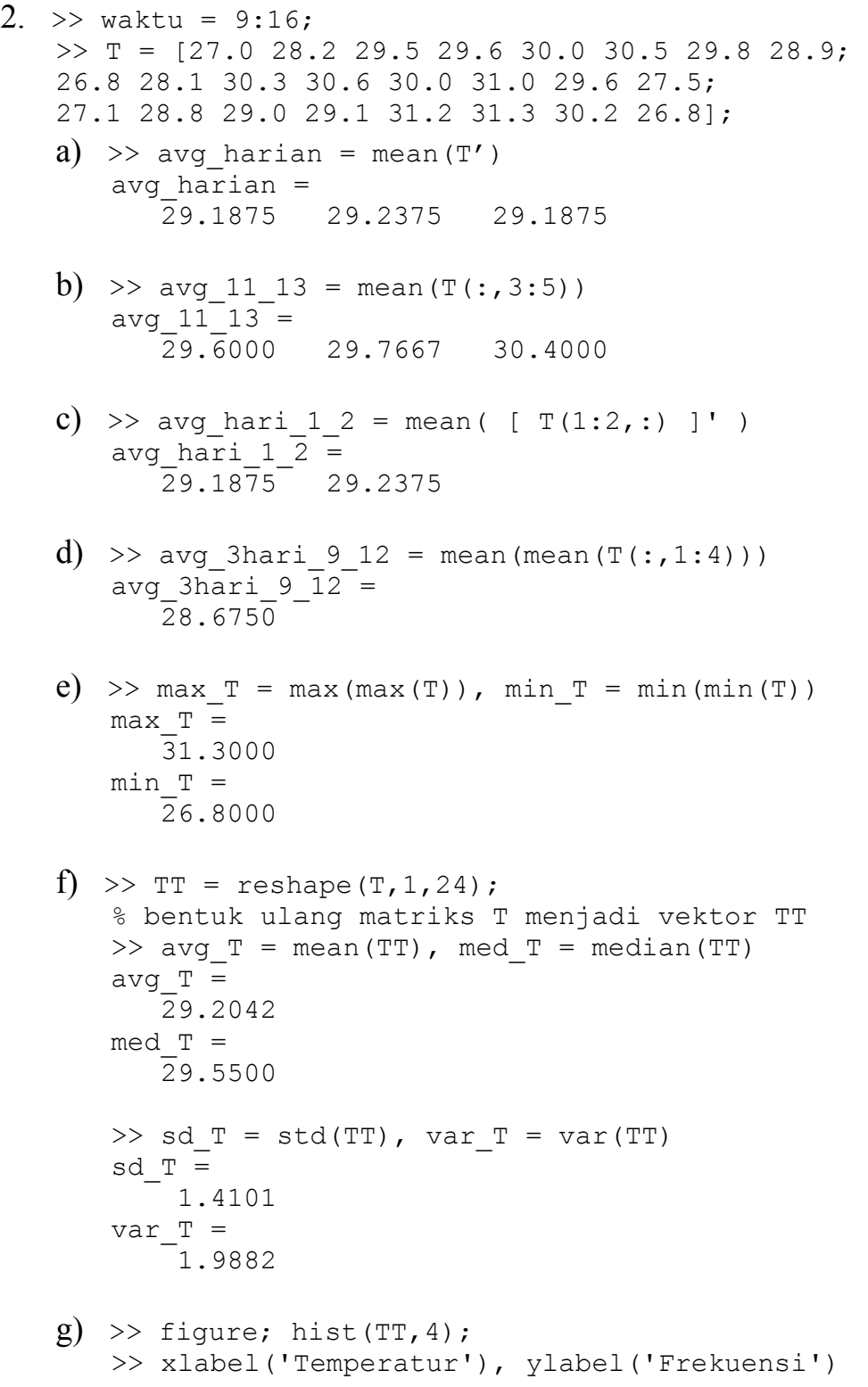

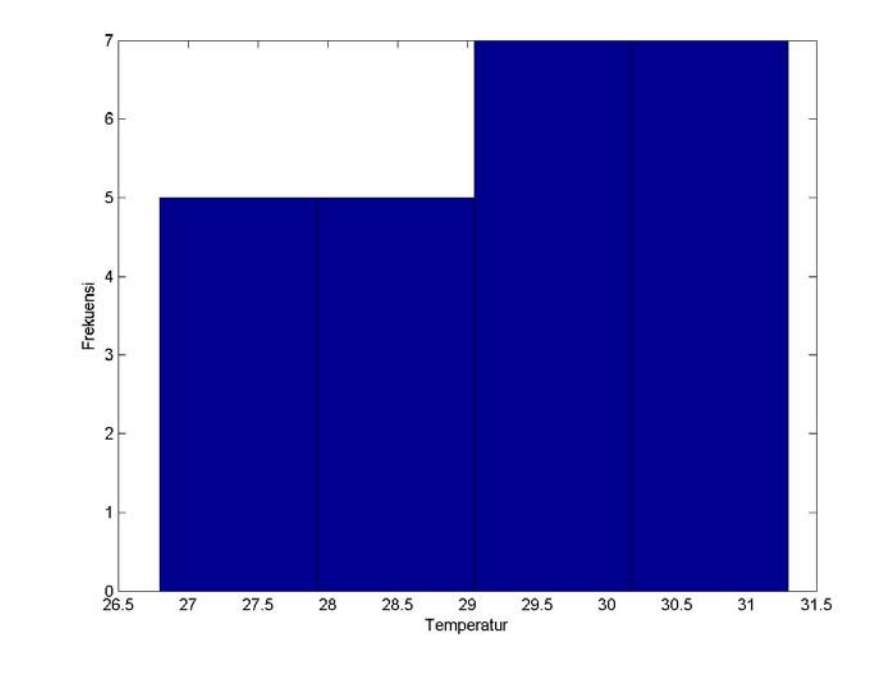

 $3.$  >> [suara, Fs] = wavread ('file suara.wav'); >> pj = length(suara);  $\Rightarrow$  S = fft(suara, pj);  $\Rightarrow$  frek = [ 0:(pj-1) ].\* Fs/pj;

```
>> figure; 
\gg plot(frek, abs(S)); axis([0 1000 0 max(abs(S))])
>> grid on; xlabel('frek (Hz)'),ylabel('Magnitude')
```
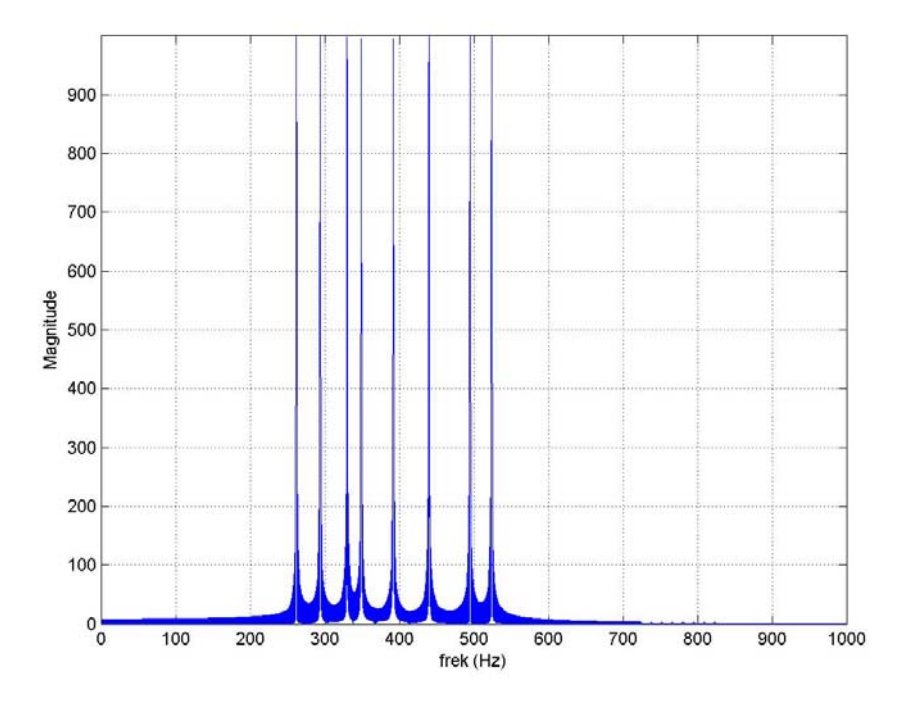

Terlihat delapan komponen frekuensi yang mewakili nadanada satu oktaf.

### **Bab 8:**

```
1. > p=[1 0 -1], q=[1 0 -10/9 0 1/9]
   p = 1 0 -1 
   q = 1.0000 0 -1.1111 0 0.1111 
   \gg r=conv([1 3/2 1/2], [1 -3/2 1/2 0])
   r = 1.0000 0 -1.2500 0 0.2500 0 
2. >> x = -1.5:0.3:1.5;\gg eval p = polyval(p, x)eval p =Columns 1 through 6 
    1.2500 0.4400 -0.1900 -0.6400 -0.9100 -1.0000 
   Columns 7 through 11 
   -0.9100 -0.6400 -0.1900 0.4400 1.2500\gg eval q = polyval(q,x)
   eval q =Columns 1 through 6 
     2.6736 0.5847 -0.1328 -0.1593 0.0192 0.1111 
   Columns 7 through 11 
    0.0192 -0.1593 -0.1328 0.5847 2.6736 
   >> eval r = \text{polyval}(r, x)eval_r = 
   Columns 1 through 6 
   -3.7500 -0.6283 0.0958 0.0422 -0.0437 0 
   Columns 7 through 11 
     0.0437 -0.0422 -0.0958 0.6283 3.7500 
3. >> x = linspace (-1.5, 1.5, 100);
   >> yp=polyval(p,x); yq=polyval(q,x); 
   >> yr=polyval(r,x); 
   >> figure; plot(x, yp, 'k-'', x, yq, 'k--', x, yr, 'k:');>> grid on, xlabel('x'), ylabel('y') 
   \gg legend('p(x)','q(x)','r(x)')
   \gg title('polinom p(x), q(x), dan r(x)')
```
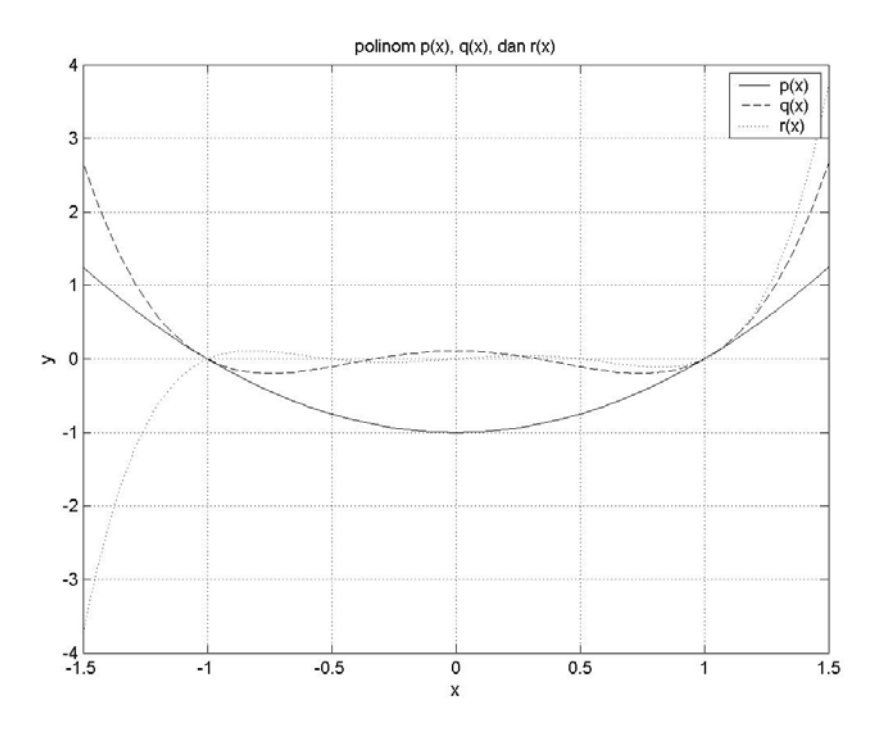

4. Kita definisikan fungsi tersebut dalam M-file: function  $y = fungsi Fx(x)$ 

 $y = (x-1)$ .  $/(x \cdot 2+1)$ ;

Kita simpan dengan nama **fungsi\_Fx.m**, kemudian kita plot: >> figure; fplot('fungsi\_Fx',[-10 10]);

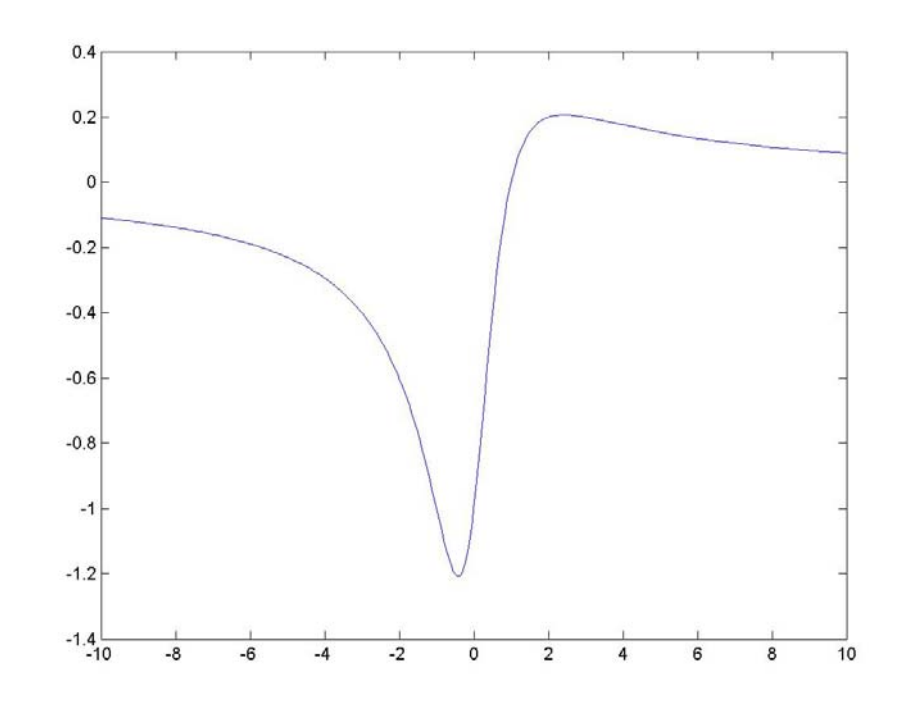

Kita cari nol dari fungsi dengan *initial guess*  $x = 0$ .  $\gg$  nol 1 = fzero('fungsi Fx',0) nol 1  $=$ 1

Kita cari minimum dari fungsi pada rentang  $-2 \le x \le 2$ . >> min 1 = fminbnd('fungsi Fx',-2,2) min  $1 =$  $-0.4142$ 

Untuk mencari maksimum kita tuliskan terlebih dahulu M-file baru bernama **minus\_Fx.m**

```
function y = minus Fx(x)
```

```
y = -1.* fungsi Fx(x);
```
Kita cari maksimum dari fungsi pada rentang  $0 \le x \le 6$ . >> max  $1 =$  fminbnd('minus  $Fx',0,6)$  $max 1 =$ 2.4142

Nol fungsi ada di  $x = 1$ , minimum di  $x = -0.4142$ , dan maksimum di *x* = 2,4142.

5. Kita definisikan fungsi tersebut dalam M-file: function  $z = fungsi Gxy(x)$ 

```
z = sin(x(1)) \cdot *sin(x(2)) + sin(x(1) \cdot *x(2));
```

```
Kita simpan dengan nama fungsi_Gxy.m dan kita plot: 
>> x=linspace(-2, 2, 50); \frac{1}{8} menciptakan vektor x
>> % asumsikan y = x 
\gg for i = 1:50 % menghitung Gxy pada setiap titik
      for j = 1:50z(i, j) = \text{fungsi } Gxy([x(i) x(j)]); end 
    end
```
>> meshc(x,x,z); % plot grafik 3-D plus kontur

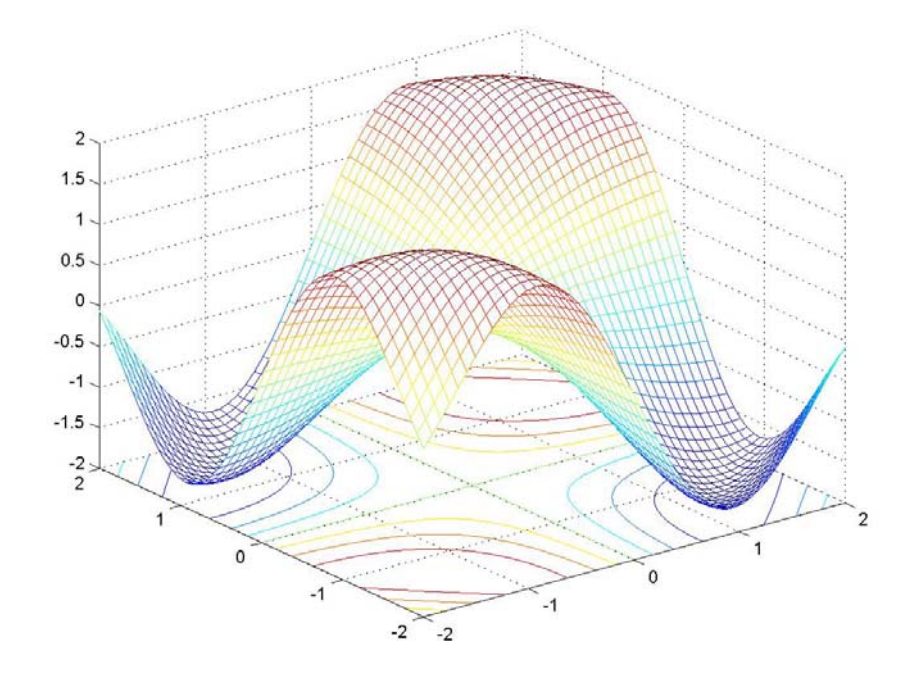

Terlihat bahwa terdapat dua minimum. Kita cari minimum dengan *initial guess* di  $(x,y) = (1,-1)$  dan  $(-1,1)$ .

```
>> min 1 = fminsearch('fungsi Gxy', [1,-1])
min 1 = 1.3233 -1.3233 
\gg min 2 = fminsearch('fungsi Gxy', [-1,1])
min 2 = -1.3233 1.3233
```
Untuk mencari maksimum terlebih dahulu kita tulis M-file baru bernama **minus\_Gxy.m**

```
function z = minus Gxy(x)
```

```
z = -fungsi Gxy(x);
```
Terlihat bahwa terdapat pula dua maksimum. Kita akan cari dengan *initial guess* di  $(x,y) = (1,1)$  dan  $(-1,-1)$ .  $\gg$  max  $1 =$  fminsearch('minus Gxy', [1,1])  $max 1 =$  1.3233 1.3233 >> max  $2 =$  fminsearch('minus Gxy',  $[-1,-1]$ )  $max$  2 =  $-1.3233 -1.3233$ 

```
6. >> waktu = 0:20;>> frek = [185 130 101 72 54 40 29 22 17 11 10 ... 
   8 6 4 3 2 2 1 1 1 1];
```

```
>> t = 1inspace(0,20,100);
>> F1 = interp1(waktu, frek, t, '*linear');
>> F2 = interp1(waktu, frek, t, ' *nearest');
```

```
>> figure; 
\gg plot(waktu, frek,'ko',t,F1,'k-',t,F2,'k:');
>> xlabel('waktu'), ylabel('frekuensi') 
>> legend('data','interp linier','interp nearest')
```
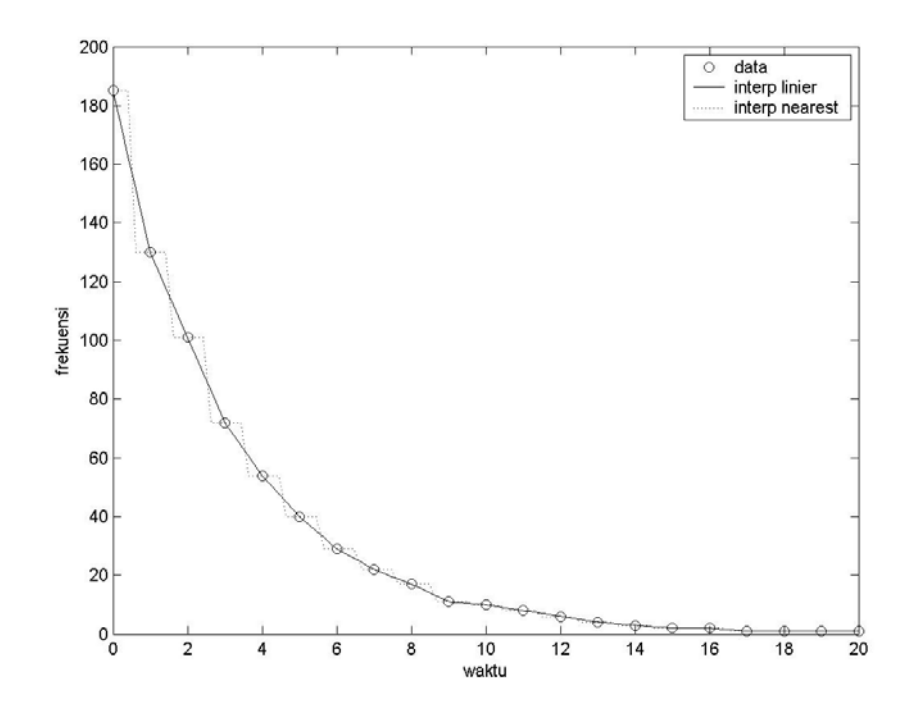

7. Data pendudukan akan dicocokkan dengan fungsi eksponensial, sementara **polyfit** bekerja untuk fungsi polinomial; sehingga data tersebut harus dilogaritma natural terlebih dahulu:

```
>> log frek = log(frek);
\gg p m = polyfit(waktu,log frek,1)
p m =
    -0.2782 5.0864 
\gg p_n = polyfit(waktu,log frek,2)
p n =
     0.0027 -0.3314 5.2549 
\gg p k = polyfit(waktu,log frek, 3)
p_k =<br>0.0003
             -0.0075 -0.2523 -5.1394Ketiga polinomial di atas masing-masing mewakili: 
m(x) = -0,2782x + 5,0864n(x) = 0,0027x^2 - 0,3314x + 5,2549k(x) = 0,0003x^3 - 0,0075x^2 - 0,2523x + 5,1394
```
Kemudian ketiga polinomial dievaluasi dan ditransformasikan kembali ke bentuk eksponensial:

```
>> kurva m=polyval(p m,t); kurva M=exp(kurva m);
>> kurva n=polyval(p n,t); kurva N=exp(kurva n);
```

```
>> kurva_k=polyval(p_k,t); kurva_K=exp(kurva_k);
```
Sehingga diperoleh persamaan eksponensial:  
\n
$$
M(x) = e^{m(x)} = 161,8 \exp(-0,2782x)
$$
  
\n $N(x) = e^{n(x)} = 191,5 \exp(0,0027x^2) \exp(-0,3314x)$   
\n $K(x) = e^{k(x)} = 170,6 \exp(0,0003x^3) \exp(-0,0075x^2) \exp(-0,2523x)$ 

```
>> figure; 
>> plot(waktu,frek,'ko',t,kurva_M,'k-', ...
t,kurva_N,'k:',t,kurva_K,'k--') 
>> xlabel('waktu'), ylabel('frekuensi') 
>> legend('data','M(waktu)','N(waktu)','K(waktu)')
```
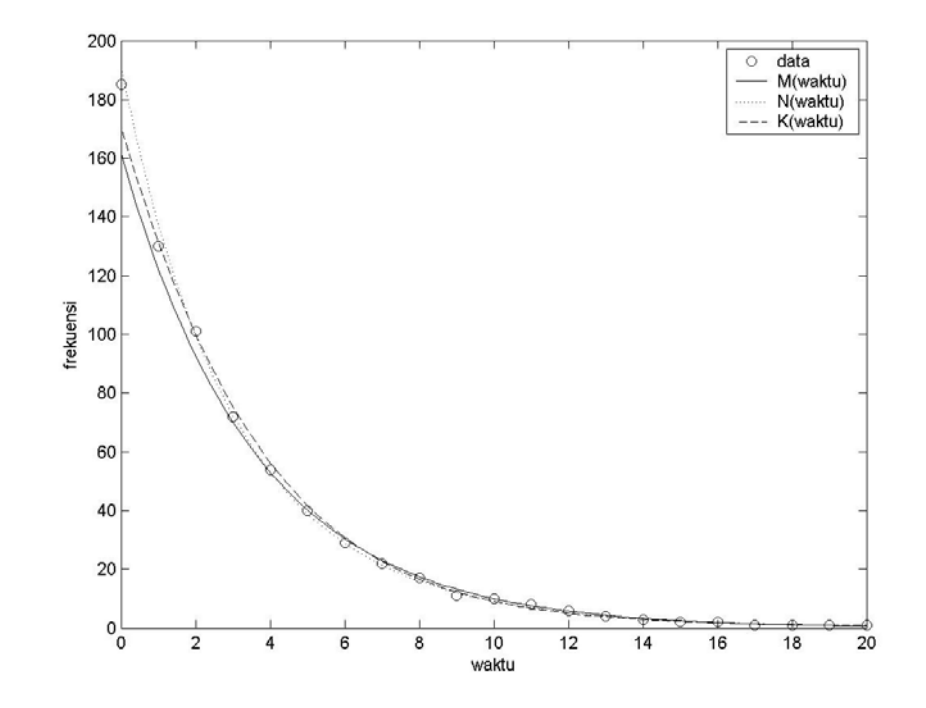

### **Bab 9:**

```
1. >> x = linspace(-10,10,200); \frac{1}{2} metode trapezoid
   \gg y = sqrt(100 - x.^2);
   >> int trap = trapz(x,y)
   int \text{trap} = 157.0204
```
Untuk metode kuadratur, kita tuliskan M-file terlebih dahulu bernama **fungsi\_01.m**

```
function y = fungsi 01(x)y = sqrt(100 - x.^2);>> int quad = quad('fungsi 01',-10,10)
int quad =
   157.0796
```
#### 2. Kita tuliskan M-file bernama **fungsi\_02.m** function  $z = fungsi 02(x,y)$

 $z = 10 - 2.*x.^2 - y.^2;$ >> int 2 = dblquad('fungsi  $02'$ ,-4,4,-5,5) int  $2 =$  $-\frac{1}{7}$ 20

### 3. Kita tuliskan M-file bernama **fungsi\_03.m**

function  $w = \text{fungsi}_03(x, y, z)$ 

```
w = x.^{2} + x.^{*}y + y.^{*}z + z.^{2};>> int 3 = \text{triplequad('fungsi 03', -1, 1, -1, 1, -1, 1)int_3 = 5.3333
```
### **PROFIL PENULIS**

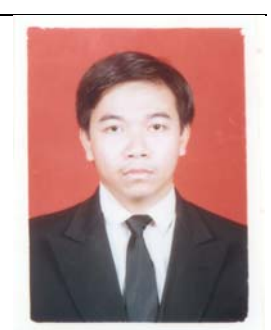

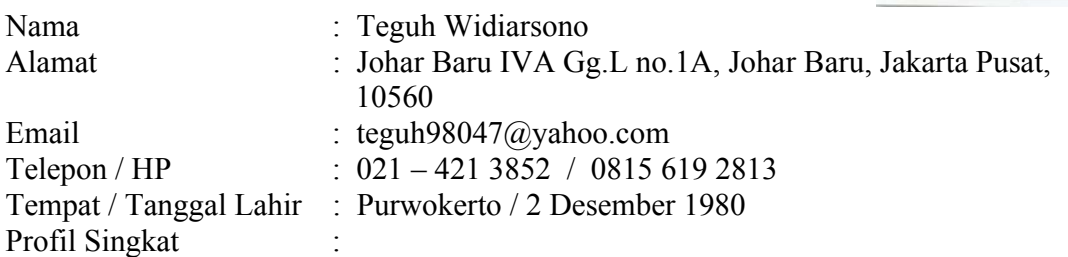

Penulis bernama lengkap Teguh Widiarsono, lahir di Purwokerto, 1980. Penulis menamatkan S1 (Sarjana) di ITB pada 2002, bidang keahlian Teknik Telekomunikasi, Departemen Teknik Elektro, dengan predikat Cum-Laude. Tahun 2004, penulis menyelesaikan S2 (Magister Teknik) di ITB, dengan bidang keahlian Sistem Informasi Telekomunikasi, Departemen Teknik Elektro. Selama berkuliah, penulis kerap menulis dan memberikan tutorial di bidang teknik elektro, terutama telekomunikasi. Selama berkuliah S2, penulis bekerja sebagai asisten riset di Pusat Antar-Universitas ITB. Sejak 2005, penulis bekerja sebagai *network engineer* dan tinggal di Jakarta.